# **STŘEDOŠKOLSKÁ ODBORNÁ ČINNOST**

**Obor č. 10: Elektrotechnika, elektronika a telekomunikace**

**Tester baterií**

**Pavel Horský Jihomoravský Brno 2022**

# **STŘEDOŠKOLSKÁ ODBORNÁ ČINNOST**

**Obor č. 10: Elektrotechnika, elektronika a telekomunikace**

**Tester baterií**

**Battery tester**

**Autor:** Pavel Horský **Škola:** Gymnázium Brno-Řečkovice, Terezy Novákové 2, 621 00 Brno **Kraj:** Jihomoravský **Konzultant:** prof. Dr. Ing. Zdeněk Kolka

Brno 2022

# **Prohlášení**

Prohlašuji, že jsem svou práci SOČ vypracoval samostatně a použil jsem pouze prameny a literaturu uvedené v seznamu bibliografických záznamů.

Prohlašuji, že tištěná verze a elektronická verze soutěžní práce SOČ jsou shodné.

Nemám závažný důvod proti zpřístupňování této práce v souladu se zákonem č. 121/2000 Sb., o právu autorském, o právech souvisejících s právem autorským a o změně některých zákonů (autorský zákon) ve znění pozdějších předpisů.

V Brně dne 7. 2. 2022 ………………………………………………

# **Poděkování**

Chtěl bych poděkovat mému vedoucímu práce, panu prof. Dr. Ing. Zdeňku Kolkovi za cenné rady, odborný dohled a konzultace, díky kterým jsem tuto práci dovedl do zdárného konce. Dále bych chtěl poděkovat internímu konzultantovi práce Mgr. Zdeňku Votavovi za formální vedení a připomínky k textu.

## **Anotace**

Ve své práci SOČ jsem se zabýval principy činnosti a praktickými vlastnostmi elektrochemických akumulátorů. Na základě tohoto rozboru jsem navrhl, realizoval a odzkoušel univerzální tester baterií, který umožňuje měřit všechny základní parametry akumulátorů, včetně výkonových, i celkovou energii, uschovávanou v akumulátoru. Tester obsahuje funkční bloky: řídící jednotka Arduino nano, proudový snímač s integrovaným obvodem INA219, elektronická zátěž včetně snímání zátěžového proudu, obvody ochrany proti přepólování, obvody pro měření napětí baterie na jednotlivých článcích a snímač teploty a řízení ventilátoru. Tester byl vyroben (včetně návrhu a realizace krabičky a desky plošného spoje) a proměřením bylo prokázáno, že splňuje očekávané parametry.

# **Klíčová slova**

elektronická zátěž; proudový snímač; řídící jednotka Arduino nano; univerzální tester baterií.

# **Annotation**

In my SPA work I studied principles of electrochemical batteries and their properties. Based on this analysis, I designed, implemented and tested a universal battery tester, which allows me to measure all basic parameters of batteries, including load characteristic and total energy stored in the battery. The tester contains the following functional blocks: Arduino nano control unit, current sensor with integrated circuit INA219, electronic load including load current sensing, reverse polarity protection circuits, circuits for measuring battery voltage and individual cells voltage, a temperature sensor and a fan control. The tester was manufactured (including the design and implementation of the box and dashboard) and the measurement proved that it meets all expected parameters.

# **Keywords**

Electronic load, current sensor, Arduino nano control unit, universal battery teste.

#### Obsah

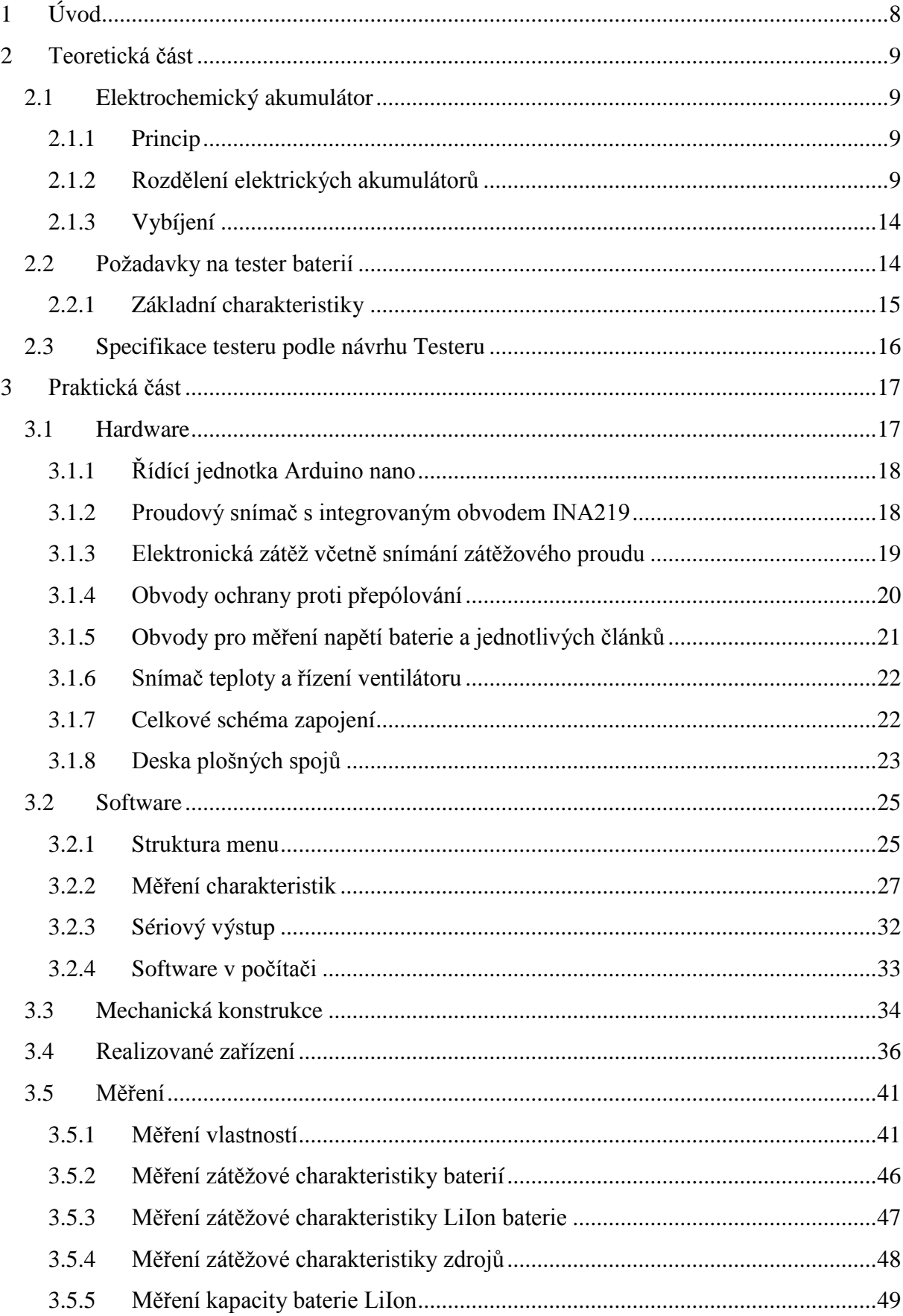

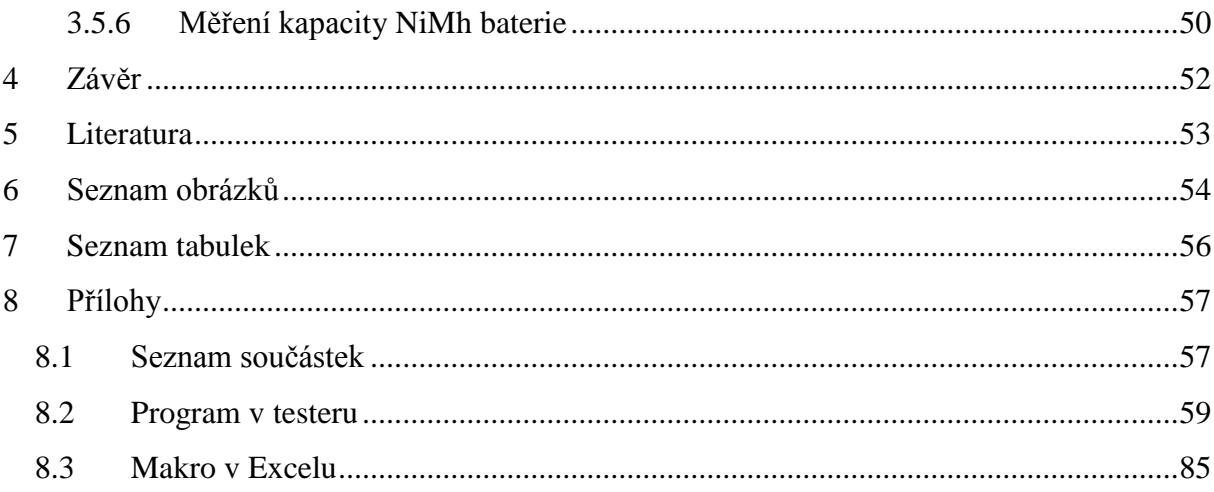

# <span id="page-7-0"></span>**1 ÚVOD**

Akumulátor je elektrochemický zdroj umožňující skladování elektrické energie. Poskytuje stejnosměrné napětí o různé velikosti v závislosti na počtu článků, použitém materiálu elektrod a elektrolytu.

V dnešní době je značná část přístrojů, používaná v každodenním životě, poháněna elektrickou energií z akumulátorů, což umožňuje vysokou mobilitu zařízení. V některých případech se bez akumulátoru nelze obejít, například při nedostupnosti elektrické sítě. V současné době se použití akumulátoru, jako hlavního zdroje pohonu, začíná uplatňovat i v osobní dopravě. Jako zdroje energie slouží pro různá jízdní elektrokola, elektrokoloběžky i pro automobily.

Moderní akumulátory zpravidla umožňují práci v jakékoliv poloze a s nízkou závislostí na okolní teplotě, existují i akumulátory optimalizované pro krátkodobý vysoký odběr proudu i jiné, určené pro dlouhodobé zálohování zdrojů. Snahou je vyrobit akumulátory s co nejvyšší koncentrací energie vztaženou na vlastní hmotnost akumulátoru, případně s co nejnižšími nároky na prostor.

Tato práce je zaměřena na návrh a konstrukci testeru pro měření výkonové kapacity a zátěžové charakteristiky různých typů akumulátorů. Tester dále umožňuje měření zátěžové charakteristiky napájecích zdrojů a může být použit jako elektronická zátěž s nastavitelným proudem. Měření je realizováno vybíjením akumulátoru nastavitelným proudem. Během vybíjení je měřen vybíjecí proud, napětí akumulátoru a je počítána kapacita. Vybíjení je ukončeno při dosažení nastaveného minimálního (koncového) napětí na celé baterii případně na jednotlivých článcích. Navrhovaný tester umožňuje akumulátor / zdroj zatížit až do proudu 8 A a maximálního výkonu na zátěži 100 W.

Tester je řízen jednodeskovým počítačem Arduino nano. Pro přesné měření proudu a napětí je využit integrovaný obvod INA219. Elektronická zátěž je realizována obvodem, který řídí vybíjecí proud procházející výkonovým tranzistorem na masivním chladiči s aktivním chlazením. Dále je tester vybaven obvodem ochrany proti přepólování, obvody pro měření napětí jednotlivých článků baterie a snímačem teploty a řízením ventilátoru.

Při realizaci jsem navrhl zapojení a desku plošných spojů, kterou jsem osadil a oživil. Napsal jsem a odladil program pro řízení testeru. Nakreslil jsem a na 3D tiskárně vytisknul krabičku. Tester jsem změřil, ověřil jeho činnost a vyzkoušel při měření různých baterií a napájecích zdrojů.

Práce je rozdělena do dvou částí. V první teoretické části je proveden teoretický rozbor vlastností různých typů akumulátorů a slouží jako základ pro návrh pracovních parametrů testeru.

V druhé, praktické části práce je popsán návrh, konstrukce a výroba testeru a desky plošných spojů. Dále následuje popis struktury ovládacího SW. Následuje kalibrace testeru a měření charakteristik vybraných akumulátorů.

# <span id="page-8-0"></span>**2 TEORETICKÁ ČÁST**

## <span id="page-8-1"></span>**2.1 Elektrochemický akumulátor**

Nejběžnější typy akumulátorů jsou založeny na elektrochemickém principu. Sekundární články jsou elektrochemické akumulátory, které využívají přeměnu elektrické energie na energii chemickou, kterou je možno v případě potřeby transformovat zpět na elektrickou energii.

## <span id="page-8-2"></span>**2.1.1 Princip**

Procházející proud v elektrochemickém akumulátoru vyvolá vratné chemické změny, které se projeví rozdílným elektrochemickým potenciálem na elektrodách. Z elektrod se pak dá čerpat na úkor těchto změn elektrická energie zpět. Protože jsou napětí na článcích elektrochemických akumulátorů relativně malá (okolo 1,2–3,7 V), jsou tyto články také sdružovány do akumulátorových baterií pro dosažení vyššího napětí.

## <span id="page-8-3"></span>**2.1.2 Rozdělení elektrických akumulátorů**

#### **2.1.2.1 Podle principu**

- $\bullet$  olověný (Pb),
- nikl-kadmiový (NiCd),
- nikl-metal hydridový (NiMH),
- nikl-železný (Ni-Fe),
- nikl-zinkový (Ni-Zn),
- stříbro-zinkový,
- lithium-iontový (LiIon),
- lithium-polymerový (LiPo),
- lithium-železo-fosfátový akumulátor LiFePO<sub>4</sub> (Li-FePO<sub>4</sub>),
- sodíkovo-sírový (Na-S),
- sodíkovo-chlorid nikelnatý (Na-NiCl<sub>2</sub>),
- alkalický (RAM),
- ostatní

#### **2.1.2.2 Podle použití**

- průmyslové akumulátory,
- spotřební elektronika,
- vojenské aplikace,
- pro vysoké odběrové proudy,
- rychlonabíjecí,
- pro trvalé dobíjení,
- pro vysoké teploty,
- s MBU (Memory Back-up),
- ...

#### **2.1.2.3 Podle tvaru a velikosti pouzdra**

- válcové (tužkové)
	- $O$  AAAA (½AAAA),
	- o AAA (⅓AAA, ½AAA, ⅔AAA, AAA, 5/4AAA, 5/3AAA),
	- o AA (⅓AA, ½AA, ⅔AA, AA, 5/4AA),
	- o A  $(*/3A, 4/5A, A, 4/3A),$
	- o ostatní válcové  $(A f, Cs, C, D, F, SF, N, ...)$
- prizmatické
	- o malé prizmatické
- diskové (knoflíkové)
	- o podle průměru (např.  $\varnothing$  6,8 mm,  $\varnothing$  11,5 mm,  $\varnothing$  15,5 mm,  $\varnothing$  25 mm, ...),
	- o oválné
- hranolovité  $(+$  jejich sestavy[\)\[2\]](#page-52-1)
	- o různé typy konektorů

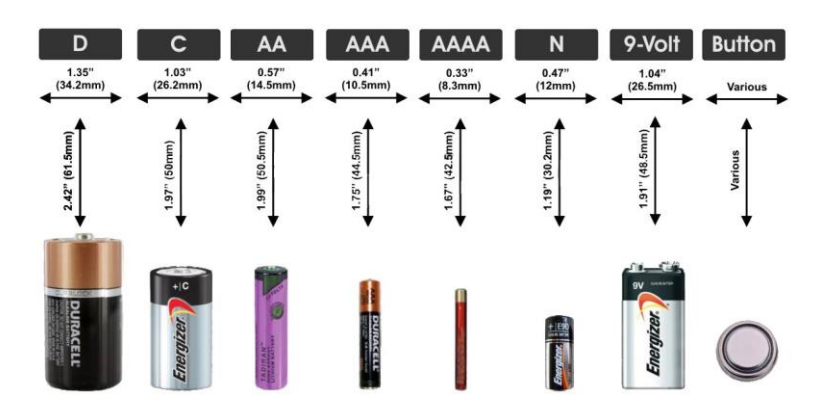

Obr. 1: Tvary baterií [\[1\]](#page-52-2)

#### **2.1.2.4 Podle principu**

#### **2.1.2.4.1 Pb**

**Olověný akumulátor** je sekundární galvanický článek s elektrodami na bázi olova, jehož elektrolytem je kyselina sírová. Hlavní výhodou olověných akumulátorů je schopnost dodávat vysoké rázové proudy. Tato vlastnost, spolu s jejich nízkou cenou, je výhodná např. pro startování automobilu. Baterie těchto akumulátorů se vyrábějí v kapacitách řádově od 1 do 10 000 Ah [\[3\].](#page-52-3) Umožnují vytvořit tvrdý napájecí zdroj.

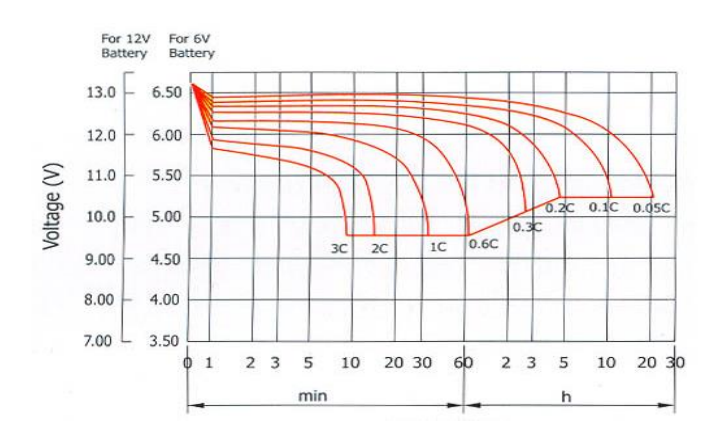

Obr. 2: Vybíjecí charakteristika olověného akumulátoru [\[4\]](#page-52-4)

#### **2.1.2.4.2 NiCd**

**Nikl-kadmiový akumulátor**, zkráceně **NiCd**, je druh galvanického článku. Vyrábí se jednak se zaplavenými elektrodami a kapalným elektrolytem (velké staniční baterie) a jednak jako hermetizovaný (akumulátory do přístrojů jako jsou akumulátorové vrtačky).

Mezi jeho výhody patří, že mu příliš nevadí skladování ve vybitém stavu a s tím související odolnost vůči hlubokému vybití. Určitou nevýhodou ve srovnání s NiMH a LiIon akumulátory je jeho relativně nižší měrná kapacita. Problematickým rysem tohoto akumulátoru je jedovatost kadmia, z něhož se skládá záporná elektroda a tedy nezbytnost sběru opotřebovaných NiCd akumulátorů (stejně jako v případě Pb akumulátorů). Svými vlastnostmi se jinak podobá novějšímu NiMH akumulátoru. Jmenovité napětí jednoho článku je 1,2 V. V plně nabitém stavu dosahuje napětí k 1,35 V a vybitý článek má 0,8–1,0 V [\[5\]](#page-52-5) .

Pokud je niklokadmiový akumulátor vybíjen pouze z části a pak opětovně nabíjen na plnou kapacitu, může se stát, že po čase si "zapamatuje" jako výchozí stav hodnotu, na které začalo nabíjení a pak není ochoten vydat celou svou kapacitu, ale jen její část.

Jedná se o tzv. druhý vybíjecí cyklus u NiCd akumulátorů, kdy při opakovaném vybíjení NiCd akumulátorů (minimálně 50–100× za sebou) na malou, ale vždy stejnou hloubku vybití, kdy dochází ke změně velikosti částic aktivní hmoty kadmiových elektrod a u akumulátoru pak při vybíjení dojde ke skokovému poklesu napětí o 0,05–0,1 V.

Tento jev je reverzibilní, takže stačí takhle "nemocný akumulátor" několikrát hluboce vybít a nabít rychlonabíječkou, dojde k tzv. rekrystalizaci záporné elektrody akumulátoru a efekt zmizí [\[6\].](#page-52-6) Jsou to obyčejné dobíjecí baterie, ale jsou jedovaté.

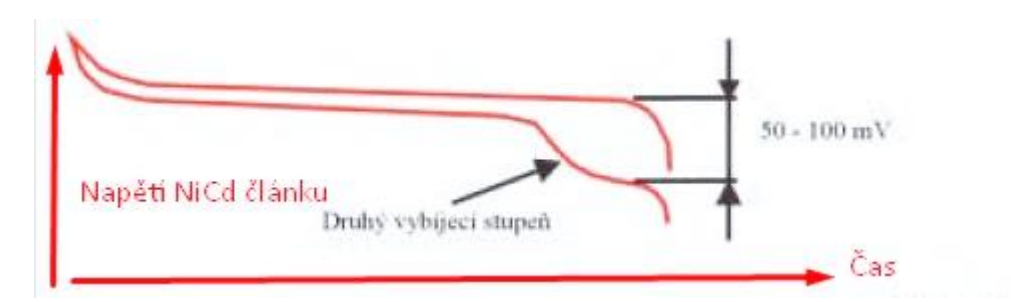

Obr. 3: Vybíjecí charakteristika NiCd článku [\[6\]](#page-52-6)

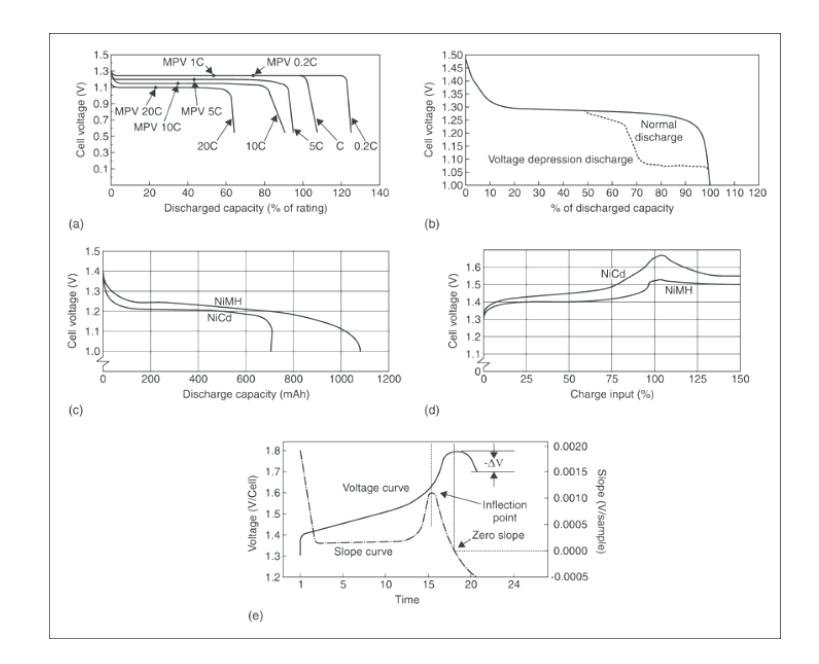

Obr. 4: Vybíjecí charakteristika NiMh a NiCd článku [\[7\]](#page-52-7)

#### **2.1.2.4.3 NiMh**

**Nikl-metal hydridový akumulátor**, zkráceně **NiMH**, je druh galvanického článku. V první dekádě 21. století to byl jeden z nejčastěji používaných druhů akumulátorů. Ve srovnání s jemu podobným nikl-kadmiovým akumulátorem má přibližně dvojnásobnou kapacitu. Hlavními důvody jeho velkého rozšíření je jeho značně velká kapacita a schopnost dodávat poměrně velký proud spolu s přijatelnou cenou [\[8\].](#page-52-8) Jsou to kvalitní akumulátory, nejedovaté.

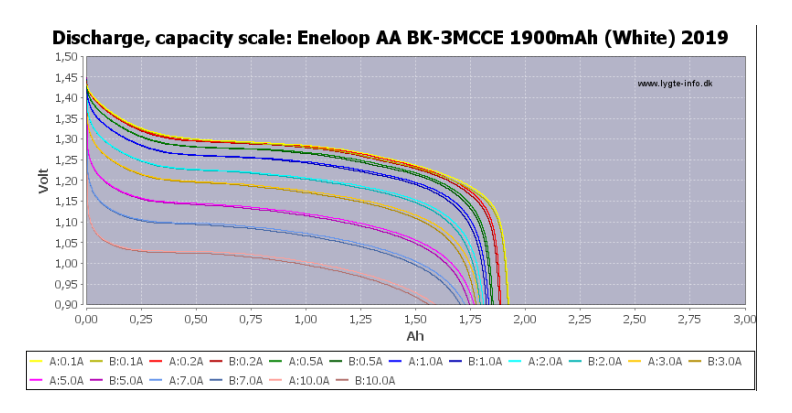

Obr. 5: Vybíjecí charakteristika NiMh článku [\[9\]](#page-52-9)

#### **2.1.2.4.4 LiIon**

**Lithium-iontová baterie** (zkráceně **LiIon** baterie) je druh nabíjitelné baterie běžně používané ve spotřební elektronice. Kvůli vysoké hustotě energie vzhledem k objemu se výborně hodí pro přenosná zařízení. V současnosti je to v této oblasti asi nejpoužívanější typ. Chemický princip je velmi podobný jako v lithium-polymerových bateriích [\[10\].](#page-52-10) Nejběžnější, moderní, velmi vysoká kapacita.

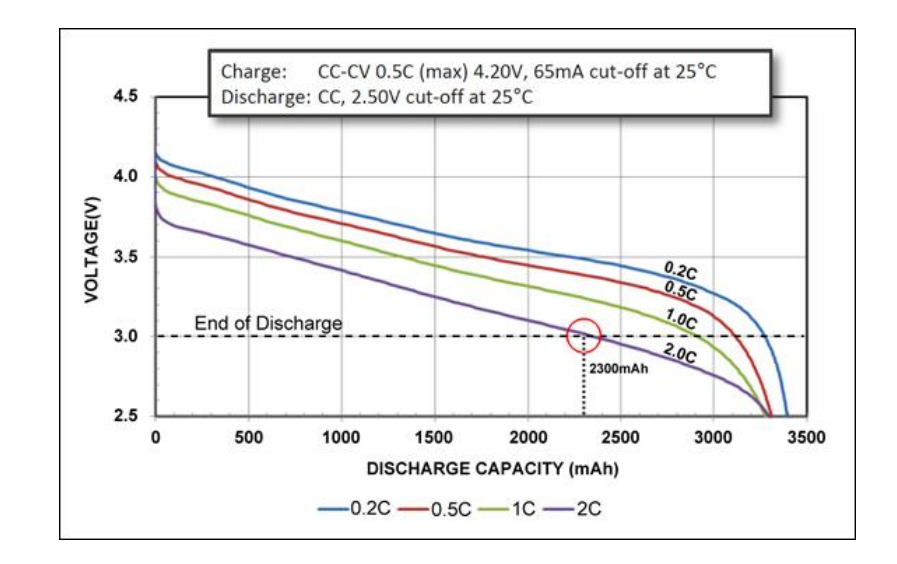

Obr. 6: Vybíjecí charakteristika LiIon článku [\[11\]](#page-52-11)

#### **2.1.2.4.5 LiPo**

**Lithium-polymerový akumulátor** (Li-pol, LiPo) je relativně nový typ elektrického akumulátoru. Lze jej použít téměř ve všech osobních elektronických zařízeních (např. mobilní telefony, fotoaparáty, notebooky, RC modely, …). Jsou vyvinuty z Lithium-iontových akumulátorů (LiIon) a zlepšují jejich vlastnosti (nízká hmotnost, relativně vysoká kapacita, minimální samovybíjení a velká výkonnost). Výroba akumulátorů je technologicky i energeticky náročná [\[12\].](#page-52-12) Velmi vysoká kapacita.

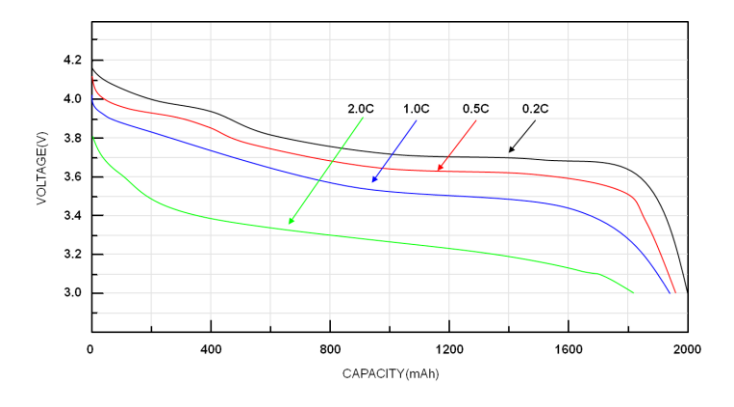

Obr. 7: Vybíjecí charakteristika LiPo článku [\[13\]](#page-52-13)

#### **2.1.2.4.6 LiFe**

LiFe jsou v současné době brány jako jedny z nejbezpečnějších baterií celkově, z hlediska požárního i obecně bezpečnostního. Nevytékají, nehoří a nedochází k explozím. Jsou velmi odolné proti vzplanutí při nechtěném mechanickém poškození na rozdíl od LiPo baterií. Výrobce udává teplotu kompletního vzplanutí 400 stupňů Celsia. Tedy asi bude spíše hořet všechno kolem díky žáru, než vlastní baterie. Naproti tomu LiPol baterie se mohou samovznítit už při teplotě varu vody.

LiFe baterie mají životnost 2000–3000 cyklů při nabíjení na 100 % a vybíjení na 20 % kapacity, nebo se uvádí životnost až 20 let ve staničních UPS a aplikacích, kde nejsou cyklovány, ale ani potom nejsou na vyhození. Pouze jim klesne kapacita na cca 75-80 % kapacity a takto fungují dalších cca 1000 cyklů.

LiFe (vojenské provedení) mají rozsah pracovních teplot −20 až +80 stupňů. LiFe v provedení commercial mají uváděný rozsah 0 až +60 stupňů při zachování kapacity 90 % [\[14\].](#page-52-14)

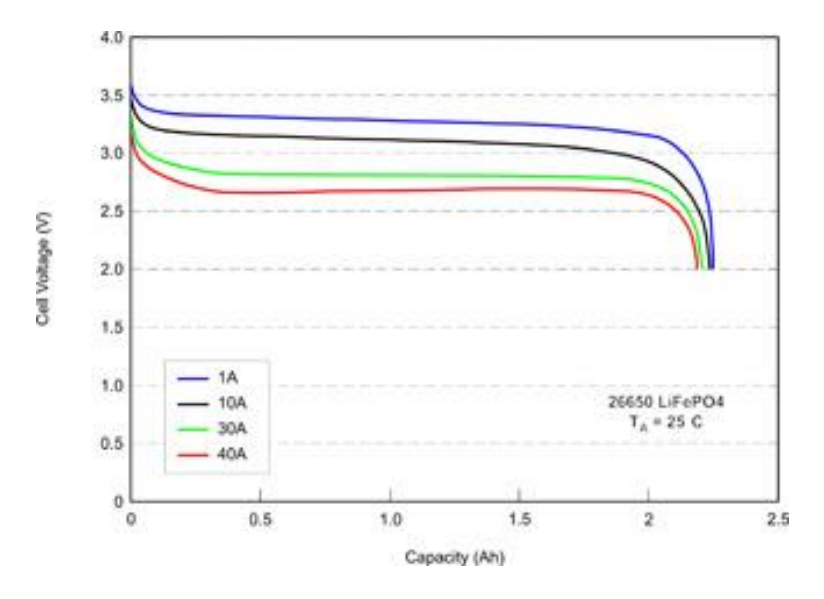

Obr. 8: Vybíjecí charakteristika LiFe článku [\[15\]](#page-52-15)

## <span id="page-13-0"></span>**2.1.3 Vybíjení**

Doporučený vybíjecí proud je zpravidla napsán na baterii ve tvaru xC, kde x je předepsaný násobek a C je kapacita daného akumulátoru. Toto značení je použito i v obrázcích.

## <span id="page-13-1"></span>**2.2 Požadavky na tester baterií**

Každým rokem je víc a víc zařízení napájených místo ze sítě z baterie. Baterie ale mají oproti zdrojům tu nevýhodu, že jim klesá kapacita a výkon, a není to na nich bez měření zřejmé, proto je důležitý tester, který skutečné vlastnosti konkretní baterie prověří. Proto bych se chtěl zaměřit na baterie, které jsou běžně dostupné. Také se zajímám o RC modely, ve kterých jsou baterie, u nichž je kapacita a výkon velice důležitá.

Protože baterie mají různé tvary, velikosti a jiné způsoby připojení, tak je důležité, aby je bylo možno k navrženému testeru jednoduše připojit. To jsem vyřešil tak, že na tester budou upevněny univerzální konektory (4 mm banánky, které snesou více než 10 A) a k nim se poté připojí baterie přes redukční konektor.

U lithiových baterií pro RC modely bývá navíc balanční konektor. Je to konektor, který umožňuje měřit jednotlivé články ze série. Normálně u vybíjení není vyžadován, ale protože u lithiových baterií hrozí při podbití zničení, tak jej budu používat, protože některý článek ze série může mít menší kapacitu než ostatní a mohlo by se stát, že celkově se baterie ještě zdá v pořádku, ale některý z článků už může být podbitý. Toho se taky dá využít, pokud zjistíme,

že jeden článek je pokažený a zbylé jsou v pořádku, tak stačí vyměnit vadný článek a nemusíme vyhodit celou baterii.

Většina běžně dostupných baterií, se kterými jsem se doposud setkal, má napětí do 50 V a řádově kapacitu jednotek až desítek ampérhodin. Existují i výkonné baterie, které jsou mimo rozsah této práce. Kdybychom ale chtěli měřit třeba baterii, která má 12 V a okolo 50 Ah (např akumulátor do auta), tak kdybychom ji chtěli vybít třeba za hodinu, museli bychom přeměňovat na teplo okolo 500 W, což je příliš velký výkon na to, aby tester měl rozumnou velikost a váhu. Proto u větších baterií se budeme muset smířit s pomalejším vybíjením a nemožností udělat zátěžovou charakteristiku (u výše zmíněné autobaterie při startu tečou stovky ampér, z toho plyne, že bychom museli "pálit" tisíce wattů, což by vyžadovalo několikanásobně větší tester).

Rozhodl jsem se, že bude stačit vybíjet výkonem okolo 100 wattů, k tomu použiji chladič od procesoru počítače.

### <span id="page-14-0"></span>**2.2.1 Základní charakteristiky**

#### **2.2.1.1 Vybíjecí charakteristika a celková kapacita**

Vybíjecí charakteristika je graf, ve kterém je zobrazována závislost napětí baterie na čase vybíjení. Z tohoto grafu lze vypočítat celkovou výkonovou kapacitu baterie. Ta se rovná součinu doby vybíjení a vybíjecího proudu (při vybíjení konstantním proudem).

Protože každý typ baterie, ale i stejné typy různých výrobců mají různé koncové napětí, při kterém se musí ukončit vybíjení, tak v programu jsou nastavena pouze orientační napětí, která můžete vidět v tabulce níže, a uživatel si vždy napětí musí dostavit sám podle požadavků výrobce měřeného článku.

| Typ článku  | Minimální napětí na jednom článku |
|-------------|-----------------------------------|
| LiIon       | 3V                                |
| LiPo        | 3V                                |
| LiFe        | 3V                                |
| <b>NiMH</b> | 0.9V                              |
| <b>NiCd</b> | 0.9V                              |
| Olověný Pb  | 1,8 V                             |

Tab. 1: Přednastavené napětí pro 1 článek v programu

#### **2.2.1.2 Zátěžová charakteristika**

Zátěžová charakteristika slouží k zjištění jak velkých proudů je zdroj/baterie schopna dodat, tak aby napětí příliš nekleslo.

Ze zátěžové charakteristiky je možné jednoduše spočítat dynamický odpor zdroje. Je dán podílem změny napětí ke změně proudu.

## <span id="page-15-0"></span>**2.3 Specifikace testeru podle návrhu Testeru**

Na základě výše uvedených rozborů jsem navrhl k realizaci uvedenou specifikaci, která je pro běžné užití optimální.

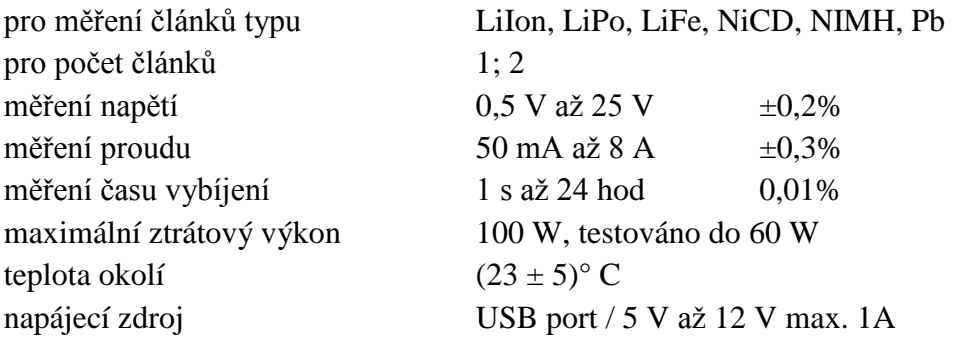

# <span id="page-16-0"></span>**3 PRAKTICKÁ ČÁST**

Tato část obsahuje popis zvoleného řešení testeru.

## <span id="page-16-1"></span>**3.1 Hardware**

Elektronické obvody testeru baterií sestávají z následujících částí:

- Řídící jednotka Arduino nano,
- Proudový snímač s integrovaným obvodem INA219,
- Elektronická zátěž včetně snímání zátěžového proudu,
- Obvody ochrany proti přepólování,
- Obvody pro měření napětí baterie a jednotlivých článků,
- Snímač teploty a řízení ventilátoru,
- Další pomocné obvody,
- Display se sériovým řízením,
- Rotační ovladač a tlačítko

Elektronické obvody jsou umístěné na desce plošných spojů, kterou jsem si pro tento účel navrhnul v programu Eagle, nechal vyrobit a potom osadil a oživil.

Blokové schéma zapojení testeru je znázorněno na obr. 9.

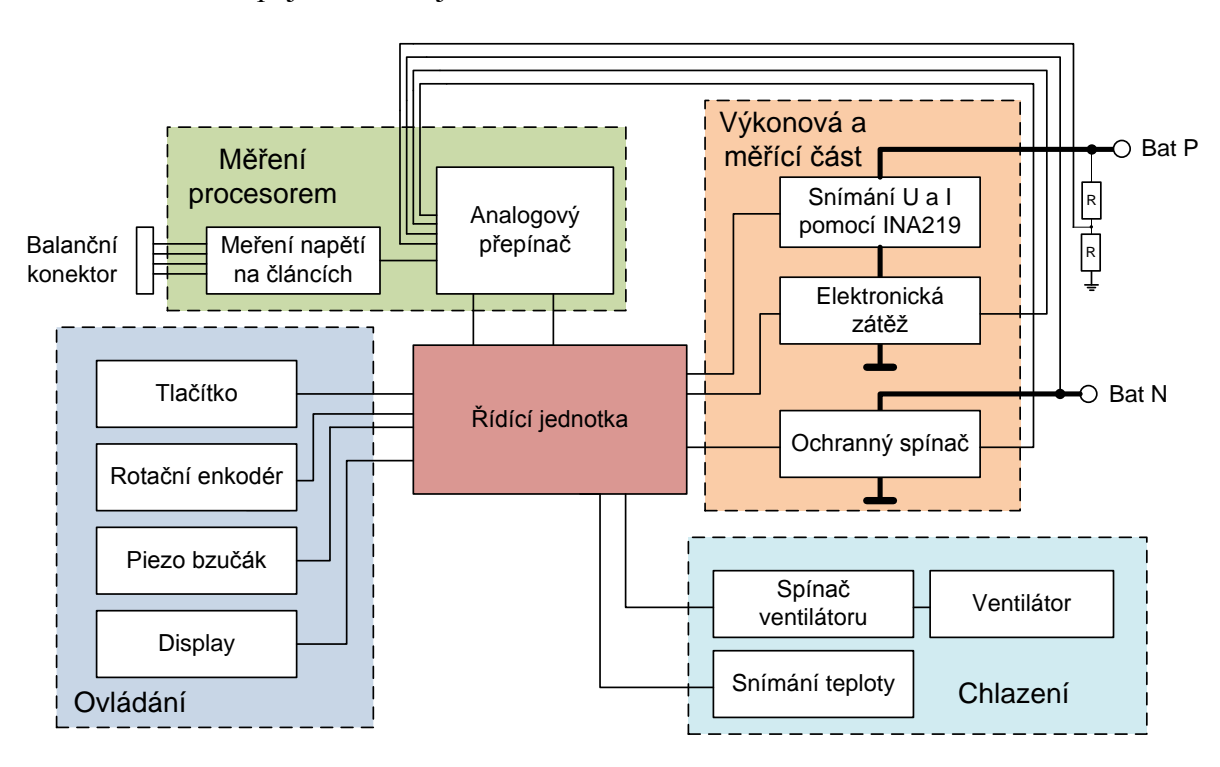

Obr. 9: Blokové schéma zapojení

Následuje popis jednotlivých obvodů na desce plošných spojů.

## <span id="page-17-0"></span>**3.1.1 Řídící jednotka Arduino nano**

Arduino je název malého jednodeskového počítače založeného na mikrokontrolerech ATmega od firmy Atmel a bylo poprvé představeno v roce 2005. [\[17\]](#page-52-16)

Arduin jsou různé velikosti s různou výkonností. Já jsem si pro tester baterií vybral Arduino Nano.

Arduino Nano je minimalizovaná vývojová deska s mikrokontrolérem AVR ATmega328. Funkčně je shodná s verzí Arduino UNO, je ale přizpůsobená pro zasunutí do nepájivého kontaktního pole. Kvůli minimalizaci chybí konektor pro externí napájení a USB konektor je zmenšen na verzi mini USB. Samotná deska obsahuje 14 digitálních vstupů/výstupů a 8 analogových vstupů. Konektor pro externí napájení je nahrazen dvojicí pinů pro připojení 5–20 V. [\[18\]](#page-52-17)

### <span id="page-17-1"></span>**3.1.2 Proudový snímač s integrovaným obvodem INA219**

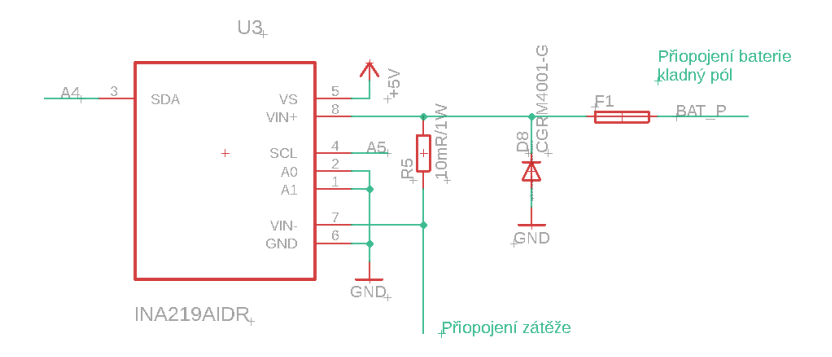

Obr. 10: Schéma zapojení měření napětí a proudu s integrovaným obvodem INA219

Proudový snímač s integrovaným obvodem INA219 umožňuje měření proudu pomocí měření napěťového úbytku na bočníku a také měření napětí. Obvod disponuje čtyřmi napěťovými rozsahy a dvěma proudovými rozsahy. Změřená hodnota je převedena dvanácti bitovým A/D převodníkem a výsledek je komunikován pomocí I2C sběrnice do Arduina.

Maximální vstupní napětí obvodu je 26 V, to je tedy maximální napětí, které může být přivedeno na vstup testeru. Při použití rozsahu 16 V je rozlišení 4 mV a pro rozsah 32 V je rozlišení 8 mV.

V zapojení používám externí bočník o velikosti 10 mΩ, což je optimální hodnota vzhledem k citlivosti i potřebnému výkonu a tedy i chlazení. Používám kvalitní součástku v SMD provedení s malou teplotní závislostí. Tomu odpovídají proudové rozsahy do 4 A, 8 A, 16 A a 32 A. V programu používám rozsah 4 A. Při použití Arduino knihovny pro ovládání obvodu INA219 používám rozsah 400 mA, protože mám 10× menší hodnotu odporu bočníku a výslednou hodnotu násobím 10×. [\[19\]\[20\]](#page-52-18)

#### <span id="page-18-0"></span>**3.1.3 Elektronická zátěž včetně snímání zátěžového proudu**

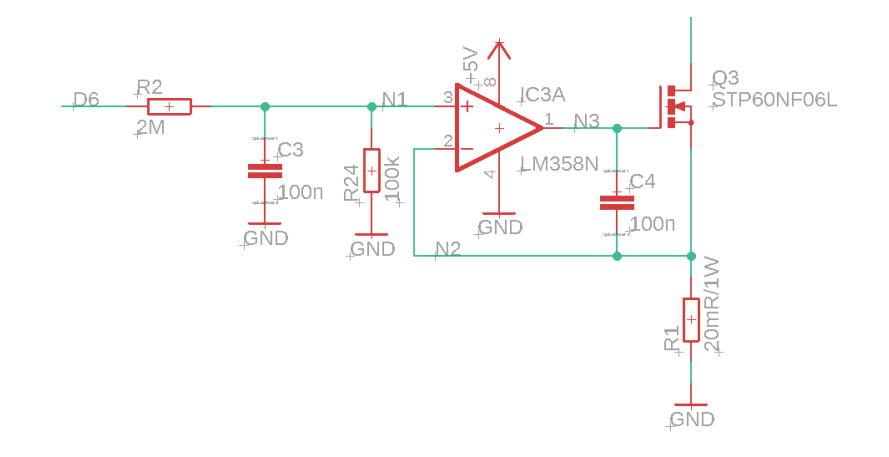

Obr. 11: Zjednodušené zapojení obvodu elektronické zátěže

Elektronická zátěž je realizována výkonovým tranzistorem typu P60NF06 [\[23\],](#page-52-19) který je umístěný na masivním chladiči s aktivním chlazením. Chladič původně sloužil k chlazení procesoru v PC.

PWM výstup Arduina na pinu D6 je filtrován a napětí je poděleno přibližně 21×. Tím je možné nastavovat napětí na uzlu N1 v rozsahu od 0 V do 238 mV (5 V / 21) s krokem přibližně 0,9 mV (PWM má 8 bitů, tomu odpovídá 255 úrovní).

Operační zesilovač IC3A slouží k regulaci napětí na hradle tranzistoru Q3 tak, aby na snímacím rezistoru R1 bylo stejné napětí, jako je podělené napětí na uzlu N1. Proud protékající rezistorem R1 a tedy možné nastavovat v rozsahu od 0 do 11,9 A (238 mV / 20 mΩ) s krokem 45 mA (0,9 mV / 20 m $\Omega$ ).

Pro měření malých baterií je možné změnit dělící poměr děliče signálu z pinu D6 tím, že k rezistoru R24 připojíme paralelně rezistor R52 pomoci tranzistoru T2 a napětí v tomto případě bude poděleno přibližně 221×. Takto zmenšíme maximální vybíjecí proud i krok nastavení proudu přibližně 10×.

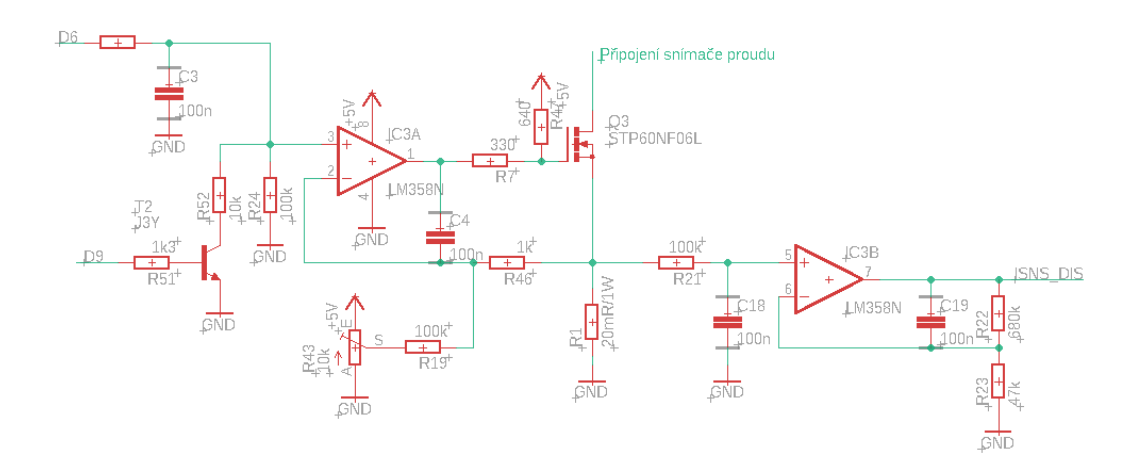

Obr. 12: Zapojení obvodu elektronické zátěže

Pro dostavení nulového proudu z důvodu napěťové nesymetrie vstupů operačního zesilovače (to je takzvaná kompenzace ofsetu) je použit trimr R43. Rezistory R7, R47 slouží k zvětšení proudového rozsahu, protože použitý operační zesilovač má omezené maximální výstupní napětí.

Obvod na obr. 12 dále umožňuje snímání vybíjecího proudu pomocí měření zesíleného napětí na rezistoru R1 – součástky R21, C18, IC3B, C19, R22a R23 na obr. 12. Tato část není využívána, protože k přesnému měření proudu je použit obvod INA219.

### <span id="page-19-0"></span>**3.1.4 Obvody ochrany proti přepólování**

Protože měřená baterie nebo napájecí zdroj jsou k testeru připojeny přes banánky a je proto možné i přepólování, je tester vybaven ochranným obvodem. Tento obvod připíná záporný pól baterie na zem přístroje pouze tehdy, když je baterie správně připojena.

Spínač pro připojení záporného pólu baterie je realizován výkonovým MOS tranzistorem typu P60NF06, který je řízený z Arduina pinem D8.

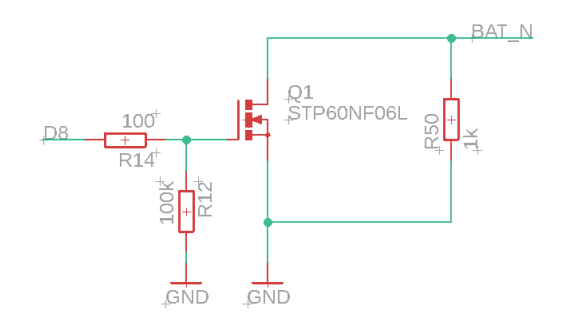

Obr. 13: Schéma zapojení ochrany proti přepólování

Rezistor R14 je ochranný, rezistor R12 zajišťuje vypnutí spínače pokud Arduino neřídí pin D8 a rezistor R50 nastavuje potenciál na baterii tak, aby před sepnutím spínače polarity bylo možné měřit napětí na kladném a záporném pólu baterie a vyhodnocovat polaritu.

Dále je použit obvod pro měření úbytku napětí na spínači pro připojení záporného pólu baterie.

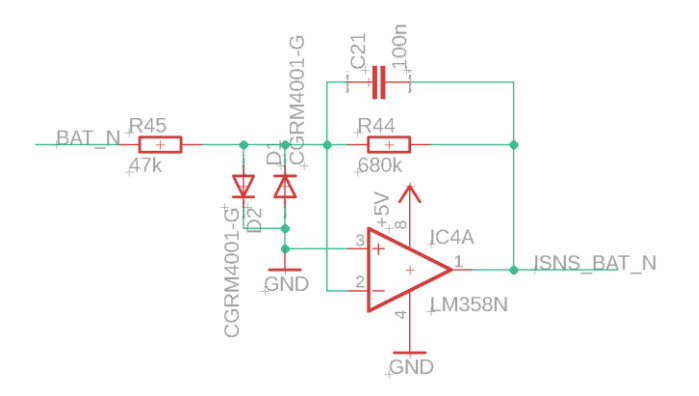

Obr. 14: Schéma zapojení obvodu pro měření úbytku napětí na ochranném spínači

Tento obvod zesílí úbytek napětí 14,5×. Zesílené napětí je přivedeno na A/D převodník v Arduinu a může sloužit ke kompenzaci chyby způsobené úbytkem na ochranném tranzistoru. Úbytek napětí na tomto tranzistoru je tak malý, že prakticky kompenzace není zapotřebí a není proto implementována v programu.

## <span id="page-20-0"></span>**3.1.5 Obvody pro měření napětí baterie a jednotlivých článků**

Pro měření napětí baterie je použit odporový dělič R10 a R11, filtr a ochranná Zenerova dioda D4 na obr. 15.

Měření jednotlivých článků baterií připojených na balanční konektor je umožněno pomocí přístrojového zesilovače, který rozdílové napětí na vstupu převede na napětí proti zemi na výstupu. Jeho zapojení je:

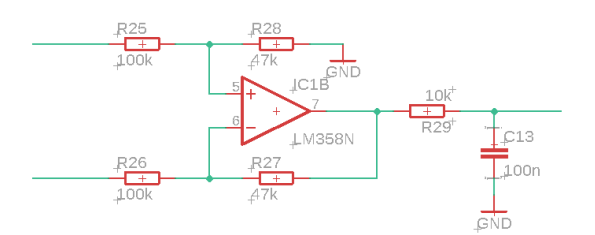

Obr. 15: Schéma zapojení obvodu pro měření napětí na jednom článku

Aby bylo možné měřit různá napětí, je použit analogový elektronicky řízený přepínač 4051N [\[21\].](#page-52-20) Tento přepínač umožňuje přepnutí 8 různých vstupních napětí na jeden výstup.

| <b>V</b> stup  | A              | B              | $\mathcal{C}$  | Vstupní napětí              | Zesílení            |
|----------------|----------------|----------------|----------------|-----------------------------|---------------------|
| č.             | (D4)           | (D7)           | (A3)           |                             |                     |
| $\theta$       | $\theta$       | $\overline{0}$ | $\overline{0}$ | Kladná vstupní svorka       | $\frac{1}{4}$       |
| $\mathbf{1}$   | 1              | $\overline{0}$ | $\overline{0}$ | Vybíjecí proud              | $0,02$ až $15,5$ mA |
| $\overline{2}$ | $\overline{0}$ | $\mathbf{1}$   | $\overline{0}$ | Zesílený úbytek napětí na   | 14,5                |
|                |                |                |                | spínači v záporné vstupní   |                     |
|                |                |                |                | svorce                      |                     |
| 3              |                | 1              | $\overline{0}$ | Napětí na 3. článku baterie | 0,47                |
| $\overline{4}$ | $\Omega$       | $\theta$       | 1              | Napětí na 2. článku baterie | 0,47                |
| 5              |                | $\overline{0}$ | 1              | Napětí na 1. článku baterie | 0,47                |
| 6              | $\overline{0}$ | 1              | 1              | Napětí na nulovém vstupu    | $\mathbf{1}$        |
|                |                |                |                | balančního konektoru        |                     |
| $\overline{7}$ |                |                | $\mathbf{1}$   | Napětí na záporné vstupní   |                     |
|                |                |                |                | svorce                      |                     |
|                |                |                |                |                             |                     |

Tab. 2: Tabulka připojení přepínače 4051N

#### <span id="page-21-0"></span>**3.1.6 Snímač teploty a řízení ventilátoru**

Pro snímání teploty na chladiči je v blízkosti výkonového tranzistoru umístěn snímač DS18B20. Tento snímač umožňuje měřit teplotu v rozsahu od −55 °C do +125 °C s přesností ±0,5 °C v rozsahu od −10°C do +85°C [\[23\].](#page-52-19)

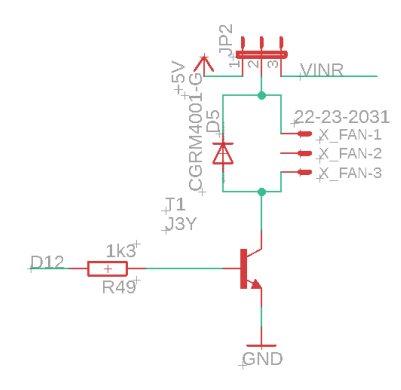

Obr. 16: Schéma zapojení snímání teploty na chladiči

Ventilátor chladiče je ovládán výstupem D12 a je spínán pomocí tranzistoru T1.

Pomocí jumperu JP2 je možné volit napájení ventilátoru, buď 5 V pro Arduino nebo vstupní napětí na napájecím konektoru, např. 12 V.

### <span id="page-21-1"></span>**3.1.7 Celkové schéma zapojení**

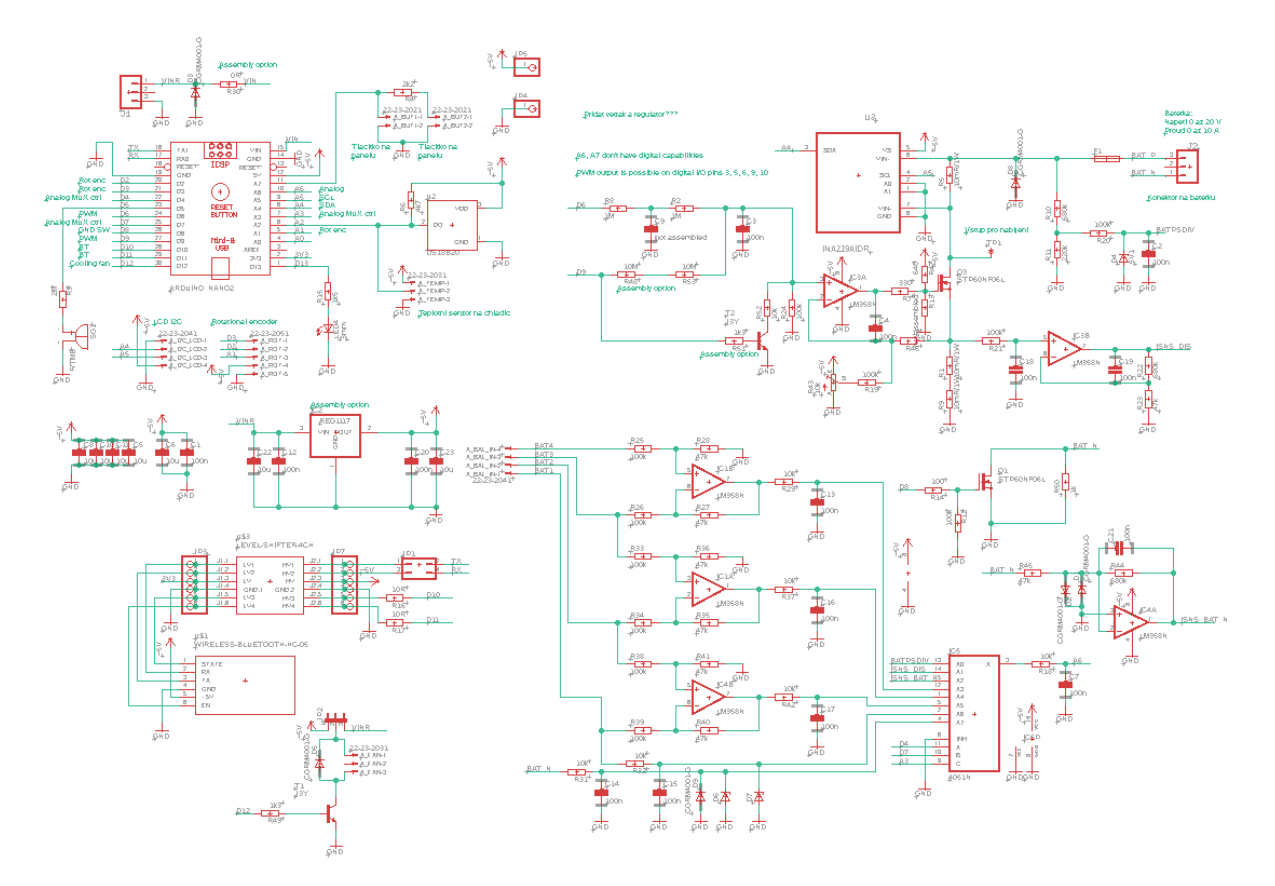

Obr. 17: Celkové schéma zapojení

## <span id="page-22-0"></span>**3.1.8 Deska plošných spojů**

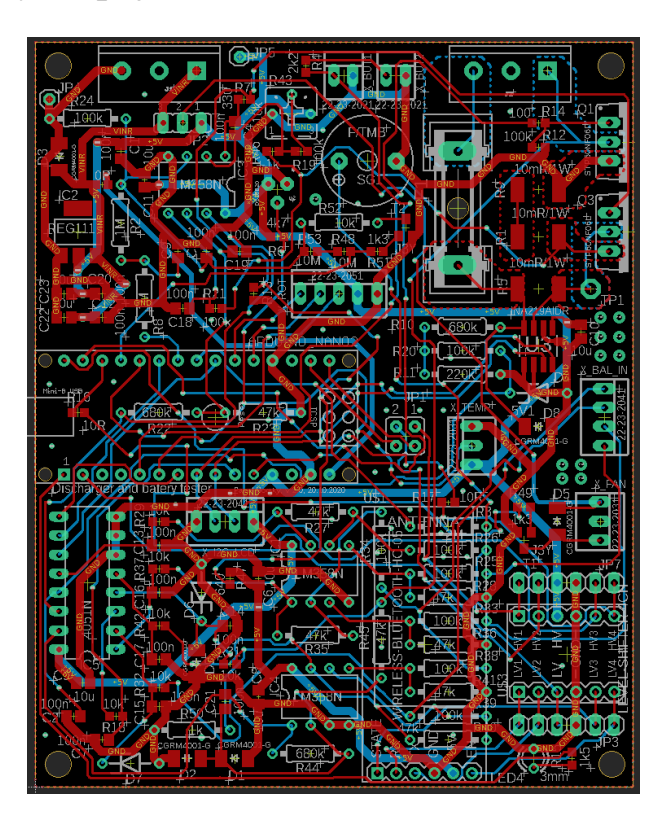

Obr. 18: Celá deska plošných spojů v reálné velikosti

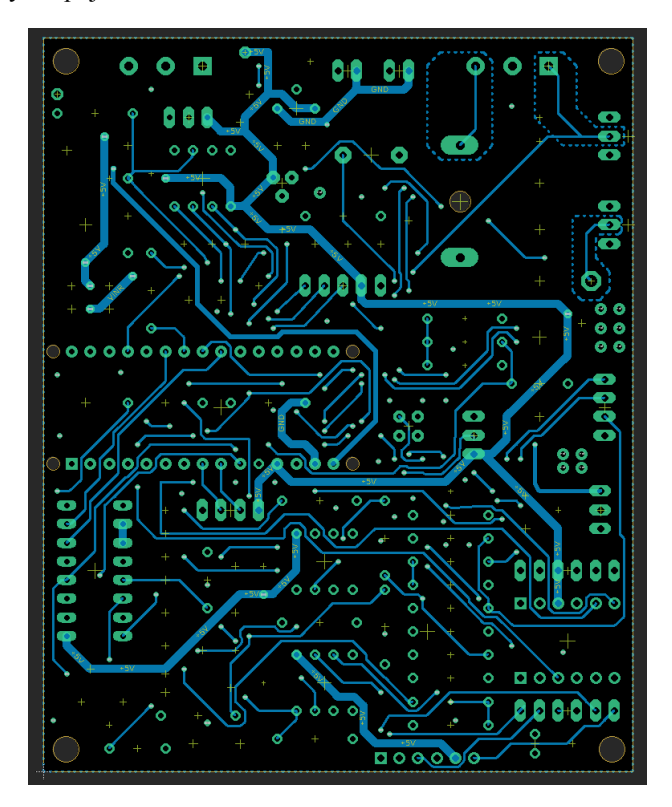

Obr. 19: Spodní vrstva PCB v reálné velikosti

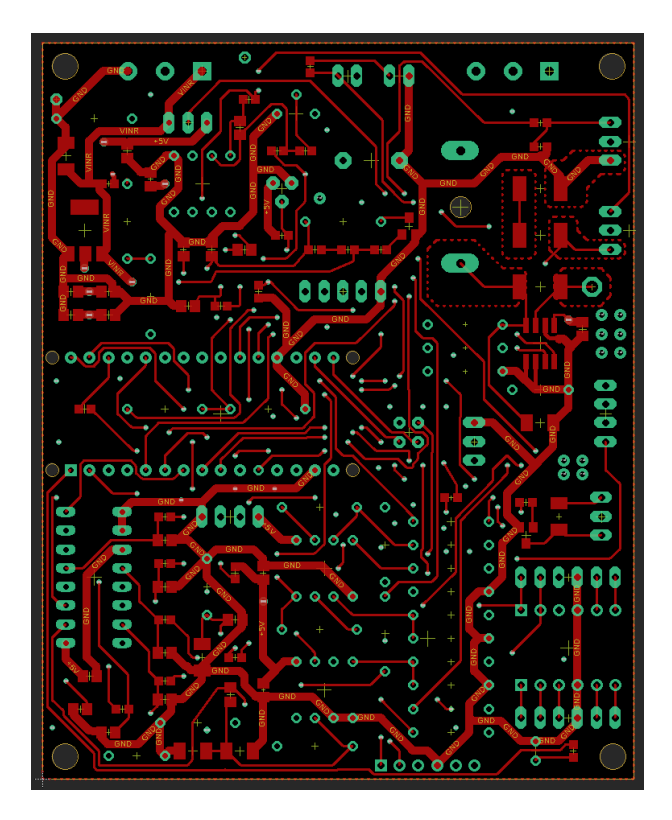

Obr. 20: Vrchní vrstva PCB v reálné velikosti

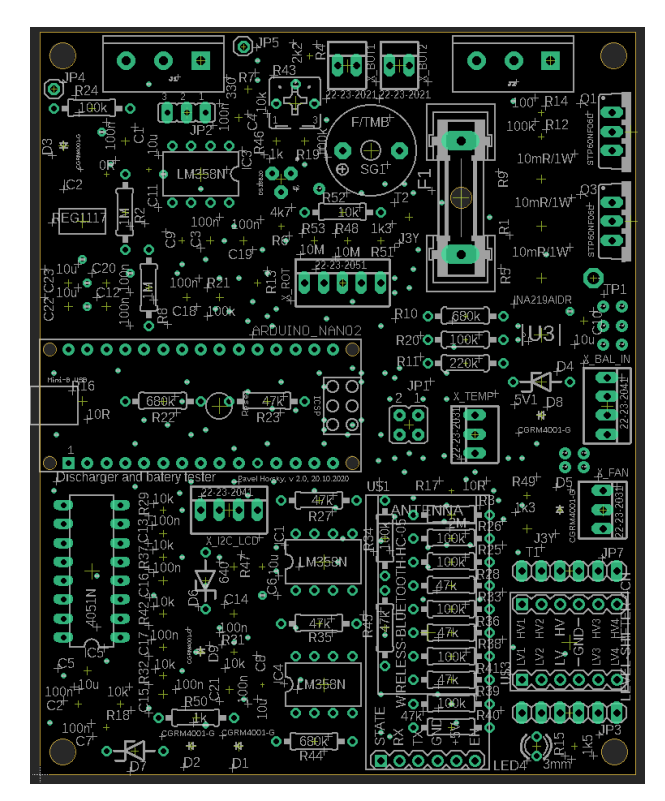

Obr. 21: Osazovací plán PCB v reálné velikosti

## <span id="page-24-0"></span>**3.2 Software**

Software je rozdělen na dvě části, na hlavní část software v testeru a na pomocný software v počítači. Program v počítači umožňuje vyčítat hodnoty ze zařízení a vytvořit z nich graf, případně nastavit hodnoty pro měření a spustit měření. Tester je schopen pracovat samostatně a zobrazovat výsledky na displeji, program v počítači pouze zlepšuje uživatelský komfort.

Program v testeru je psán ve vývojovém prostředí Arduino IDE v jazyce Wiring, který je postaven okolo C a C++. Program jsem vymýšlel sám, ale pro ovládání jednotlivých modulů jsem použil knihovny dostupné na internetu. Program se skládá ze dvou hlavních částí, nastavení vstupních údajů v menu a vlastního měření.

#### <span id="page-24-1"></span>**3.2.1 Struktura menu**

Menu je navrženo tak, aby při standardních nastaveních bylo potřeba pouze otáčet a "od entrovávat" encodérem. V případě špatného nastavení je zde tlačítko zpět. Pro nastavení jsem zvolil popis v angličtině.

 Prvním výběrem je výběr typu baterie nebo zdroje z možností LiIon, LiPo, LiFe, NiMh, NiCd, Pb, Source. Tento výběr probíhá otáčením rotačního encodéru doprava nebo doleva, než uživatel výběr potvrdí.

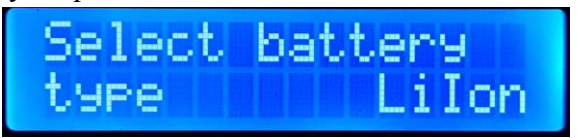

Obr. 22: Foto menu při výběru typu baterie

 Pokud uživatel vybere baterii LiIon nebo LiPo, tak dalším bodem je nastavení počtu sériově zapojených článků, které jsou potřeba znát pro program. Možnosti jsou tři a to 1 nebo 2 články v sérii. Tento výběr probíhá stejně jak ten první.

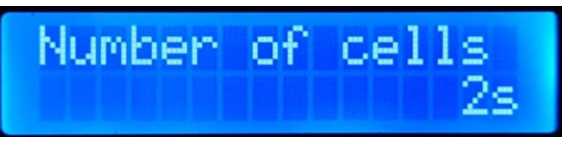

Obr. 23: Foto menu při výběru počtu článků v sérii

 Dalším, již společným nastavením je minimální napětí. Uživateli se zde vždy objeví předpokládané minimální napětí podle typu baterie a počtu článků. Krok, po kterém je možné nastavovat je zvolen na 0,1 V.

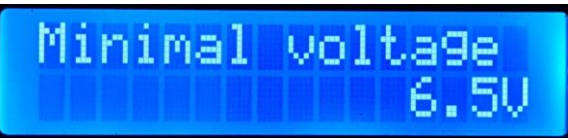

Obr. 24: Foto menu při nastavení minimálního napětí

 Další je nastavení vybíjecího proudu, pro rychlejší nastavení se krok mění, u malých proudů je jemnější a u velkých je hrubší, protože se nepředpokládá, že by někdo chtěl třeba nastavovat jednotlivé miliampéry, když by chtěl vybíjet baterii 10 A.

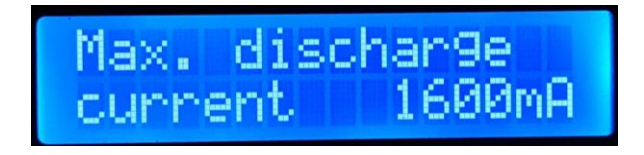

Obr. 25: Foto menu při nastavení maximálního proudu

Dále se vybírá mezi Discharge, Manual loading, Measure load characteristic a Setup.

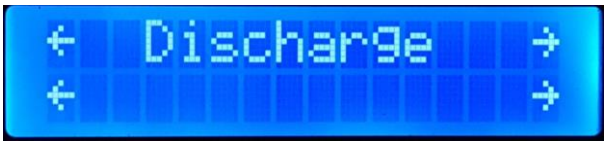

Obr. 26: Foto menu při výběru mezi typy vybíjení

 V Setupu je možné upravit již předem nastavené hodnoty a to maximální dobu vybíjení a maximální kapacitu, kterou je nám schopna baterie dodat aniž by se poničila.

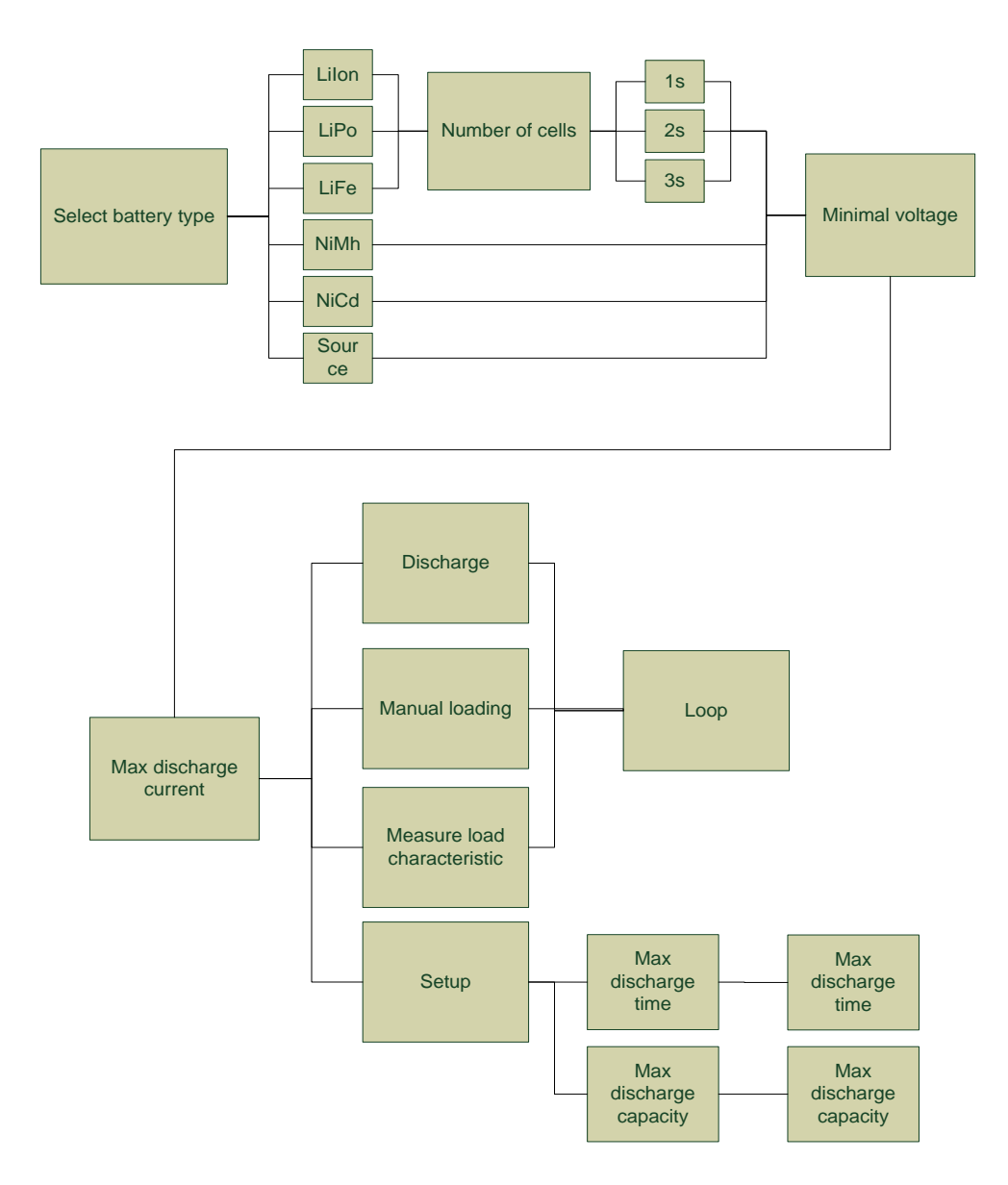

Obr. 27: Struktura menu

### <span id="page-26-0"></span>**3.2.2 Měření charakteristik**

Jsou zde volitelné 3 druhy vybíjení:

- **Discharge**
- **Manual loading**
- **Measure load characteristic.**

U **Discharge** se na displeji zobrazí DIS a postupně naběhne vybíjecí proud a tester bude baterii vybíjet. Po ukončení vybíjení vypíše, jaká kapacita byla vybita, při jakém napětí se vybíjení zastavilo a pokud během vybíjení běžel i program na počítači, tak se v počítači zobrazí graf. Níže můžete vidět vývojový diagram vybíjení.

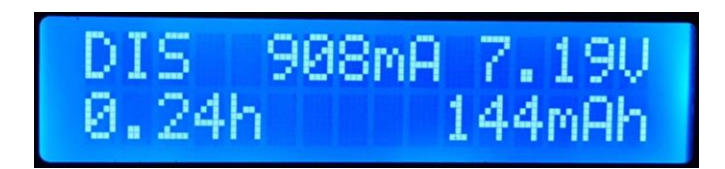

Obr. 28: Foto při vybíjení se zobrazením času

Při více článcích v sérii se na místě času zobrazí střídavě napětí jednotlivých článků a hodiny

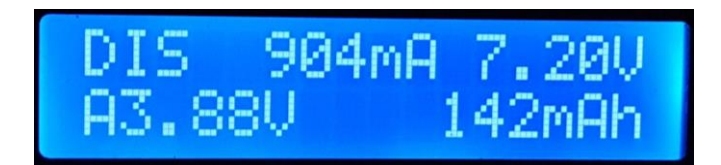

Obr. 29: Foto při vybíjení se zobrazením napětí na prvním článku

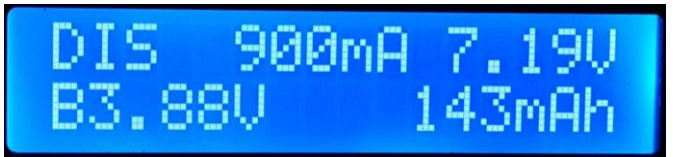

Obr. 30: Foto při vybíjení se zobrazením napětí na druhém článku

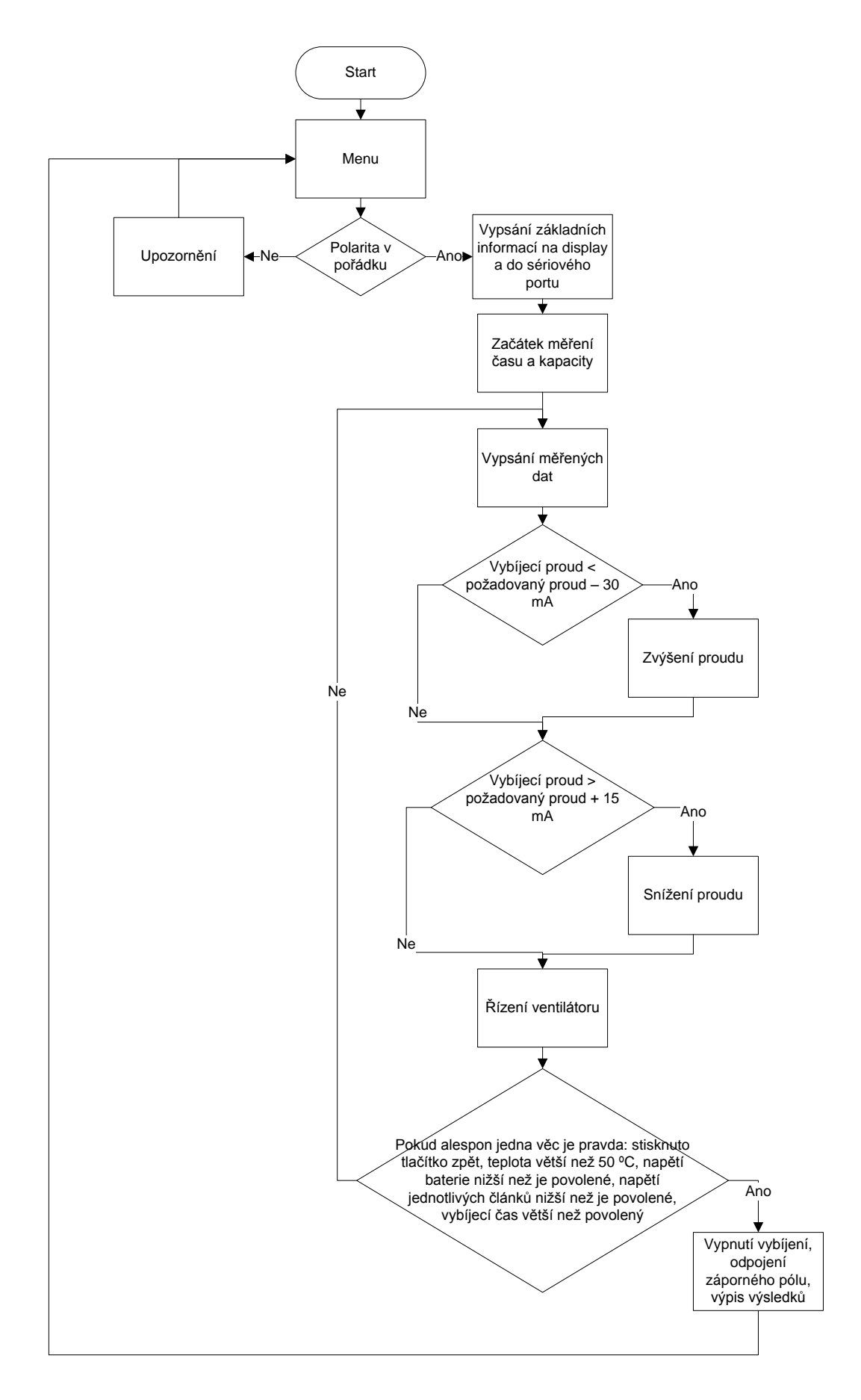

Obr. 31: Vývojový diagram programu při Discharge

U **Manual loading** se zobrazí na displeji MLD a uživateli se zobrazí napětí baterie a vybíjecí proud, který bude pomocí rotačního encodéru nastavovat.

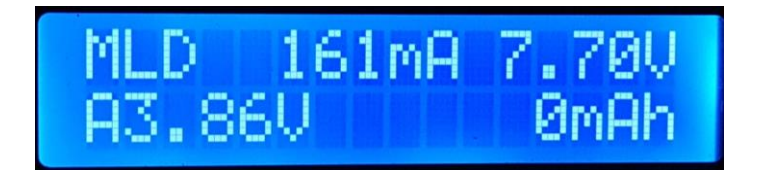

Obr. 32: Foto výpisu na display při manual loading

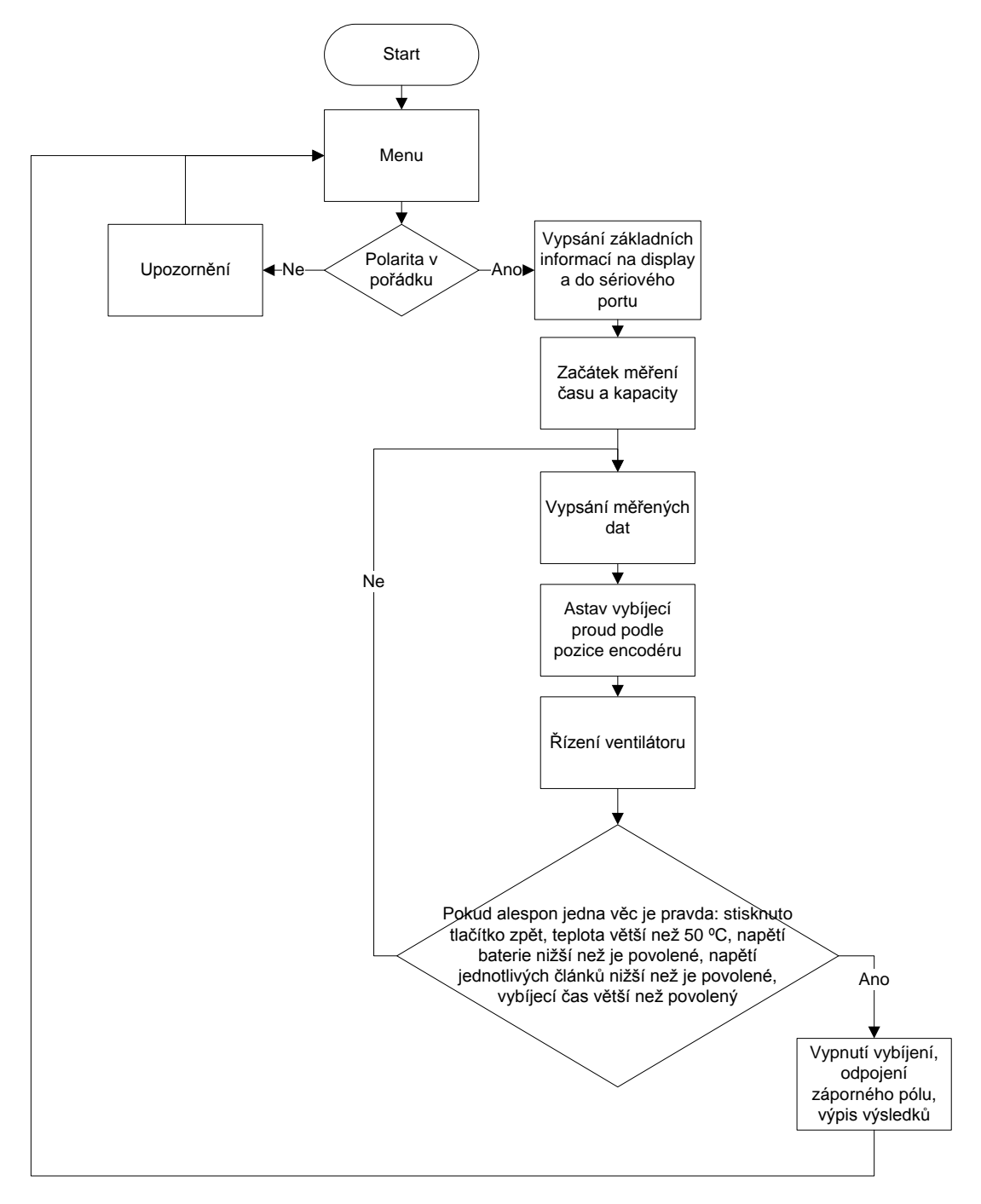

Obr. 33: Vývojový diagram programu při Manual loading

Pokud uživatel zvolí **Measure load characteristic**, tak se na displeji zobrazí LOA a tester automaticky postupně zvedá proud a odesílá informace do počítače. Při dosažení maximálního povoleného proudu nebo při poklesu napětí pod povolenou hodnotu se vybíjení ukončí, a na displeji se zobrazí vnitřní odpor baterie nebo zdroje v ohmech a zároveň se zobrazí graf v počítači.

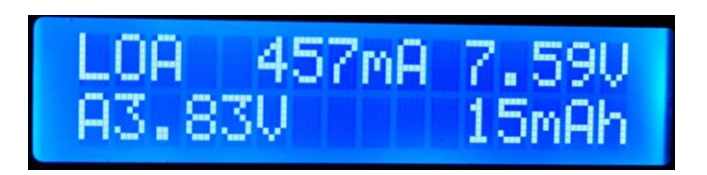

Obr. 34: Zobrazení při zátěžové charakteristice

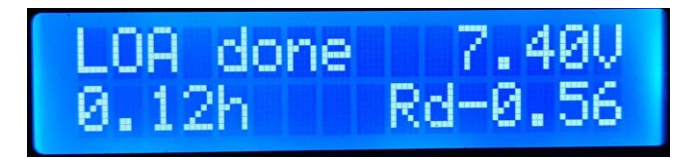

Obr. 35: Zobrazení při ukončení zátěžové charakteristiky

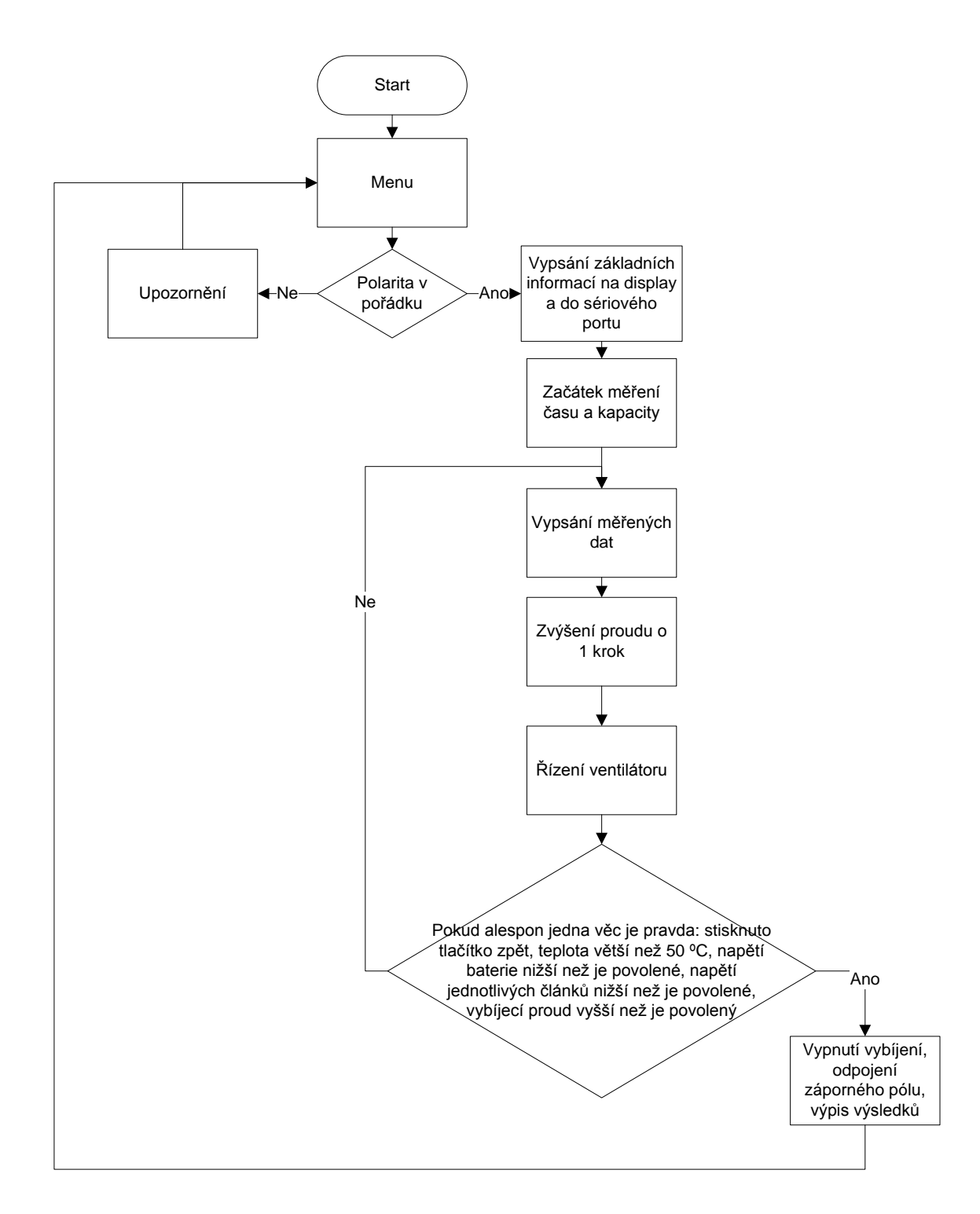

Obr. 36: Vývojový diagram při Measure Load Characteristic

## <span id="page-31-0"></span>**3.2.3 Sériový výstup**

Kromě zobrazení na displeji je použit sériový port přes USB, kterým jsou odesílány údaje o nastavení a změřená data v průběhu měření. Tato sériová data mohou být přijímána na počítači a dále zpracována. Z těchto dat je možné vynést vybíjecí charakteristiky nebo zátěžové charakteristiky.

Přijímat data ze sériového portu na PC je možné různými programy. Arduino IDE obsahuje monitor sériových dat, dále je možné použít třeba program PuTTY nebo napsat makro v Excelu, které bude data přijímat a rovnou vykreslovat grafy jak je uvedeno v následující kapitole.

Ukázka přijímaných dat je na obr. 37

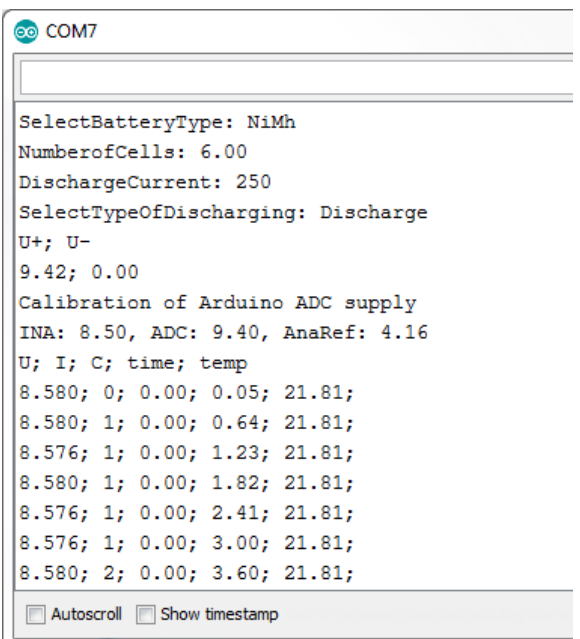

Obr. 37: Ukázka přijímaných dat vypsaných do počítače

### <span id="page-32-0"></span>**3.2.4 Software v počítači**

Pro zobrazení hodnot naměřených zařízením jsem napsal program v Excelu ve Visual Basic for Applications (VBA), který umožnuje zobrazit grafy z načtených hodnot nebo i nastavit parametry měření a spustit měření.

#### **1. Vyčítání hodnot**

Během tohoto programu si Excel vyčítá ze sériového portu to, co se na testeru nastavilo v menu a následně vypisuje naměřené hodnoty a rovnou tvoří grafy. Tato část je na dvou listech v Excelu, a to jeden list pro zátěžovou charakteristiku a jeden list pro vybíjení, liší se pouze jedním grafem, a to tak že při zátěžové charakteristice je na ose x proud v mA a při vybíjení je na ose x čas v sekundách.

#### **2. Nastavení a vyčítání hodnot**

Tato část je také na dvou listech, jeden pro zátěžovou charakteristiku a druhý pro vybíjení. Během tohoto programu Excel vyšle uživatelem nastavené dodnoty a typ měření z Excelu do testeru, ten je zpracuje a začne měřit. Dále to už probíhá stejně, Excel vyčítá hodnoty ze sériového portu, vypisuje je a kreslí grafy.

|                | A<br>B                             | c                        | D                    | E       | F             | G<br>н<br>I                     | J<br>Κ |                      | L       | M   | N                          | $\circ$          | P            | Q    | R    |
|----------------|------------------------------------|--------------------------|----------------------|---------|---------------|---------------------------------|--------|----------------------|---------|-----|----------------------------|------------------|--------------|------|------|
| 1              | Tester baterií a napájecích zdrojů |                          |                      |         |               | Měření zátěžové charakteristiky |        |                      |         |     |                            |                  |              |      |      |
| $\overline{2}$ |                                    |                          |                      |         |               |                                 |        |                      |         |     |                            |                  |              |      |      |
| 3              | Sériový port                       | COM9                     | :9600,N,8,1          |         |               |                                 |        |                      |         |     |                            |                  |              |      |      |
| 4              |                                    |                          |                      |         |               |                                 |        |                      |         |     |                            |                  |              |      |      |
| 5              |                                    |                          |                      |         |               | Set COM port speed              |        |                      |         |     |                            |                  |              |      |      |
| 6              |                                    | Start                    |                      |         |               |                                 |        |                      |         |     |                            |                  |              |      |      |
| 7              |                                    |                          |                      |         |               |                                 |        |                      |         |     |                            |                  |              |      |      |
| 8              |                                    |                          |                      |         |               |                                 |        |                      |         |     |                            |                  |              |      |      |
| 9              | Zadané parametry:                  |                          |                      |         |               |                                 |        |                      |         |     | Závislost napětí na proudu |                  |              |      |      |
| 10             | <b>Battery Type</b>                |                          | Source               |         |               |                                 |        |                      |         |     |                            |                  |              |      |      |
| 11             |                                    | Number Of Cells          | $\mathbf 1$          |         |               |                                 |        | 6                    |         |     |                            |                  |              |      |      |
| 12             |                                    | <b>Minimal Voltage</b>   | 0.1 <sub>V</sub>     |         |               |                                 |        | 5                    |         |     | ممممه                      |                  |              |      |      |
| 13             |                                    | <b>Discharge Current</b> |                      | 2000 mA |               |                                 |        |                      |         |     |                            |                  |              |      |      |
| 14             |                                    |                          |                      |         |               |                                 |        | 4                    |         |     |                            |                  |              |      |      |
| 15             |                                    |                          |                      |         |               |                                 |        | $\frac{\sum_{3}}{2}$ |         |     |                            |                  |              |      |      |
| 16             |                                    |                          |                      |         |               |                                 |        |                      |         |     |                            |                  |              |      |      |
| 17             |                                    |                          |                      |         |               |                                 |        | $\mathsf z$          |         |     |                            |                  |              |      |      |
| 18             |                                    |                          |                      |         |               |                                 |        | 1                    |         |     |                            |                  |              |      |      |
| 19             | U                                  | T                        | c                    | time    |               |                                 |        |                      |         |     |                            |                  |              |      |      |
| 20<br>21       | 5.196                              |                          | $\mathbf{1}$<br>0    | 0.03    | temp<br>23.69 |                                 |        | $\circ$<br>$\circ$   |         | 200 | 400                        | 600              | 800          | 1000 | 1200 |
| 22             | 5.192                              |                          | $\mathbf{1}$<br>0.01 | 0.59    | 23.69         |                                 |        |                      |         |     |                            | I [mA]           |              |      |      |
| 23             | 5.196                              |                          | 1<br>0.01            | 1.16    | 23.69         |                                 |        |                      |         |     |                            |                  |              |      |      |
| 24             | 5.196                              | 33                       | 0.01                 | 1.75    | 23.69         |                                 |        |                      |         |     |                            |                  |              |      |      |
| 25             | 5.184                              | 70                       | 0.02                 | 2.35    | 23.69         |                                 |        |                      |         |     |                            | Teplota chladiče |              |      |      |
| 26             | 5.168                              | 108                      | 0.04                 | 2.94    | 23.69         |                                 |        |                      |         |     |                            |                  |              |      |      |
| 27             |                                    | 145<br>5.16              | 0.06                 | 3.54    | 23.69         |                                 |        | 24.5                 |         |     |                            |                  |              |      |      |
| 28             | 5.148                              | 182                      | 0.09                 | 4.14    | 23.69         |                                 |        | 24.4                 |         |     |                            |                  |              |      |      |
| 29             | 5.132                              | 219                      | 0.13                 | 4.73    | 23.69         |                                 |        | 24.3                 |         |     |                            |                  |              |      |      |
| 30             |                                    | 255<br>5.12              | 0.17                 | 5.33    | 23.69         |                                 |        | 24.2                 |         |     |                            |                  |              |      |      |
| 31             | 5.108                              | 293                      | 0.22                 | 5.93    | 23.69         |                                 |        | Teplota ve°C<br>24.1 |         |     |                            |                  | $^{\bullet}$ |      |      |
| 32             | 5.092                              | 331                      | 0.28                 | 6.52    | 23.75         |                                 |        | 24                   |         |     |                            |                  |              |      |      |
| 33             | 5.076                              | 368                      | 0.34                 | 7.12    | 23.75         |                                 |        | 23.9<br>23.8         |         |     |                            |                  |              |      |      |
| 34             |                                    | 404<br>5.06              | 0.4                  | 7.72    | 23.75         |                                 |        | 23.7                 |         |     | $-0.4 - 0.4$               |                  |              |      |      |
| 35             | 5.044                              | 442                      | 0.48                 | 8.31    | 23.81         |                                 |        | 23.6                 |         |     |                            |                  |              |      |      |
| 36             | 5.032                              | 478                      | 0.56                 | 8.91    | 23.87         |                                 |        |                      | $\circ$ |     | 5                          | 10               |              | 15   | 20   |
| 37             | 5.008                              | 515                      | 0.64                 | 9.51    | 23.87         |                                 |        |                      |         |     |                            | t[s]             |              |      |      |
| 38             | 4.996                              | 552                      | 0.73                 | 10.1    | 23.94         |                                 |        |                      |         |     |                            |                  |              |      |      |
| 39             |                                    | 4.98<br>587              | 0.83                 | 10.7    | 23.94         |                                 |        |                      |         |     |                            |                  |              |      |      |
| 40             | 4.952                              | 628                      | 0.93                 | 11.3    | 24            |                                 |        |                      |         |     |                            |                  |              |      |      |
| 41             | 4.932                              | 664                      | 1.04                 | 11.89   | 24            |                                 |        |                      |         |     |                            |                  |              |      |      |
| 42             | 4.908                              | 697                      | 1.16                 | 12.49   | 24.06         |                                 |        |                      |         |     |                            |                  |              |      |      |
| 43             | 4.848                              | 738                      | 1.28                 | 13.09   | 24.06         |                                 |        |                      |         |     |                            |                  |              |      |      |
| 44             | 4.824                              | 773                      | 1.41                 | 13.68   | 24.12         |                                 |        |                      |         |     |                            |                  |              |      |      |
| 45             | 4.532                              | 811                      | 1.54                 | 14.28   | 24.12         |                                 |        |                      |         |     |                            |                  |              |      |      |
| 46             | 3.844                              | 844                      | 1.68                 | 14.88   | 24.19         |                                 |        |                      |         |     |                            |                  |              |      |      |
| 47             | 2.836                              | 884                      | 1.83                 | 15.47   | 24.25         |                                 |        |                      |         |     |                            |                  |              |      |      |
| 48             |                                    | 1.9<br>922               | 1.98                 | 16.07   | 24.31         |                                 |        |                      |         |     |                            |                  |              |      |      |
| 49             | 1.008                              | 954                      | 2.14                 | 16.67   | 24.37         |                                 |        |                      |         |     |                            |                  |              |      |      |
| 50             | 0.068                              | 919                      | 2.3                  | 17.27   | 24.37         |                                 |        |                      |         |     |                            |                  |              |      |      |
| 51             |                                    |                          |                      |         |               |                                 |        |                      |         |     |                            |                  |              |      |      |
| 52<br>65       | finish                             |                          |                      |         |               |                                 |        |                      |         |     |                            |                  |              |      |      |
|                |                                    |                          |                      |         |               |                                 |        |                      |         |     |                            |                  |              |      |      |

Obr. 38: Nastavení a vyčítání hodnot v Excelu

## <span id="page-33-0"></span>**3.3 Mechanická konstrukce**

Protože je tester atypických rozměrů, navrhl jsem si pro něj krabičku ve FreeCadu na 3D tiskárnu. Na čelní stranu jsem přilepil zalaminovaný štítek.

Krabička se skládá ze čtyř částí, z podstavy, z přední a zadní strany a z krytu. Na podstavě je připevněna deska plošných spojů a chladič. K podstavě se zepředu a zezadu připevňuje přední a zadní deska vždy pěti šroubky zespodu, aby se pro každé odšroubování nemusel strhávat štítek a lepit nový.

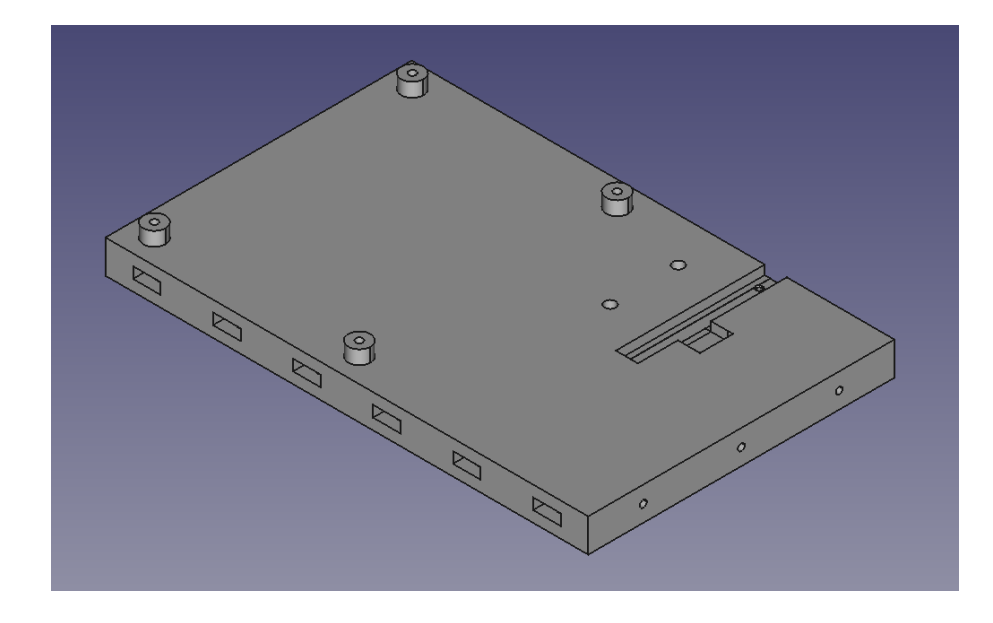

Obr. 39: Podstava krabičky

Na přední straně je navrhnuta úprava pro připevnění displeje, zpětného tlačítka, rotačního encodéru, balančních konektorů, banánků a LED diody. Všechny části jsou přišroubovány šroubky se zápustnými hlavičkami. Aby nebylo vidět nechtěné části, tak je to celé přelepeno samolepícím zalaminovaným štítkem, na kterém jsou popisky.

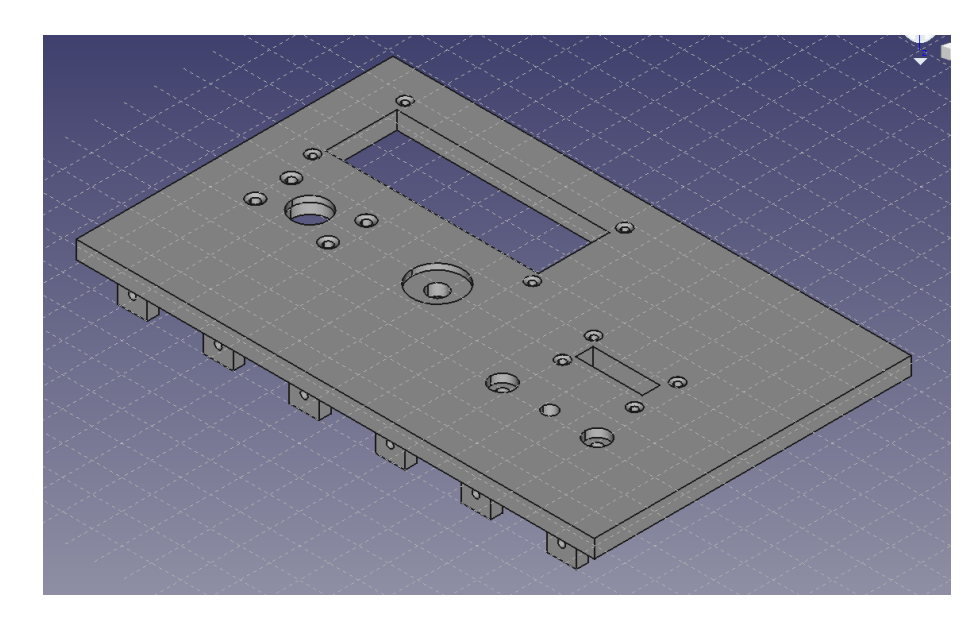

Obr. 40: Přední strana krabičky

Na zadní straně je velký otvor pro výduch chladiče a otvor pro napájecí konektor.

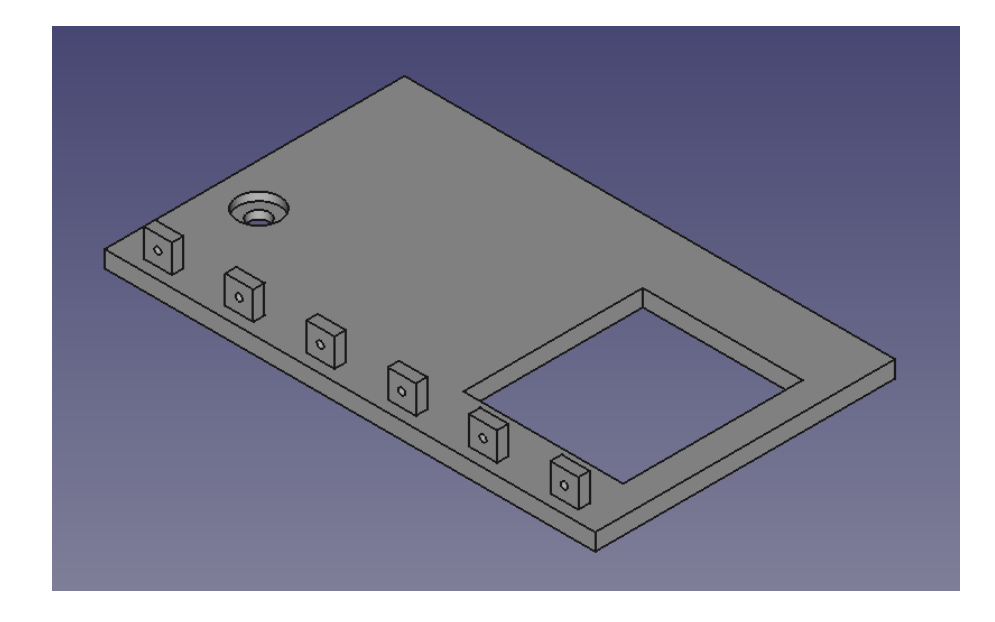

Obr. 41: Zadní strana krabičky

Vrchní kryt je v pravé straně dírkovaný, aby tudy chladič mohl nasávat vzduch. Tvarem dírek jsem se inspiroval u jednoho vysavače. Vlevo je otvor pro připojení sériového portu pro výpis do počítače. Okolo přední a zadní strany je drážka jednak pro zpevnění konstrukce, tak i pro ochranu přilepeného štítku, aby se jej nedalo snadno poškodit. Pro zpevnění konstrukce je vrchní strana krabičky zevnitř vlnitá.

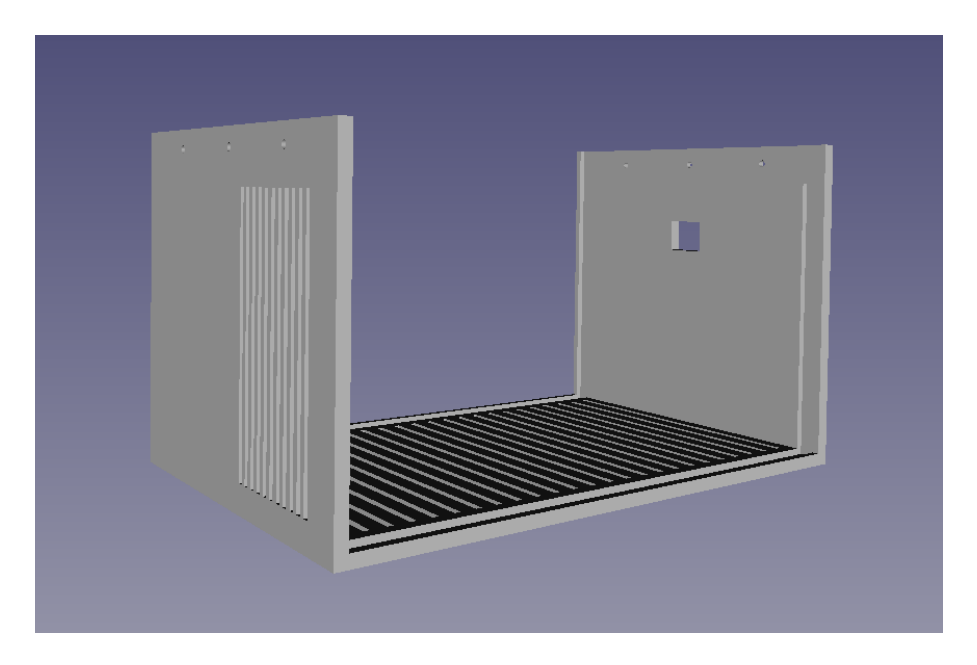

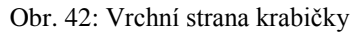

## <span id="page-35-0"></span>**3.4 Realizované zařízení**

První varianta plošného spoje neměla správné připojení Arduina a musela obsahovat plošný spoj s drátovými propoji, je uvedena na obr. 43 a propojovací deska na obr. 44.
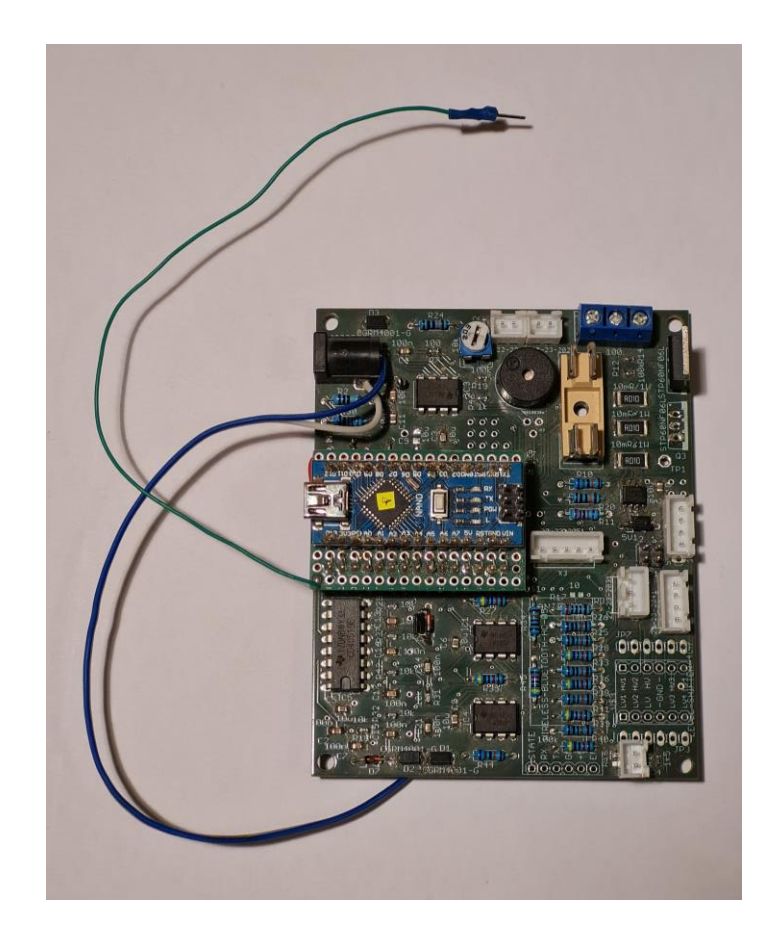

```
Obr. 43: PCB verze 1
```
<span id="page-36-1"></span>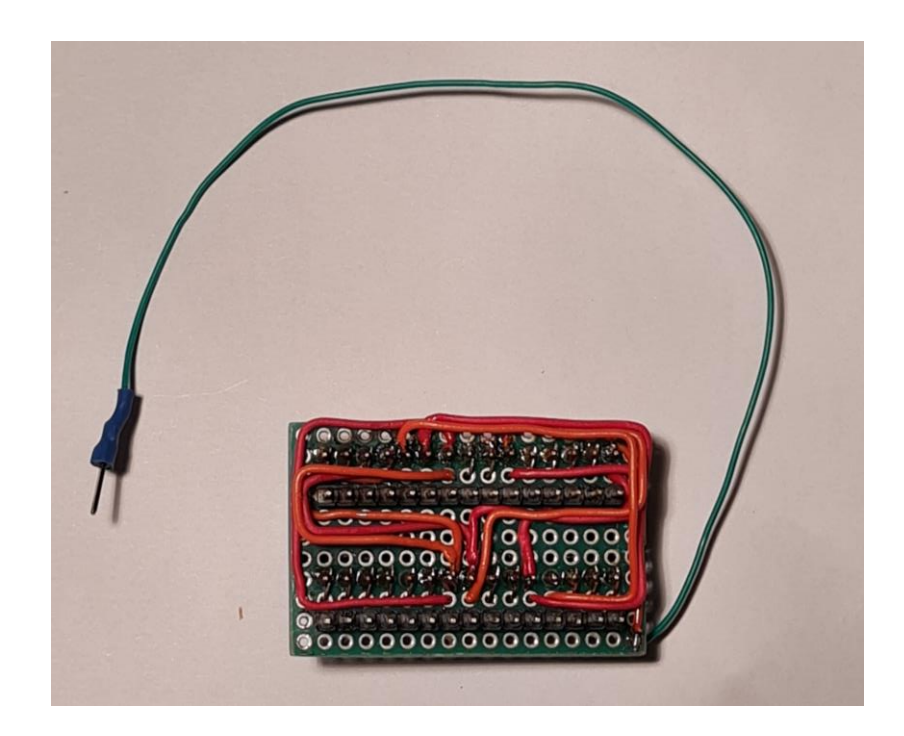

Obr. 44: Upravené Arduino zespodu pro PCB verze 1

První pokusnou krabičkou byla krabička ze dřeva, ve které jsem si zkoušel rozmístění konektorů a tlačítek.

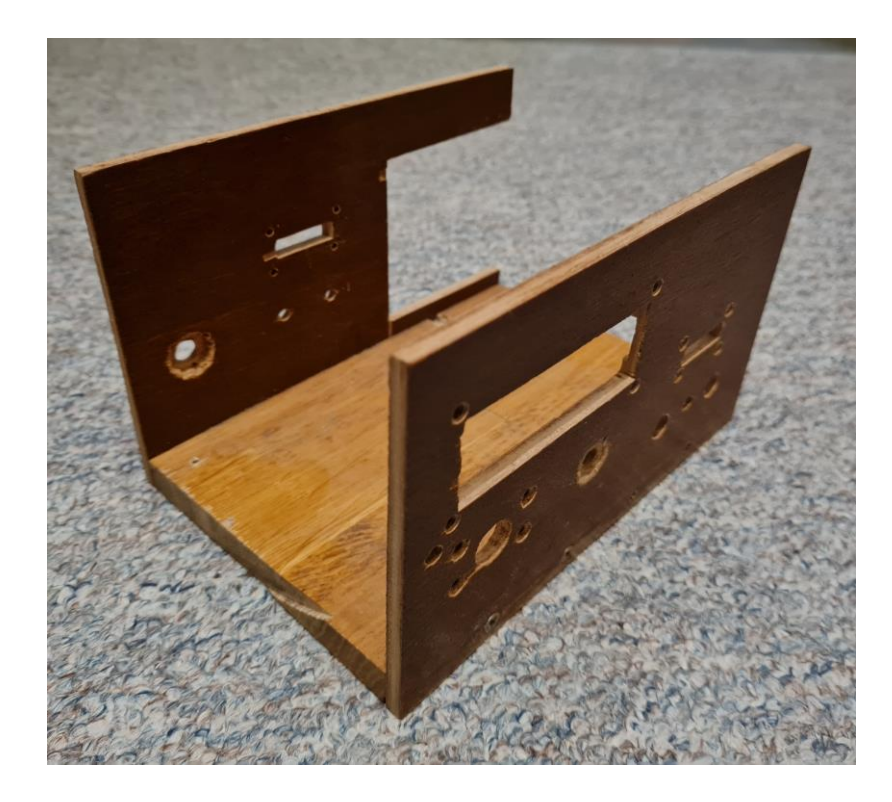

Obr. 45: Krabička verze 1 ze dřeva

<span id="page-37-1"></span><span id="page-37-0"></span>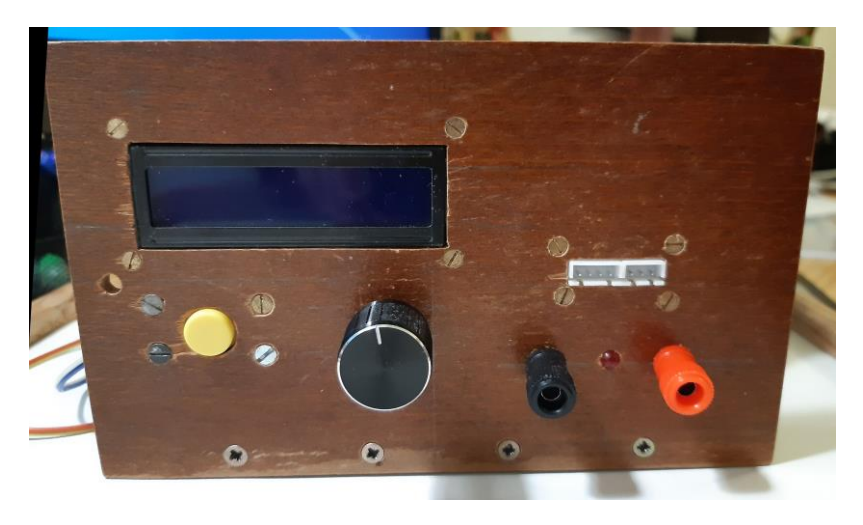

Obr. 46: Krabička verze 1 ze dřeva, pohled zepředu

Na obrázku níže můžete vidět novou krabičku tištěnou na 3D tiskárně v pohledu zboku.

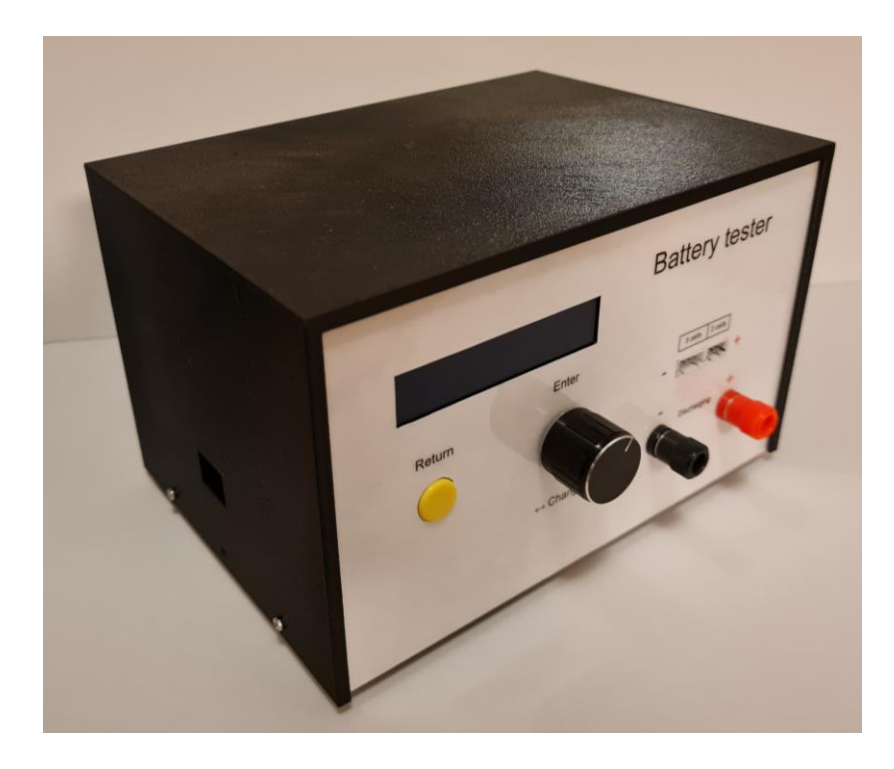

<span id="page-38-0"></span>Obr. 47: Finální krabička testeru

Na následujícím obrázku můžete vidět přímý pohled.

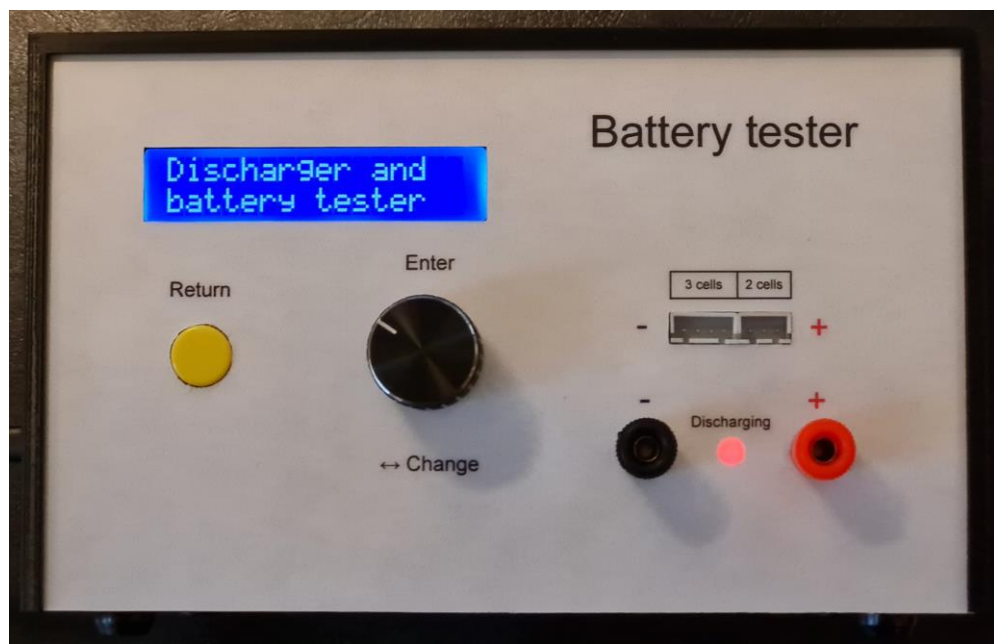

<span id="page-38-1"></span>Obr. 48: Pohled přímo na tester zepředu (konektor 3 cells není používán)

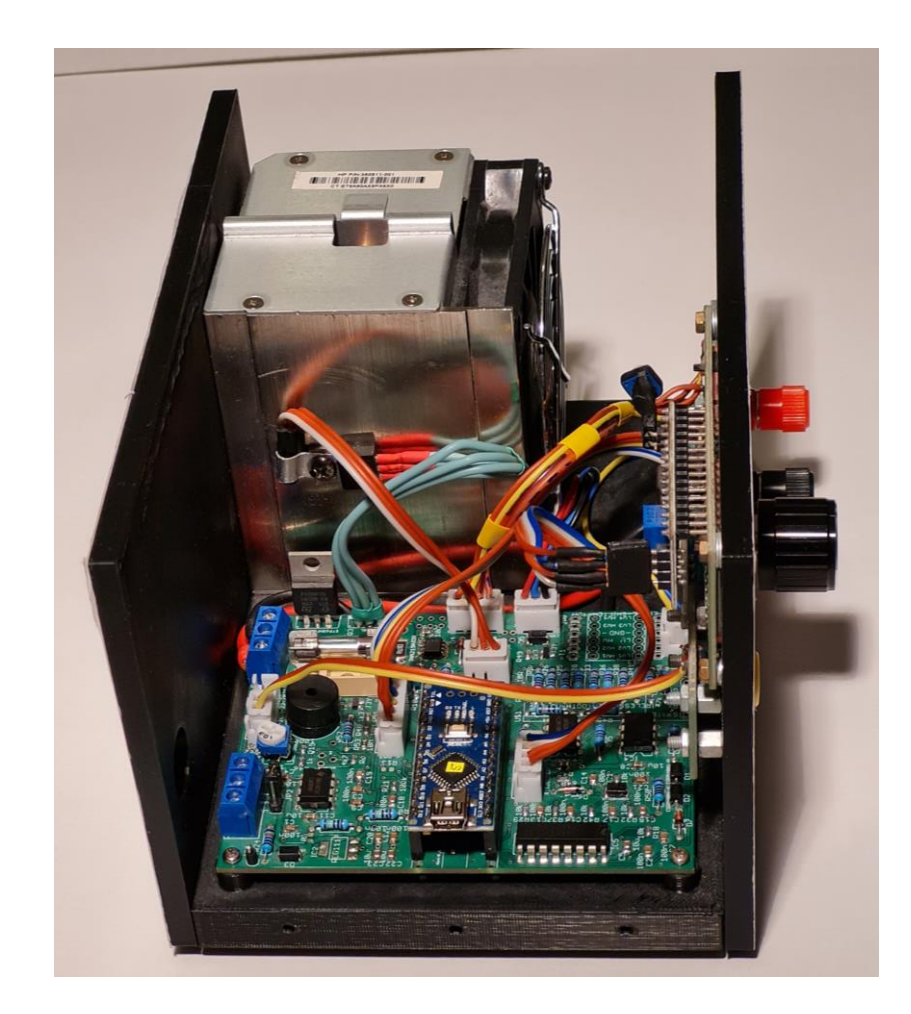

Obr. 49: Pohled dovnitř testeru

<span id="page-39-1"></span><span id="page-39-0"></span>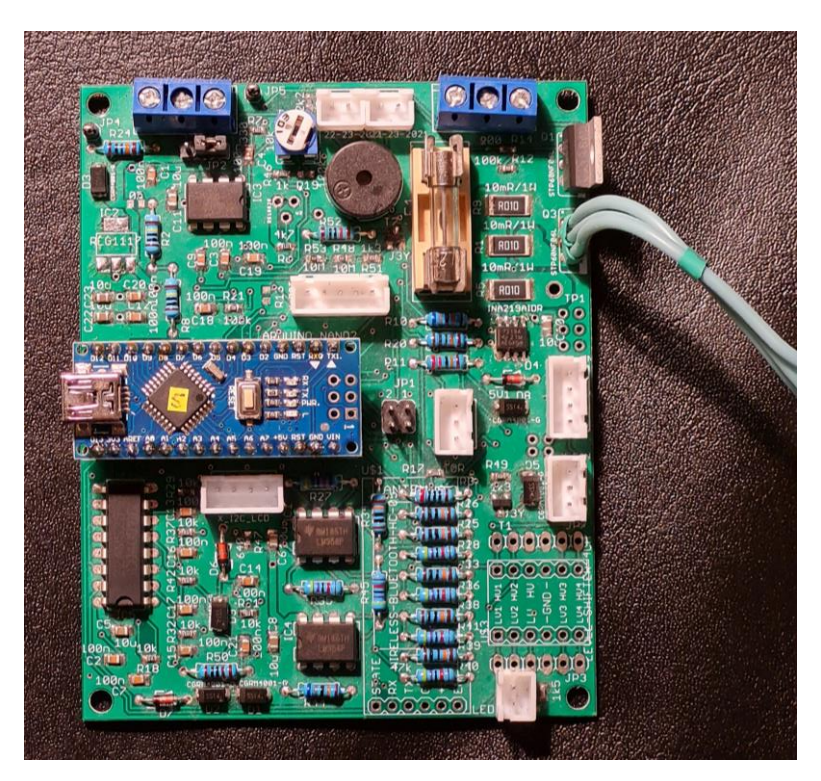

Obr. 50: PCB verze 2

## **3.5 Měření**

## **3.5.1 Měření vlastností**

### **3.5.1.1 Kontrola měření napětí**

#### **Metoda**

Kalibraci funkce měření napětí jsem prováděl tak, že jsem k testeru připojil paralelně regulovatelný externí zdroj a multimetr Fluke. Teplota okolí byla  $(23 \pm 5)$  °C.

### **Etalon**

Použil jsem multimetr Fluke 289, který byl kalibrován v akreditované laboratoři 18. 10. 2020 s platností kalibrace do 17. 10. 2022. Specifikace multimetru Fluke, potvrzená kalibrací, je 0,025 % pro stejnosměrné napětí na rozsazích 5 a 50 V. Specifikace vyhovuje potřebám testeru. Kalibraci jsem provedl v devatenácti různých hodnotách napětí od 0,2 V do 30 V, což pokrývá rozsah měření testeru. Protože zařízení přepíná rozsah při 15 V, tak jsem okolo tohoto bodu měřil z obou stran co nejblíže.

Pro každý bod jsem provedl 10 měření, jak na referenčním multimetru, tak na kontrolovaném testeru.

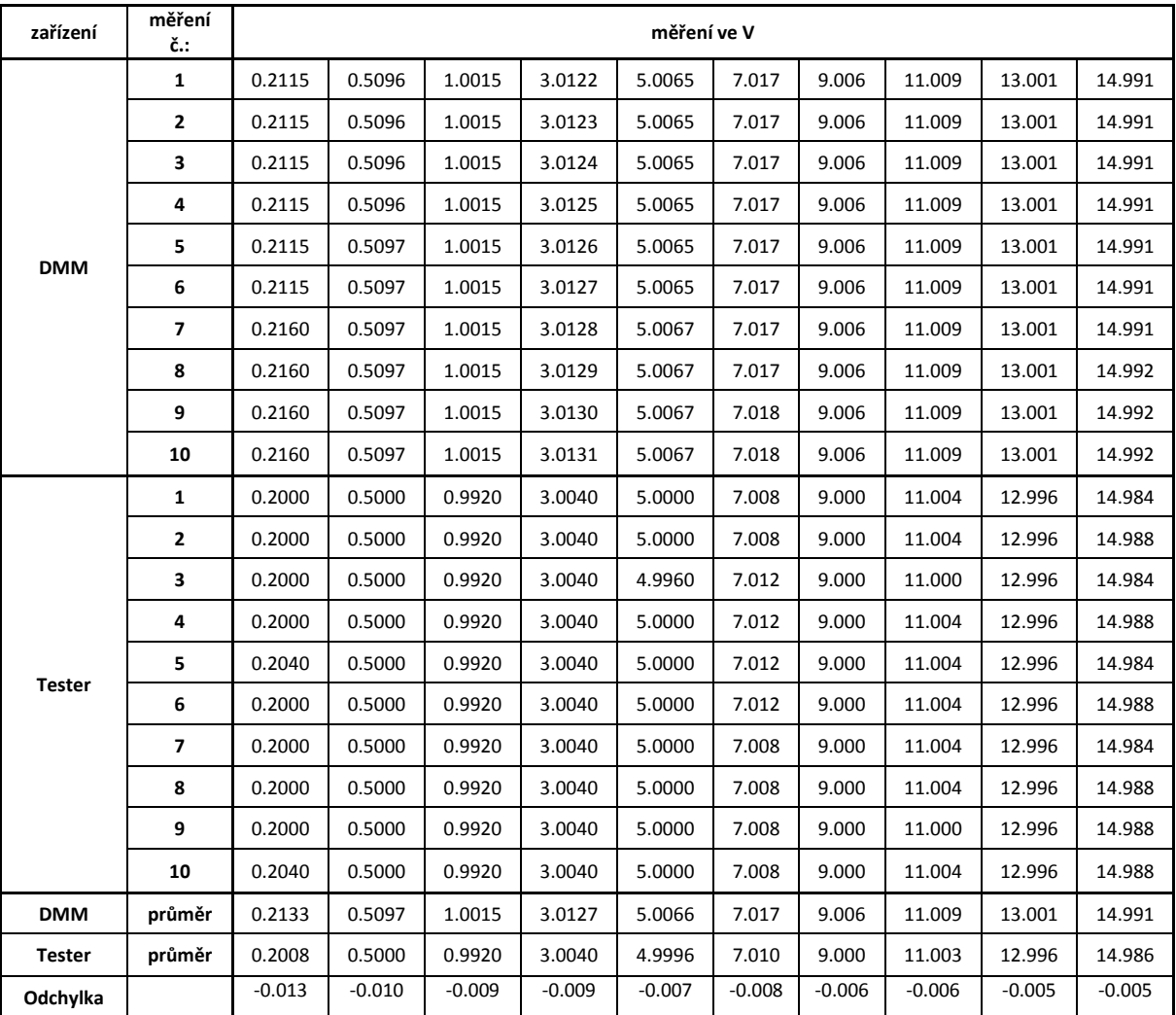

<span id="page-40-0"></span>Tab. 3: Kontrola přesnosti měření INA 219 v rozsahu 16 V pomocí multimetru (DMM) Fluke 289, v. č. 44870089

| zařízení      | měření č.:              | měření ve V |        |        |        |        |        |        |        |        |
|---------------|-------------------------|-------------|--------|--------|--------|--------|--------|--------|--------|--------|
| <b>DMM</b>    | $\mathbf{1}$            | 15.030      | 15.999 | 18.025 | 20.032 | 22.000 | 24.015 | 26.007 | 28.004 | 30.015 |
|               | $\mathbf{2}$            | 15.030      | 15.999 | 18.025 | 20.032 | 22.000 | 24.015 | 26.007 | 28.004 | 30.015 |
|               | 3                       | 15.030      | 15.999 | 18.026 | 20.032 | 22.000 | 24.015 | 26.007 | 28.004 | 30.016 |
|               | 4                       | 15.030      | 15.999 | 18.026 | 20.032 | 22.000 | 24.015 | 26.007 | 28.004 | 30.017 |
|               | 5                       | 15.030      | 15.999 | 18.026 | 20.032 | 22.000 | 24.015 | 26.007 | 28.004 | 30.017 |
|               | 6                       | 15.030      | 15.999 | 18.026 | 20.032 | 22.000 | 24.015 | 26.007 | 28.004 | 30.017 |
|               | 7                       | 15.030      | 15.999 | 18.026 | 20.032 | 22.000 | 24.015 | 26.007 | 28.004 | 30.017 |
|               | 8                       | 15.030      | 15.999 | 18.026 | 20.032 | 22.000 | 24.015 | 26.007 | 28.004 | 30.017 |
|               | 9                       | 15.030      | 15.999 | 18.027 | 20.032 | 22.000 | 24.015 | 26.007 | 28.005 | 30.017 |
|               | 10                      | 15.030      | 16.000 | 18.027 | 20.032 | 22.000 | 24.015 | 26.007 | 28.004 | 30.017 |
| <b>Tester</b> | $\mathbf{1}$            | 15.044      | 16.012 | 18.040 | 20.048 | 22.016 | 24.032 | 26.028 | 28.024 | 30.040 |
|               | $\mathbf{2}$            | 15.040      | 16.012 | 18.044 | 20.048 | 22.016 | 24.036 | 26.028 | 28.024 | 30.040 |
|               | 3                       | 15.044      | 16.016 | 18.040 | 20.048 | 22.016 | 24.032 | 26.028 | 28.024 | 30.040 |
|               | 4                       | 15.044      | 16.016 | 18.036 | 20.048 | 22.020 | 24.036 | 26.028 | 28.028 | 30.036 |
|               | 5                       | 15.044      | 16.012 | 18.044 | 20.048 | 22.020 | 24.036 | 26.028 | 28.028 | 30.036 |
|               | 6                       | 15.040      | 16.012 | 18.040 | 20.048 | 22.016 | 24.036 | 26.028 | 28.028 | 30.036 |
|               | $\overline{\mathbf{z}}$ | 15.044      | 16.012 | 18.040 | 20.048 | 22.016 | 24.032 | 26.028 | 28.028 | 30.036 |
|               | 8                       | 15.044      | 16.012 | 18.040 | 20.048 | 22.016 | 24.036 | 26.028 | 28.028 | 30.040 |
|               | 9                       | 15.044      | 16.016 | 18.040 | 20.048 | 22.016 | 24.032 | 26.028 | 28.028 | 30.044 |
|               | 10                      | 15.040      | 16.016 | 18.040 | 20.048 | 22.016 | 24.036 | 26.028 | 28.028 | 30.044 |
| <b>DMM</b>    | průměr                  | 15.030      | 15.999 | 18.026 | 20.032 | 22.000 | 24.015 | 26.007 | 28.004 | 30.017 |
| <b>Tester</b> | průměr                  | 15.043      | 16.014 | 18.040 | 20.048 | 22.017 | 24.034 | 26.028 | 28.027 | 30.039 |
| Odchylka      |                         | 0.013       | 0.014  | 0.014  | 0.016  | 0.017  | 0.019  | 0.021  | 0.023  | 0.023  |

<span id="page-41-1"></span>Tab. 4: Kontrola přesnosti měření INA 219 v rozsahu 32 V pomocí multimetru (DMM) Fluke 289, v. č. 44870089

Z vypočítaných odchylek jsem zjistil, že tester má velkou reservu přesnosti a proto není potřeba zavádět korekce v programu.

V grafu s odchylkou je vidět, že při změně rozsahu se naměřená odchylka měření změní, ale je to pouze v zanedbatelné hodnotě v setinách voltu.

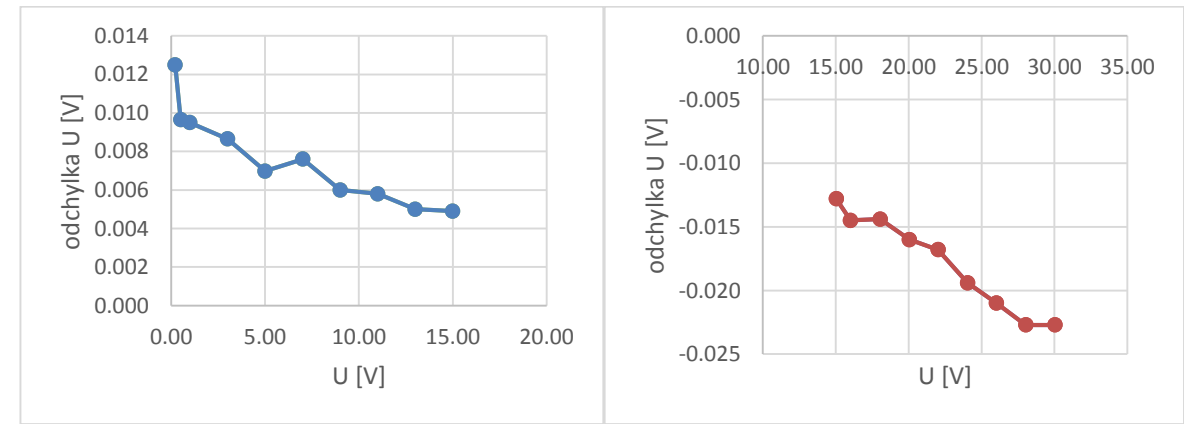

<span id="page-41-0"></span>Obr. 51: Grafy odchylek napětí ve voltech měřený INA 219, modře pro rozsah do 16V a hnědě pro rozsah do 32V

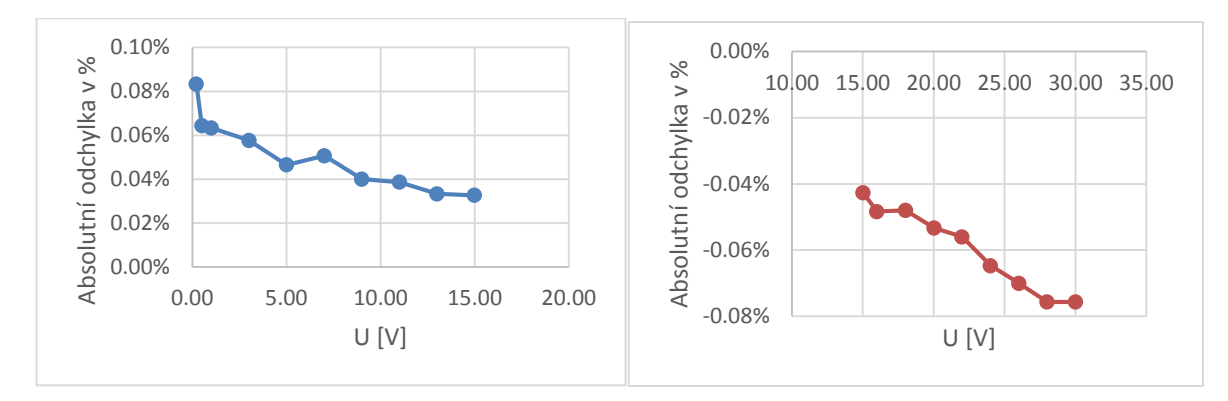

<span id="page-42-0"></span>Obr. 52: Grafy absolutních odchylek napětí v procentech měřený INA 219, modře pro rozsah do 16V a hnědě pro rozsah do 32V

Napětí na jednotlivých článcích je měřeno pomocí AD převodníku v procesoru a jako reference je použito napájecí napětí procesoru. Při napájení Arduina z USB je napájecí napětí oddělené Schottkyho diodou a není moc přesné. Abych docílil větší přesnosti měření, tak vždy nejprve v programu změřím napětí celé baterie AD převodníkem procesoru a porovnám jej s přesným napětím z INA219 a vypočítám si odchylku, kterou použiji při měření článků. Protože pro každý článek je jiný obvod a zesílení je ovlivněno tolerancí použitých rezistorů, tak napětí ještě vynásobím druhým koeficientem, který je rozdílný pro každý článek.

Protože mám k disposici pouze baterie složené ze dvou článků v sérii, kalibroval jsem pouze pro toto zapojení. K balančnímu konektoru jsem si připojil dva zdroje a dva multimetry a měřil napětí.

Z grafu obr 52 je vidět, že odchylka měření napětí na jednotlivém článku v nejpoužívanějším rozsahu (1 až 4 V) je pro dané užití zanedbatelná.

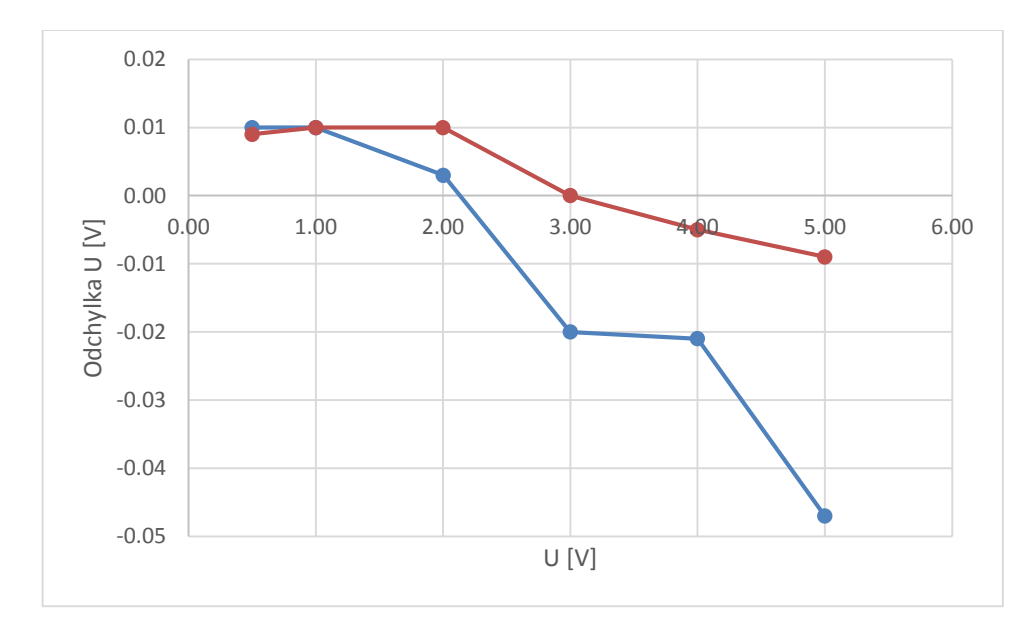

<span id="page-42-1"></span>Obr. 53: Graf odchylek napětí článku 1 modře a článku 2 hnědě

| zařízení      | měření č.:              | měření ve V |         |      |      |      |      |  |  |
|---------------|-------------------------|-------------|---------|------|------|------|------|--|--|
|               | 1                       | 0.50        | 1.00    | 2.00 | 3.00 | 4.00 | 5.00 |  |  |
|               | $\overline{2}$          | 0.50        | 1.00    | 2.00 | 3.00 | 4.00 | 5.00 |  |  |
|               | 3                       | 0.50        | 1.00    | 2.00 | 3.00 | 4.00 | 5.00 |  |  |
|               | 4                       | 0.50        | 1.00    | 2.01 | 3.00 | 4.00 | 5.00 |  |  |
| DMM1          | 5                       | 0.50        | 1.00    | 2.00 | 3.00 | 4.00 | 5.00 |  |  |
|               | 6                       | 0.50        | 1.00    | 2.00 | 3.00 | 4.00 | 5.00 |  |  |
|               | $\overline{\mathbf{z}}$ | 0.50        | 1.00    | 2.00 | 3.00 | 4.00 | 5.00 |  |  |
|               | 8                       | 0.50        | 1.00    | 2.00 | 3.00 | 4.00 | 5.00 |  |  |
|               | 9                       | 0.50        | 1.00    | 2.01 | 3.00 | 4.00 | 5.00 |  |  |
|               | 10                      | 0.50        | 1.00    | 2.01 | 3.00 | 4.00 | 5.00 |  |  |
|               | $\mathbf{1}$            | 0.49        | 0.99    | 2.00 | 3.02 | 4.02 | 5.04 |  |  |
|               | $\overline{2}$          | 0.49        | 0.99    | 2.00 | 3.02 | 4.02 | 5.05 |  |  |
|               | 3                       | 0.49        | 0.99    | 2.00 | 3.02 | 4.02 | 5.05 |  |  |
|               | 4                       | 0.49        | 0.99    | 2.00 | 3.02 | 4.02 | 5.05 |  |  |
| <b>Tester</b> | 5                       | 0.49        | 0.99    | 2.00 | 3.02 | 4.02 | 5.05 |  |  |
|               | 6                       | 0.49        | 0.99    | 2.00 | 3.02 | 4.03 | 5.04 |  |  |
|               | $\overline{\mathbf{z}}$ | 0.49        | 0.99    | 2.00 | 3.02 | 4.02 | 5.04 |  |  |
|               | 8                       | 0.49        | 0.99    | 2.00 | 3.02 | 4.02 | 5.05 |  |  |
|               | 9                       | 0.49        | 0.99    | 2.00 | 3.02 | 4.02 | 5.05 |  |  |
|               | 10                      | 0.49        | 0.99    | 2.00 | 3.02 | 4.02 | 5.05 |  |  |
| DMM1          | průměr                  | 0.50        | 1.00    | 2.00 | 3.00 | 4.00 | 5.00 |  |  |
| <b>Tester</b> | průměr                  | 0.49        | 0.99    | 2.00 | 3.02 | 4.02 | 5.05 |  |  |
| Odchylka      |                         | $-0.01$     | $-0.01$ | 0.00 | 0.02 | 0.02 | 0.05 |  |  |

<span id="page-43-0"></span>Tab. 5: Tabulka napětí na prvním článku porovnaná s multimetrem

<span id="page-43-1"></span>Tab. 6: Tabulka napětí na druhém článku porovnaná s multimetrem

| zařízení         | měření č.: | měření ve V |      |      |      |      |      |  |  |
|------------------|------------|-------------|------|------|------|------|------|--|--|
|                  | 1.00       | 0.50        | 1.00 | 2.00 | 3.00 | 4.00 | 5.00 |  |  |
|                  | 2.00       | 0.50        | 1.00 | 2.00 | 3.00 | 4.00 | 5.00 |  |  |
|                  | 3.00       | 0.50        | 1.00 | 2.00 | 3.00 | 4.00 | 5.00 |  |  |
|                  | 4.00       | 0.50        | 1.00 | 2.00 | 3.00 | 4.00 | 5.00 |  |  |
| DMM <sub>2</sub> | 5.00       | 0.50        | 1.00 | 2.00 | 3.00 | 4.00 | 5.00 |  |  |
|                  | 6.00       | 0.50        | 1.00 | 2.00 | 3.00 | 4.00 | 5.00 |  |  |
|                  | 7.00       | 0.50        | 1.00 | 2.00 | 3.00 | 4.00 | 5.00 |  |  |
|                  | 8.00       | 0.50        | 1.00 | 2.00 | 3.00 | 4.00 | 5.00 |  |  |
|                  | 9.00       | 0.50        | 1.00 | 2.00 | 3.00 | 4.00 | 5.00 |  |  |
|                  | 10.00      | 0.50        | 1.00 | 2.00 | 3.00 | 4.00 | 5.00 |  |  |
|                  | 1.00       | 0.49        | 0.99 | 1.99 | 3.00 | 4.00 | 5.01 |  |  |
|                  | 2.00       | 0.50        | 0.99 | 1.99 | 3.00 | 4.00 | 5.01 |  |  |
| <b>Tester</b>    | 3.00       | 0.49        | 0.99 | 1.99 | 3.00 | 4.01 | 5.01 |  |  |
|                  | 4.00       | 0.49        | 0.99 | 1.99 | 3.00 | 4.01 | 5.01 |  |  |
|                  | 5.00       | 0.49        | 0.99 | 1.99 | 3.00 | 4.00 | 5.01 |  |  |

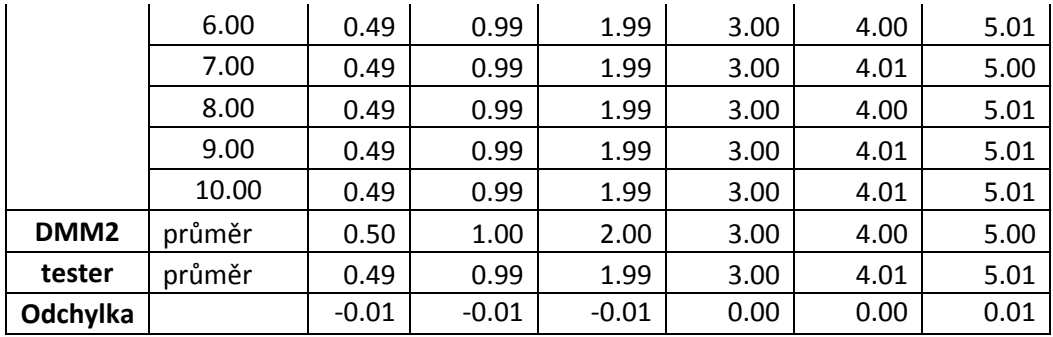

#### **3.5.1.2 Proud**

Kalibraci měření proudu jsem prováděl tak, že jsem testeru připojil do série baterii a multimetr Fluke 289. Použil jsem baterii, protože nemám zdroj, který by byl schopen dodat větší proudy. Nejprve jsem si proměřil proudy od 0 do 5 A. Z toho jsem si vynesl v Excelu graf.

Teplota okolí byla  $(23 \pm 2)$  °C.

#### **Etalon**

Použil jsem multimetr Fluke 289, který byl kalibrován v akreditované laboratoři 18. 10. 2020 s platností kalibrace do 17. 10. 2022. Specifikace multimetru Fluke je 0,15 % pro DC I. Specifikace potřebám vyhoví.

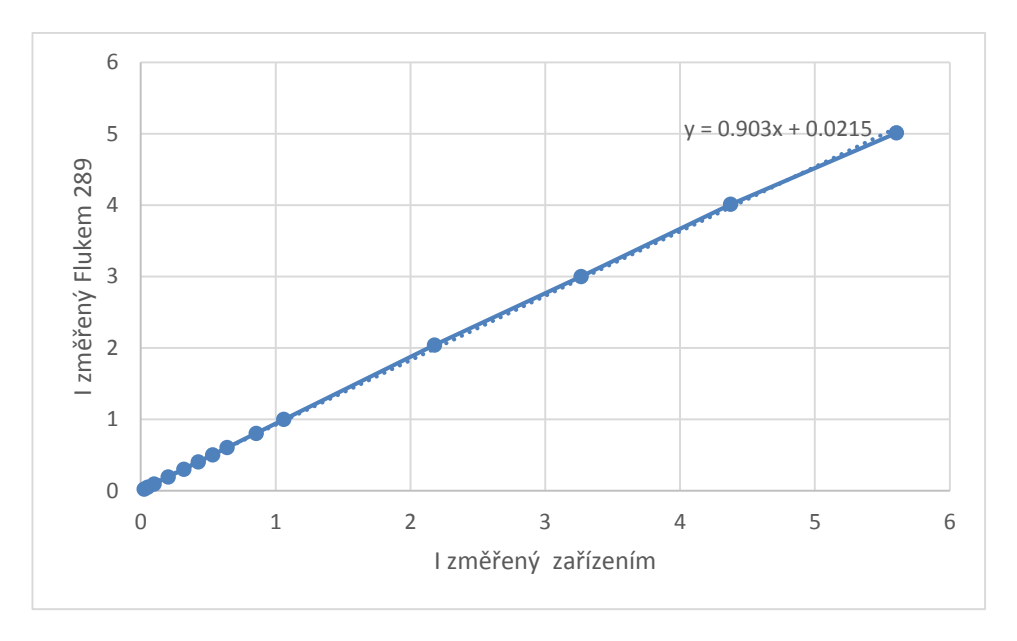

<span id="page-44-0"></span>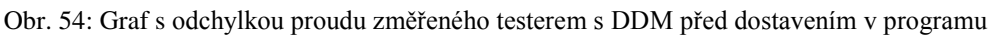

Protože odchylka byla téměř lineární, použil jsem korekci v programu. Odchylka je způsobená převážně tolerancí použitého bočníku. Následně jsem měření opakoval a již tester měřil téměř přesně.

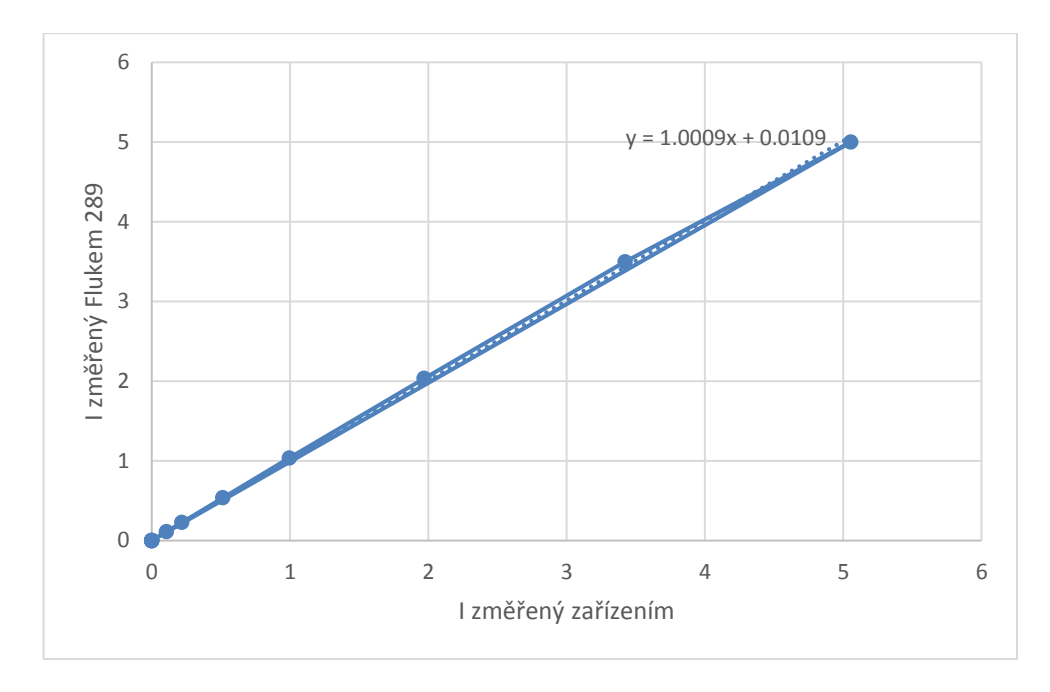

<span id="page-45-0"></span>Obr. 55: Graf s odchylkou proudu změřeného testerem s MDD

#### **3.5.1.3 Kapacita baterie**

Pro kontrolu správného měření kapacity baterie jsem si k tester připojil baterii a při manual loading jsem si nastavil konstantní vybíjecí proud a změřil čas, za jaký se určitá kapacita vybila. Z výpočtu jsem si zjistil, že tester měří s reservou k předpokládané specifikaci a vzhledem k užití přesně.

## **3.5.2 Měření zátěžové charakteristiky baterií**

V rámci validace bylo provedeno kontrolní měření. Pro měření AA baterií jsem si k testeru připojil držák na AA baterie a provedl několik měření.

<span id="page-45-1"></span>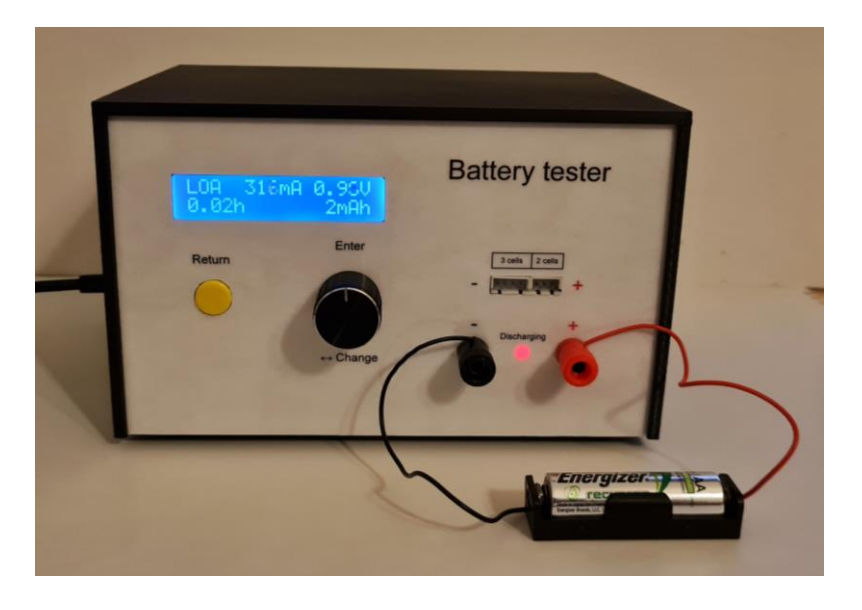

Obr. 56: Připojená AA baterie k testeru při měření zátěžové charakteristiky

Pro měření byl nastaven maximální proud 850 mA a minimální napětí 0,8 V. Tester postupně automaticky zvyšoval proud až do maximální hodnoty, pokud nepokleslo napětí na baterii pod 0,8 V. Během měření tester odesílal změřené napětí na baterii a změřený zatěžovací proud. Výsledky měření můžete vidět v grafu na obr. 57. Záměrně byly vybrány staré baterie (nejméně 10 až 20 let), aby se každá chovala jinak.

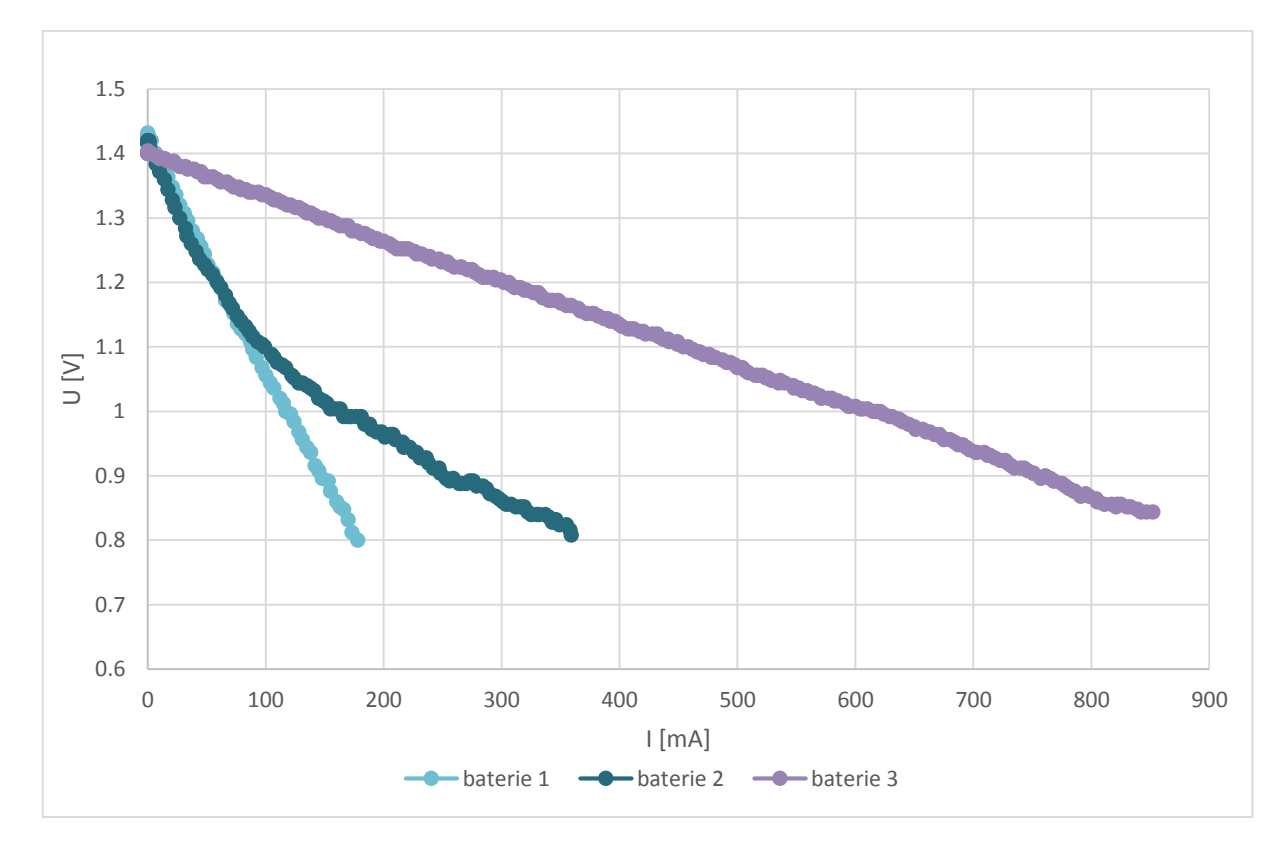

<span id="page-46-0"></span>Obr. 57: Zatěžovací charakteristiky 3 různých AA baterií

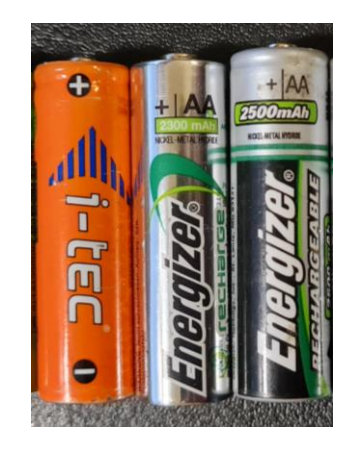

Obr. 58: Měřené AA baterie, očíslovány 1 až 3 zleva doprava

### <span id="page-46-1"></span>**3.5.3 Měření zátěžové charakteristiky LiIon baterie**

Změřil jsem charakteristiku LiIon baterie ze 4 článků Samsung ICR18650, 2 dvoj-články v sérii, která je na obr. 63. Graf volt-ampérové charakteristiky můžete vidět níže na obr. 59.

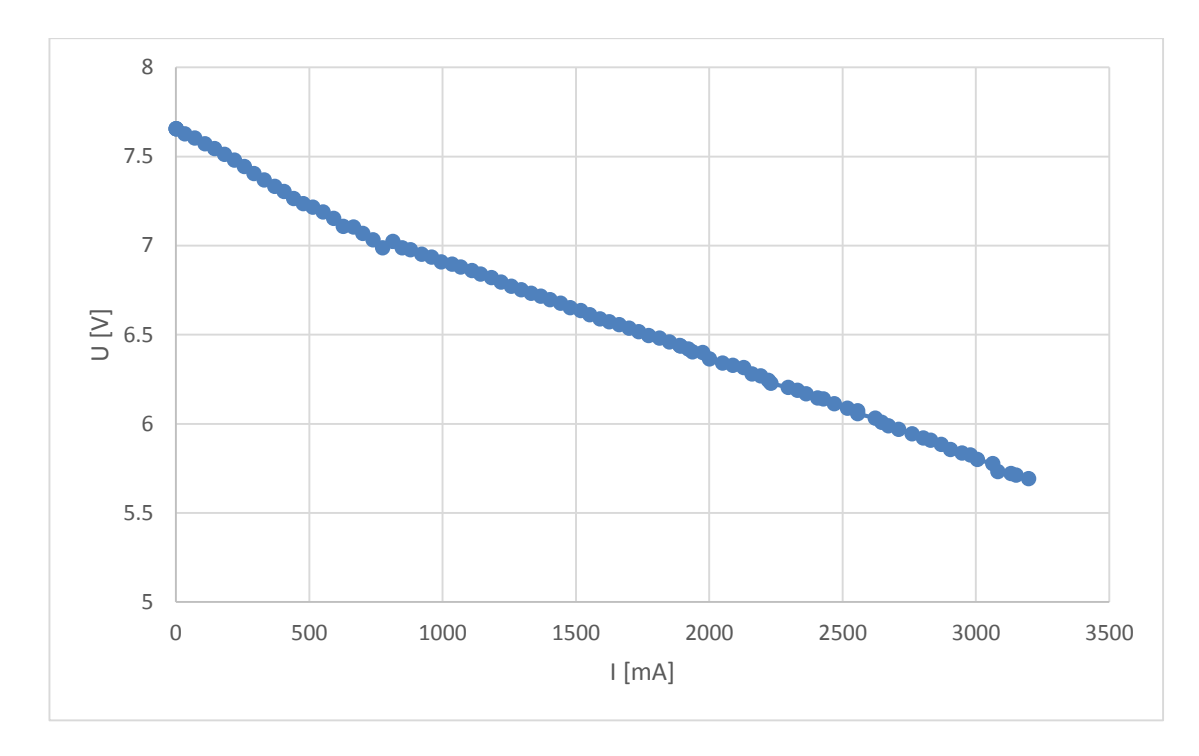

<span id="page-47-0"></span>Obr. 59: Zatěžovací charakteristika LiIon baterie

### **3.5.4 Měření zátěžové charakteristiky zdrojů**

Provedl jsem měření zátěžových charakteristik osmi 5V zdrojů (USB nabíječek pro mobilní telefony). Z grafu níže můžete vidět změřené zatěžovací charakteristiky. Měření ukázalo, že ne všechny zdroje jsou schopny dodat výrobcem udaný proud, ale naopak některé byly výkonnější.

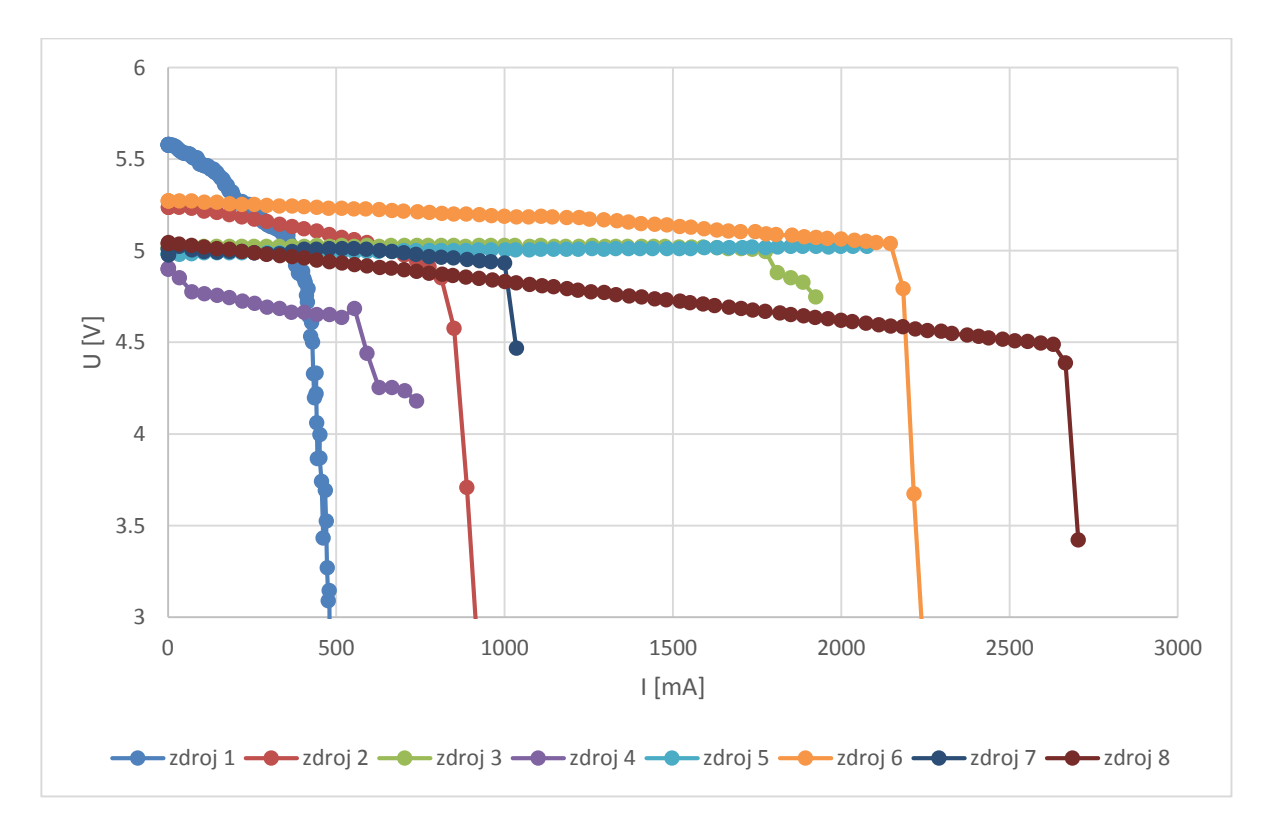

<span id="page-47-1"></span>Obr. 60: Zatěžovací charakteristiky napájecích zdrojů pro mobily

### Zdroj 1 až 8 v pořadí zleva doprava:

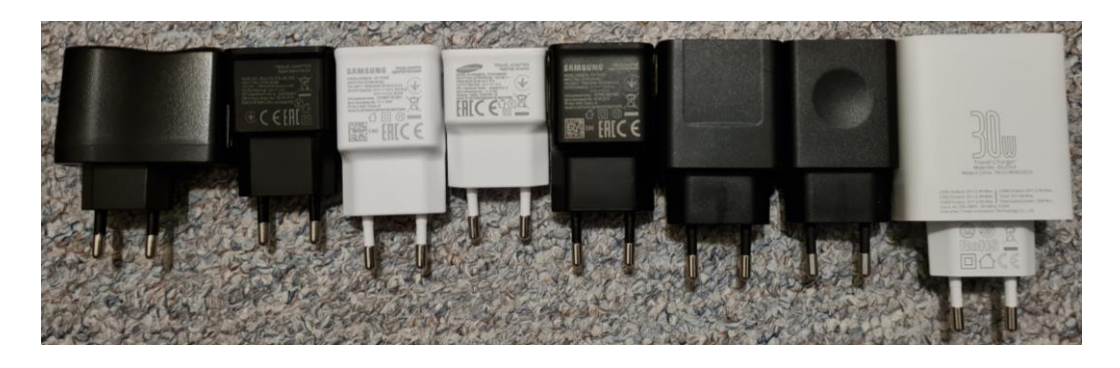

#### <span id="page-48-0"></span>Obr. 61: Změřené zdroje od mobilů

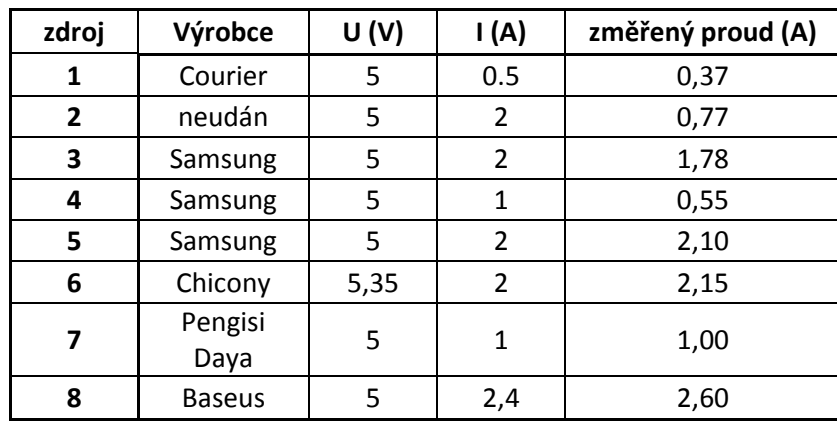

<span id="page-48-2"></span>Tab. 7: Tabulka specifikací zdrojů porovnaná s výsledky

## **3.5.5 Měření kapacity baterie LiIon**

Na grafu níže můžete vidět změřenou závislost napětí baterie (obr. 63) na čase.

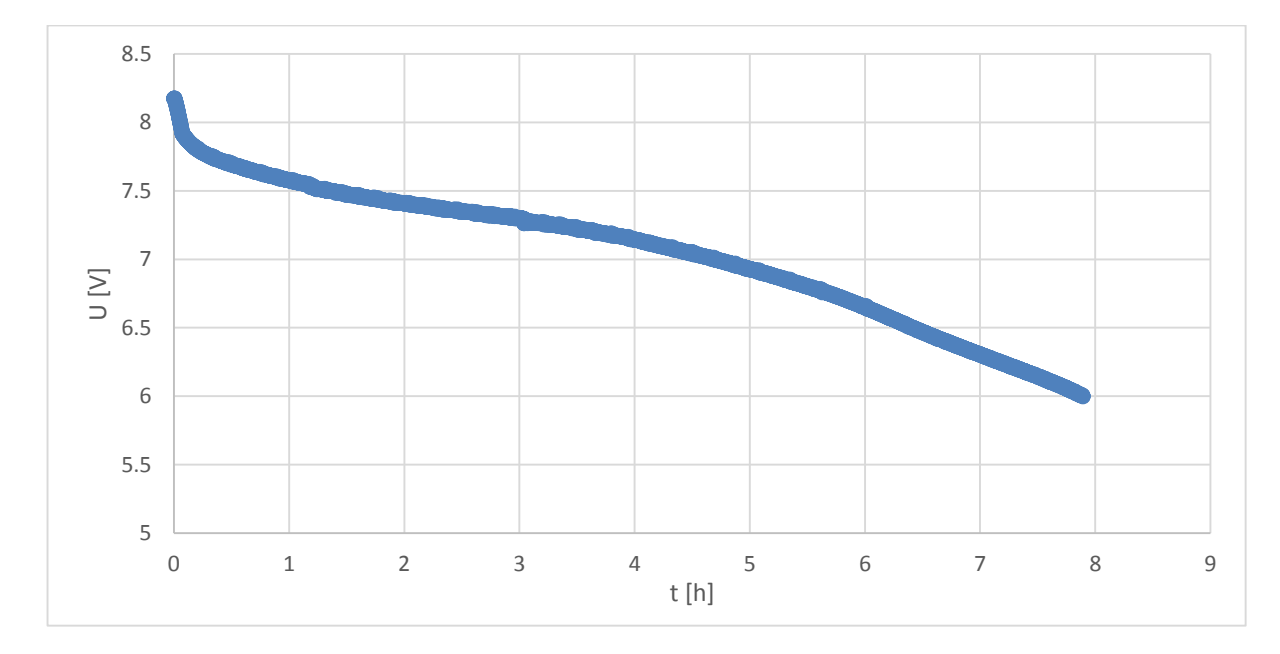

<span id="page-48-1"></span>Obr. 62: Graf závislosti napětí na čase LiIon baterie

Dvoj-článková Lion baterie na obr 62 má podle měření skutečnou naměřenou kapacitu 3200 mAh místo původních 5200 mAh podle specifikace.

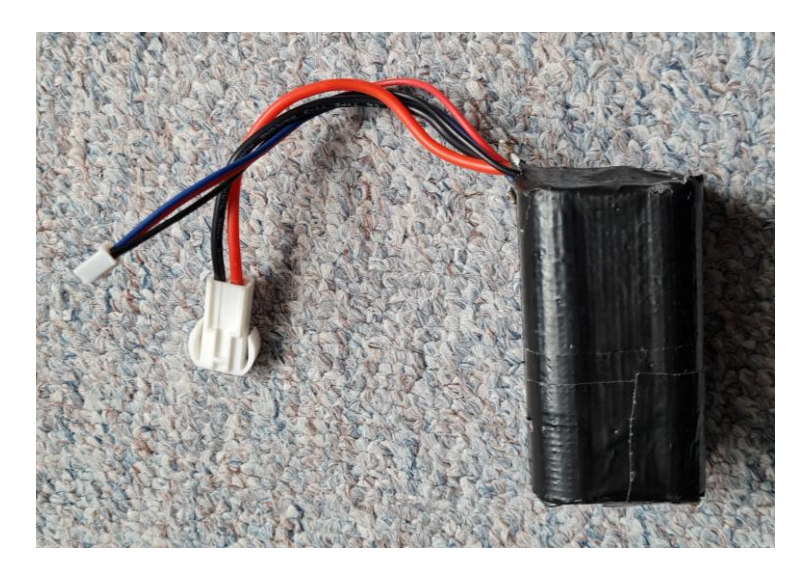

Obr. 63: Měřená LiIon baterie pro RC modely složená ze čtyř článků

## <span id="page-49-0"></span>**3.5.6 Měření kapacity NiMh baterie**

Níže můžete vidět změřenou napěťovou závislost na čase při vybíjení NiMh baterie. Šestičlánková NiMh baterie na obr 64 má podle měření skutečnou naměřenou kapacitu 940 mAh místo specifikovaných 900 mAh.

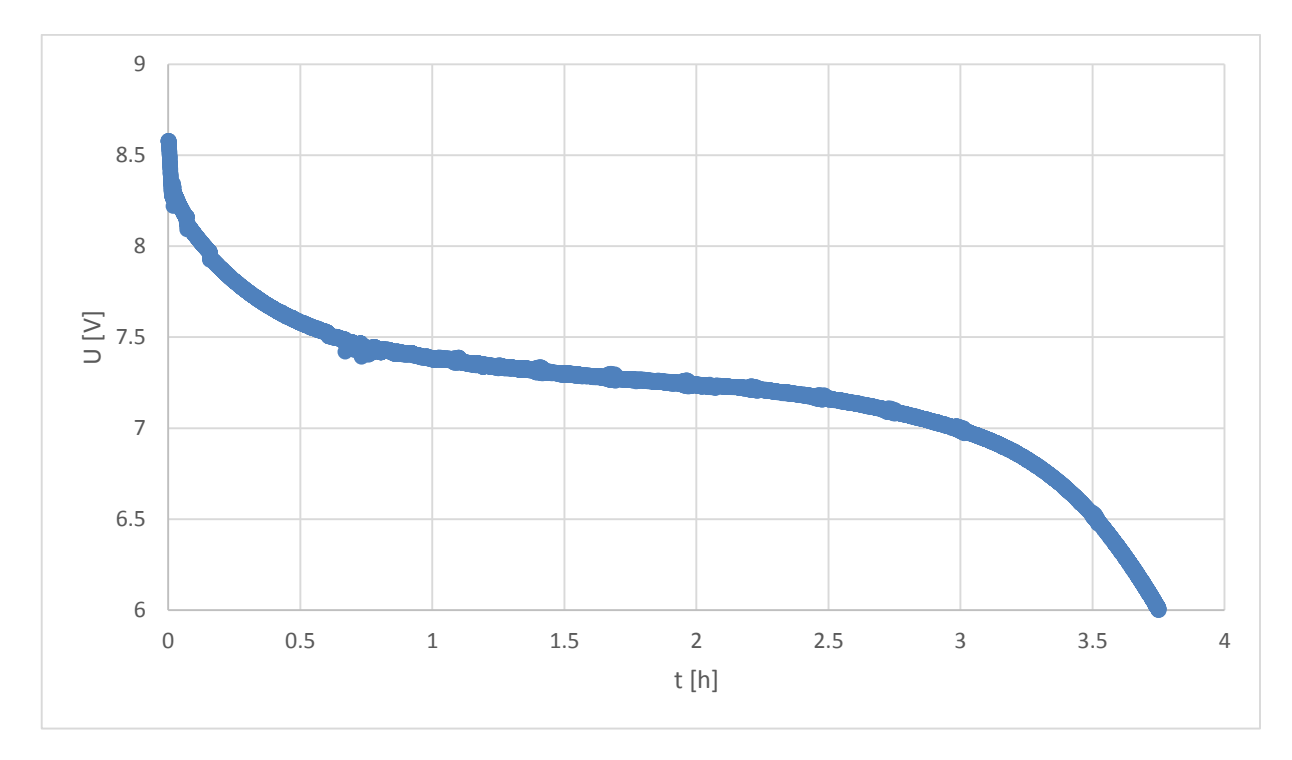

<span id="page-49-1"></span>Obr. 64: Graf závislosti napětí na čase NiMh baterie

<span id="page-50-0"></span>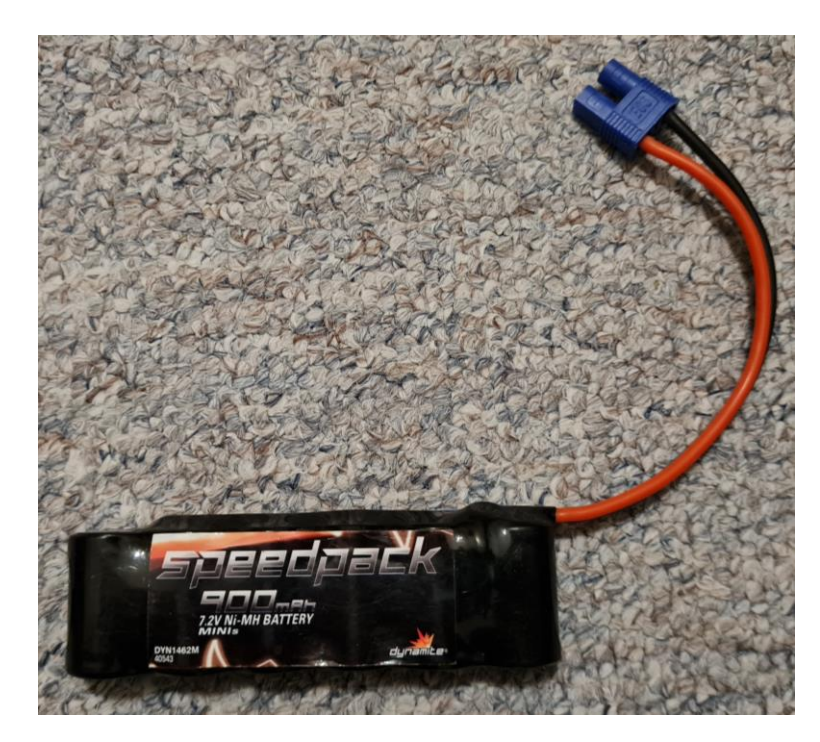

Obr. 65: NiMh baterie pro RC modely

# **4 ZÁVĚR**

Ve své práci jsem se seznámil s různými typy akumulátorů a jejich vlastnostmi. Na základě těchto znalostí jsem navrhl a zkonstruoval tester akumulátorů a zdrojů řízený mikroprocesorem Arduino a napsal řídící SW pro ovládání testeru. Realizovaný tester jsem funkčně odzkoušel, zkalibroval a změřil zatěžovací charakteristiky několika typů běžně dostupných článků a zdrojů.

V testeru použitý měřicí integrovaný obvod INA219 se osvědčil a pracuje s dostačující přesností pro měření napětí a proudu v užité aplikaci. Velikost chladiče byla správně odhadnuta pro použití vybíjení běžných domácích akumulátorů. Změřené zátěžové charakteristiky odpovídají teoretickým předpokladům.

Na mou práci lze navázat rozšířením o ovládání z počítače, ale také vytvoření Android aplikace pro ovládání a vynášení grafu do mobilního telefonu přes bluetooth.

## **5 LITERATURA**

- [1] <https://technoluxpro.com/cs/batarejki/vidy.html>
- [2] <https://cs.wikipedia.org/wiki/Akumul%C3%A1tor>
- [3] [https://cs.wikipedia.org/wiki/Olov%C4%9Bn%C3%BD\\_akumul%C3%A1tor](https://cs.wikipedia.org/wiki/Olov%C4%9Bn%C3%BD_akumul%C3%A1tor)
- [4] [https://www.elnika.cz/cz/podpora/informace-akumulatorech/kompletni-specifikace](https://www.elnika.cz/cz/podpora/informace-akumulatorech/kompletni-specifikace-nabijeni-vybijeni-skladovani-konstrukce/)[nabijeni-vybijeni-skladovani-konstrukce/](https://www.elnika.cz/cz/podpora/informace-akumulatorech/kompletni-specifikace-nabijeni-vybijeni-skladovani-konstrukce/)
- [5] [https://cs.wikipedia.org/wiki/Nikl-kadmiov%C3%BD\\_akumul%C3%A1tor](https://cs.wikipedia.org/wiki/Nikl-kadmiov%C3%BD_akumul%C3%A1tor)
- [6] <https://www.velofiala.cz/n/co-je-pametovy-efekt-povida-se-ze>
- [7] [https://www.researchgate.net/figure/Characteristics-of-Ni-based-batteries-a-Ni-Cd](https://www.researchgate.net/figure/Characteristics-of-Ni-based-batteries-a-Ni-Cd-cells-voltage-versus-discharge-and_fig2_224225487)[cells-voltage-versus-discharge-and\\_fig2\\_224225487](https://www.researchgate.net/figure/Characteristics-of-Ni-based-batteries-a-Ni-Cd-cells-voltage-versus-discharge-and_fig2_224225487)
- [8] [https://cs.wikipedia.org/wiki/Nikl-metal\\_hydridov%C3%BD\\_akumul%C3%A1tor](https://cs.wikipedia.org/wiki/Nikl-metal_hydridov%C3%BD_akumul%C3%A1tor)
- [9] [https://lygte-info.dk/review/batteries2012/Eneloop%20AA%20BK-](https://lygte-info.dk/review/batteries2012/Eneloop%20AA%20BK-3MCCE%201900mAh%20(White)%202019%20UK.html)[3MCCE%201900mAh%20\(White\)%202019%20UK.html](https://lygte-info.dk/review/batteries2012/Eneloop%20AA%20BK-3MCCE%201900mAh%20(White)%202019%20UK.html)
- [10] [https://cs.wikipedia.org/wiki/Lithium-iontov%C3%BD\\_akumul%C3%A1tor](https://cs.wikipedia.org/wiki/Lithium-iontov%C3%BD_akumul%C3%A1tor)
- [11] https://batteryuniversity.com/article/bu-501a-discharge-characteristics-of-li-ion
- [12] [https://cs.wikipedia.org/wiki/Lithium-polymerov%C3%BD\\_akumul%C3%A1tor](https://cs.wikipedia.org/wiki/Lithium-polymerov%C3%BD_akumul%C3%A1tor)
- [13] <https://www.dnkpower.com/lithium-polymer-battery-guide/>
- [14] <https://www.abctech.cz/default.asp?show=wm&wmpart=article&wmaid=87>
- [15] [http://sustainableskies.org/dr-eric-darcy-building-better-batteries/typical-lifepo4](http://sustainableskies.org/dr-eric-darcy-building-better-batteries/typical-lifepo4-discharge-curve/) [discharge-curve/](http://sustainableskies.org/dr-eric-darcy-building-better-batteries/typical-lifepo4-discharge-curve/)
- [16] <https://www.theengineeringprojects.com/2019/10/what-is-the-voltage-source.html>
- [17] <https://cs.wikipedia.org/wiki/Arduino>
- [18] <https://www.alza.cz/arduino-nano-v3-0-d569054.htm>
- [19] <https://navody.dratek.cz/navody-k-produktum/proudovy-snimac-ina219.html>
- [20] <https://www.ti.com/lit/ds/symlink/ina219.pdf?ts=1642047271902>
- [21] [https://www.ti.com/lit/ds/symlink/cd74hc4051.pdf?HQS=dis-mous-null](https://www.ti.com/lit/ds/symlink/cd74hc4051.pdf?HQS=dis-mous-null-mousermode-dsf-pf-null-wwe&ts=1642110379982)[mousermode-dsf-pf-null-wwe&ts=1642110379982](https://www.ti.com/lit/ds/symlink/cd74hc4051.pdf?HQS=dis-mous-null-mousermode-dsf-pf-null-wwe&ts=1642110379982)
- [22] <https://datasheets.maximintegrated.com/en/ds/DS18B20.pdf>
- [23] <https://datasheetspdf.com/pdf/546199/STMicroelectronics/P60NF06/1>

# **6 SEZNAM OBRÁZKŮ**

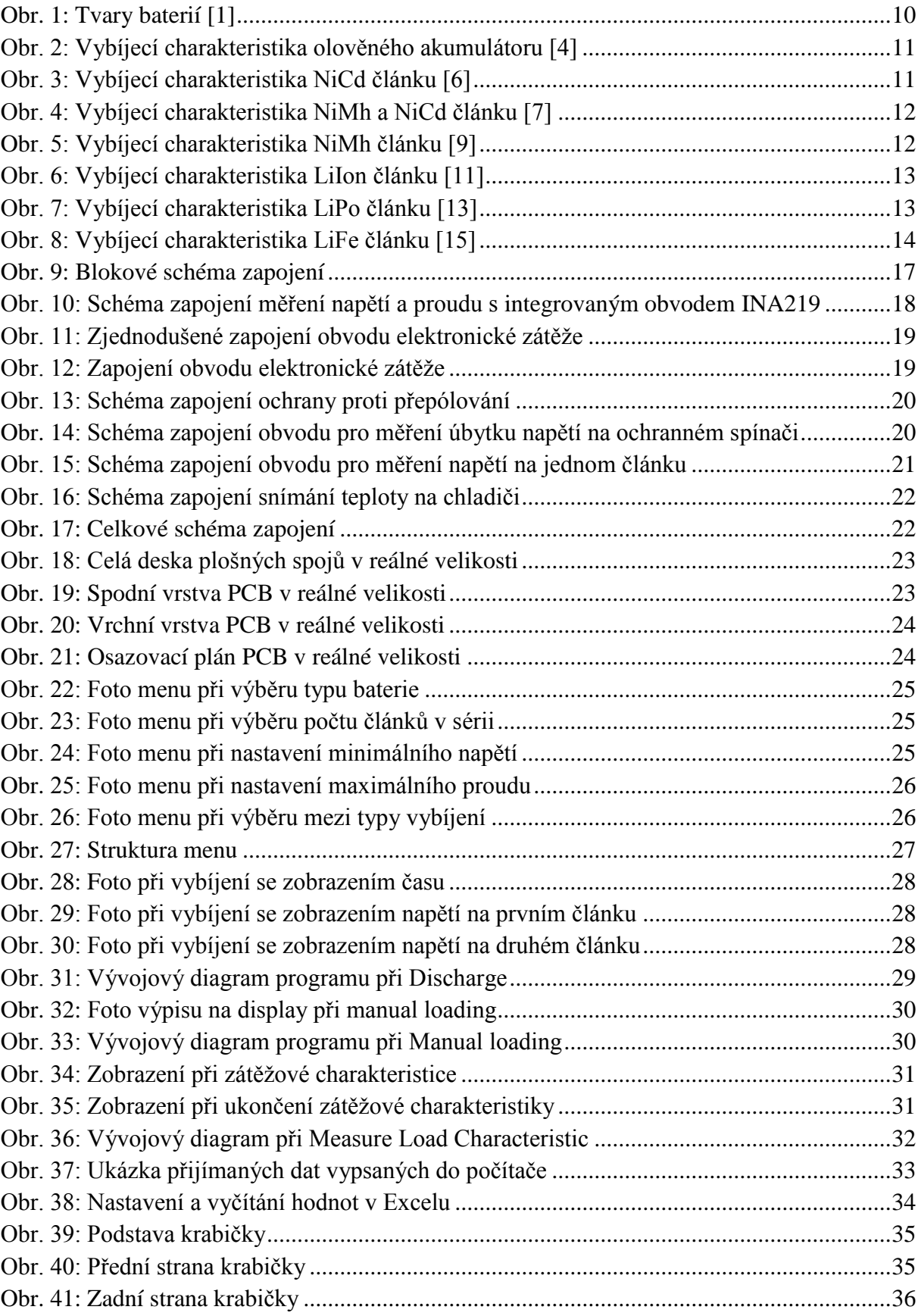

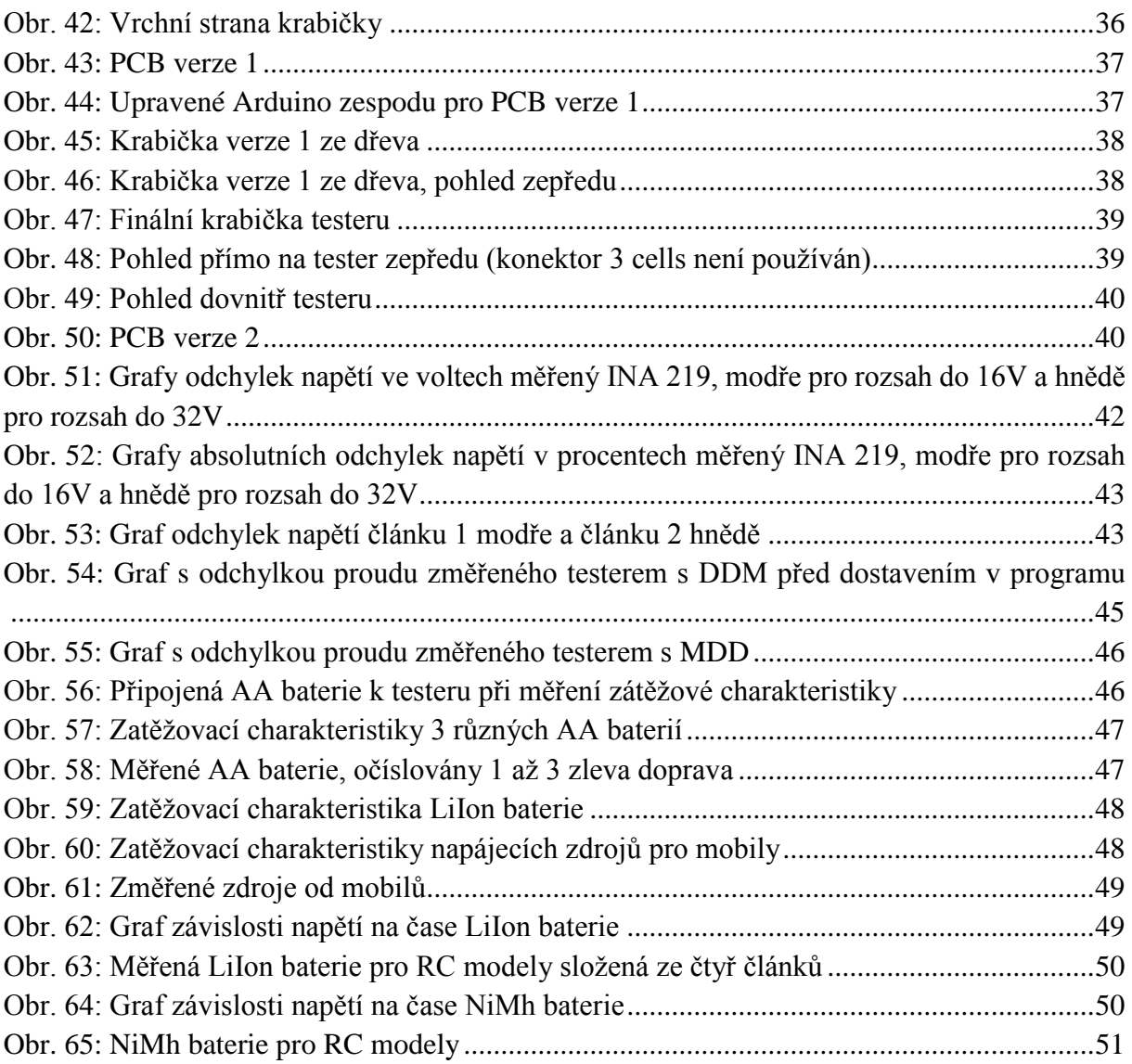

## **7 SEZNAM TABULEK**

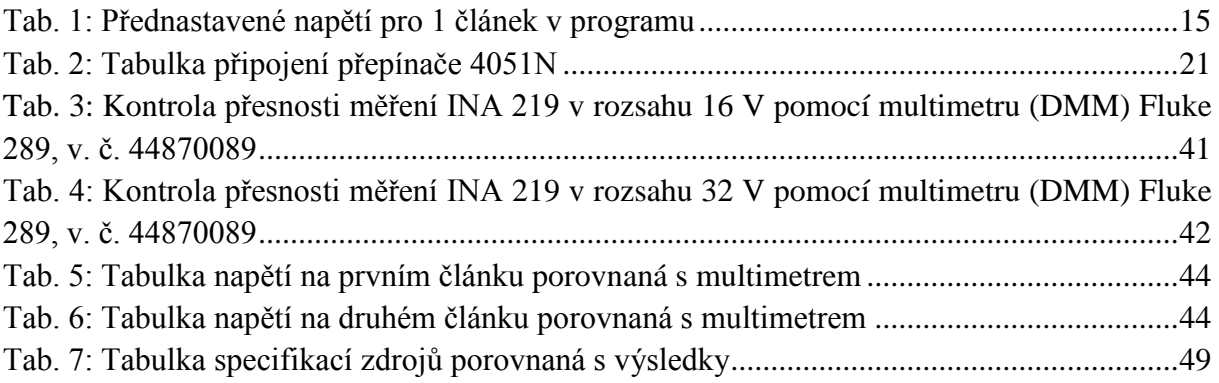

# **8 PŘÍLOHY**

## **8.1 Seznam součástek**

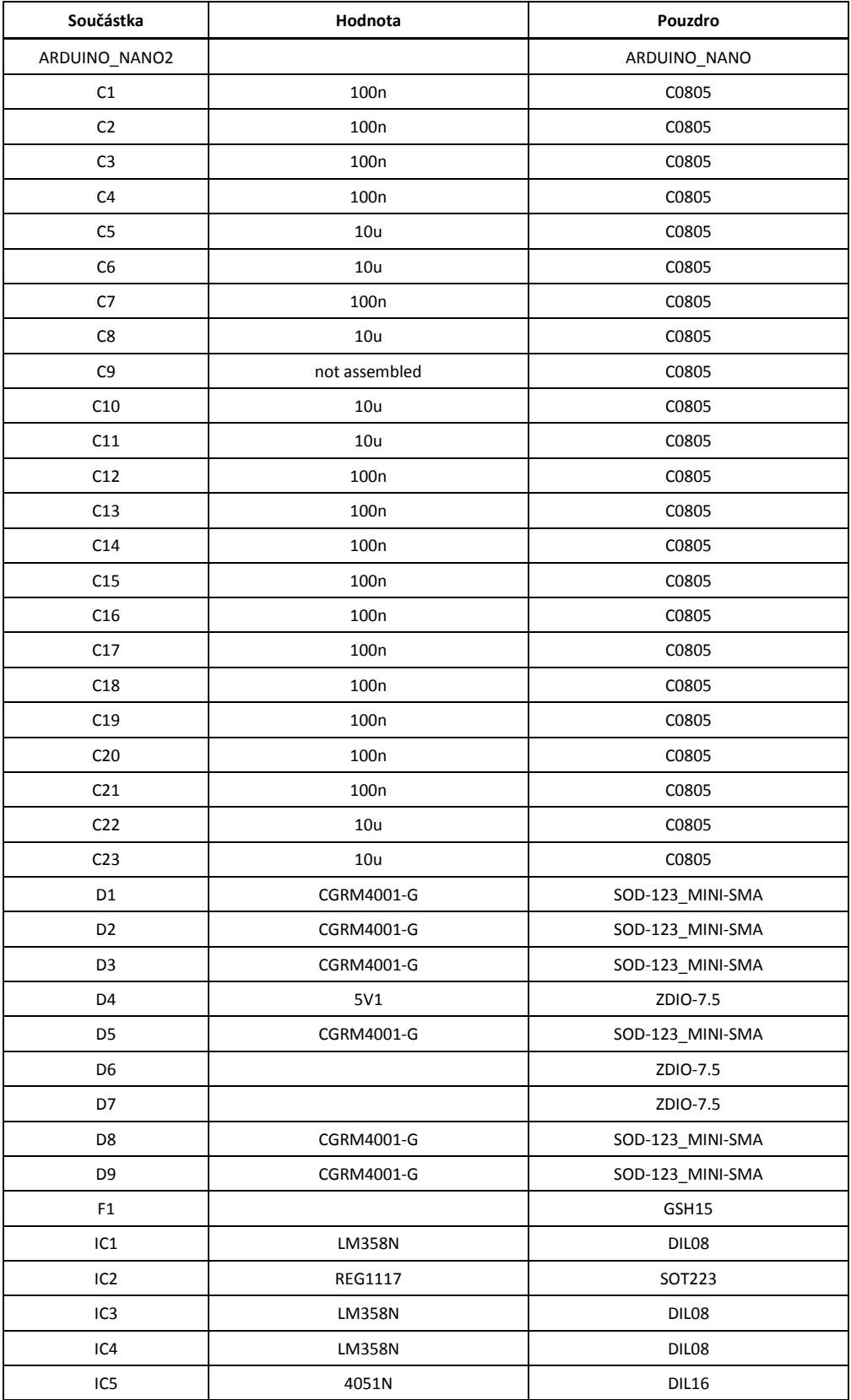

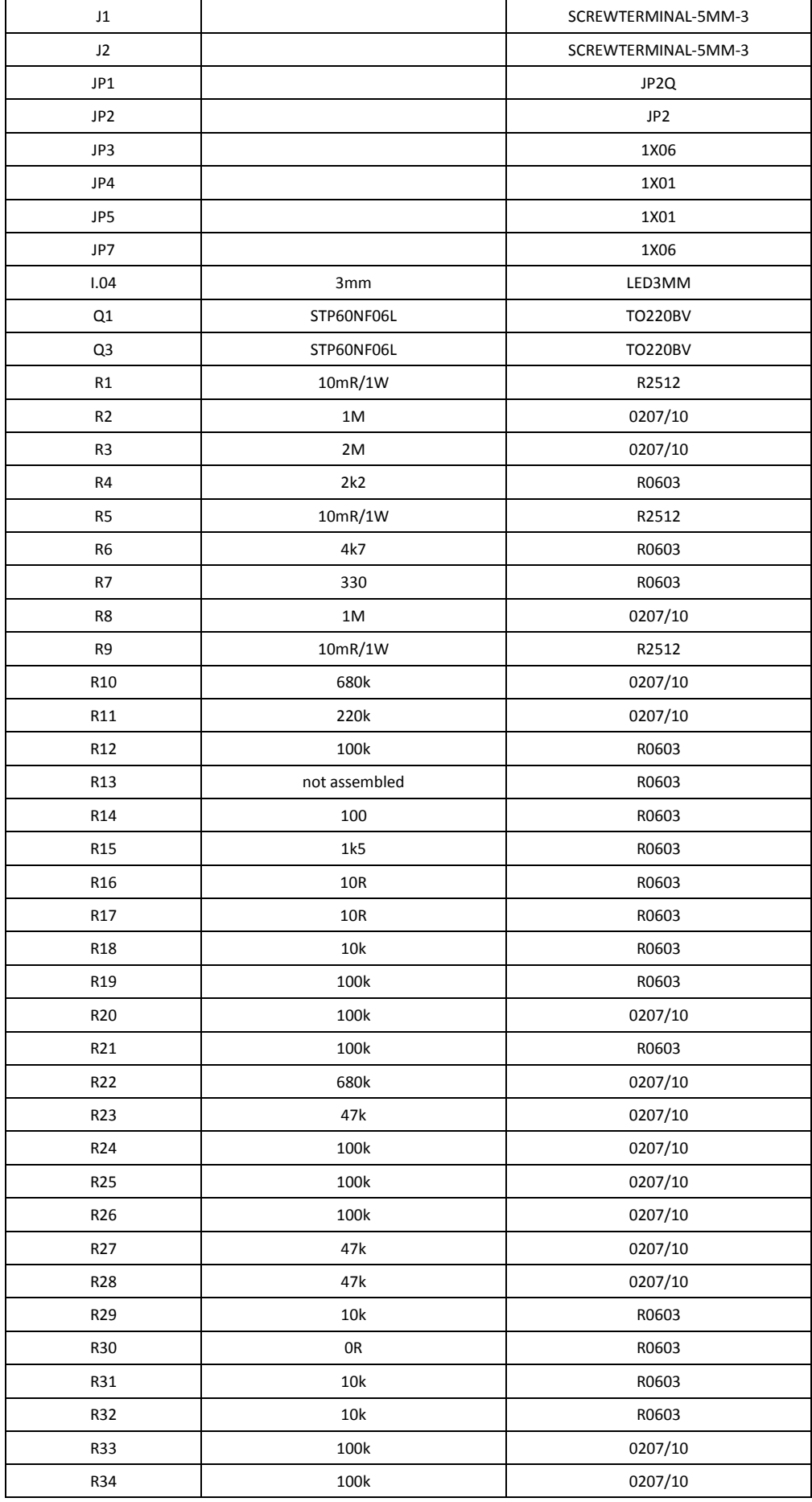

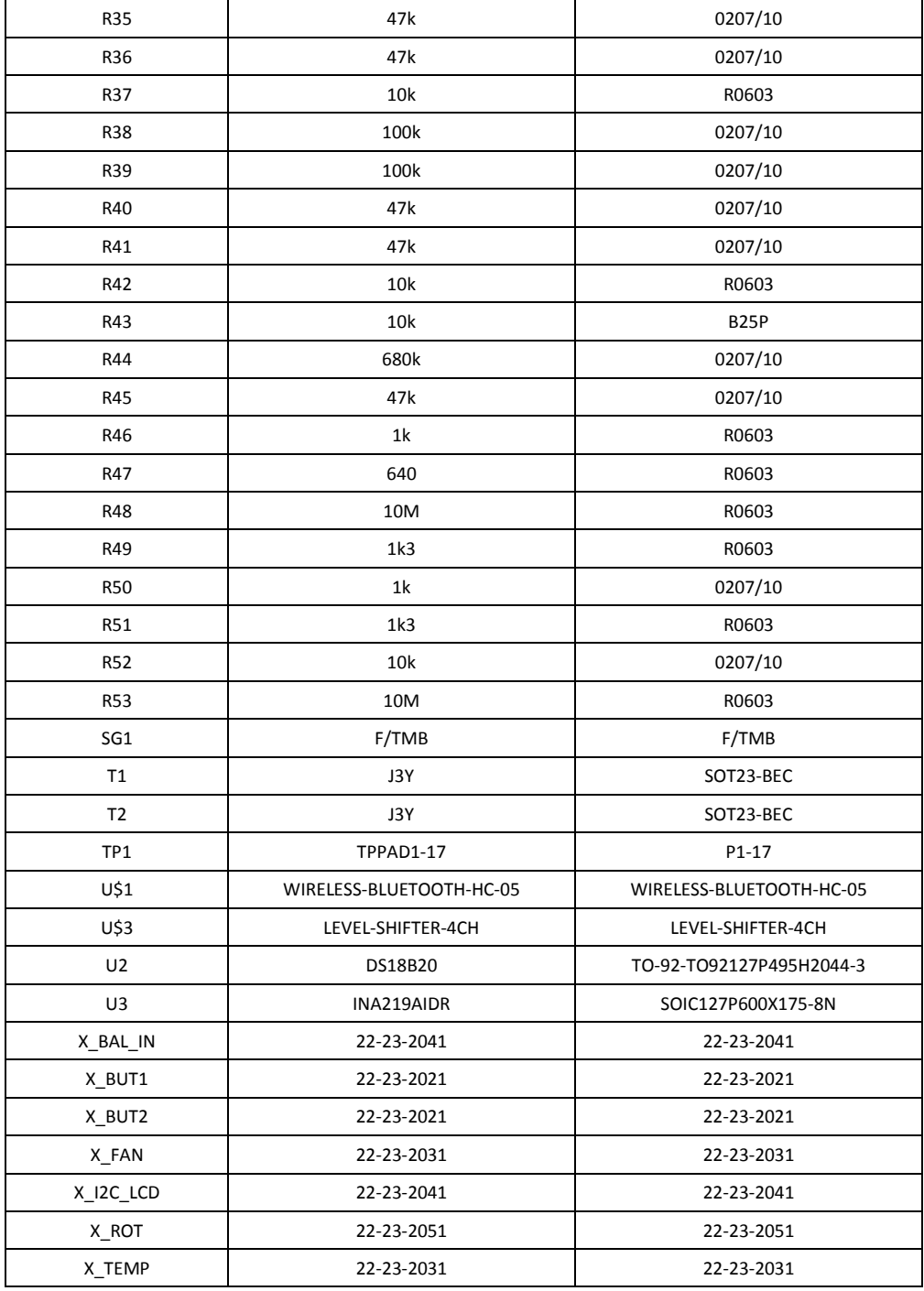

## **8.2 Program v testeru**

```
#include <LiquidCrystal_I2C.h> // inicializace LCD
LiquidCrystal_I2C 1-c (0x3F, 16, 2);
#include <OneWire.h>
                            // inicializace teploměru
#include <Wire.h>
#define ONE_WIRE_BUS A2
OneWire oneWire(ONE WIRE BUS);
DallasTemperature sensors(&oneWire);
```

```
#include <Adafruit_INA219.h> //inicializace INA
#define ADDR_INA 0x40
// inicializace senzoru s nastavenou adresou z knihovny
Adafruit INA219 ina219(ADDR INA);
//Rotary encoder
#define encoderPinA 3
#define encoderPinB 2
#define encoderButton A1
// definitions for rotary encoder
const uint8_t LATCHSTATE = 3;
int8 t oldState = 3;const int8 t KNOBDIR[] = {
0, -1, 1, 0, 1, 0, 0, -1,
  -1, 0, 0, 1,0, 1, -1, 0};
// globalni promenne
int counter = 0;
int BatType;
float x = 0;
int cells; //pocet je + 1
int Idis = 500;
int disch = 0;
//int Idism = 1000;int set = 0;
int mtime = 300;
float Vstop;
int Mcap = 2000;
int positionInternal = 0;
int positionExternal = 0;
int oldRotPos = 0;
int RotPos = 0;
int oldPositionExternal;
int zpet = 7;int ok = A1;int tlacitko, tlacitkoencoder, stisk0 = 0, stisk1 = 0, enter = 0;
byte pinfan = 12;
int fan;
float temp;
float VBatC, ILoad;
int measure;
float k;//koeficient
double starttime;
int capacity = 0;
float AnaRef = 4.6;
double t = 0;
int current = 0;
double dischargedCapacity = 0;
long int lasttime;
int ct = 0;
int z = 0;
float Cell1;
float Cell2;
float Voltage;
float U1 = 0, U2 = 0, I1 = 0, I2 = 0, U3 = 0, I3 = 0, U4 = 0, I4 = 0, Ustart = 0;
#define DebugMd false //degug mode active =1 Display messages on LCD
//!!!!!!!!!!!!!!!!!!!!!!!!!!!!!!!!!!!!!!!!!!!!!!!!!!!!!!!!!!!!!!!!!!!!!!!!!!!!!!!!!!!!!!!!!!!!
!!!!!!!!!!!!!!!!!!!!!!!!!!!!!!!!!!!!!!!!!!!!!!!!!!!!!!!!!!!!!!!!!!!!!!!!!!!!!!!!!!!!
void setup() {
```

```
 lcd.init(); //inicializace LCD
```

```
 lcd.backlight();
   lcd.setCursor(0, 0);
   pinMode(zpet, INPUT_PULLUP); //Inicializace pinů
   pinMode(4, OUTPUT);//levelshifter
   pinMode(7, OUTPUT);
   pinMode(A3, OUTPUT);
   pinMode(13, OUTPUT);//led
   pinMode(8, OUTPUT);
   digitalWrite(8, LOW);
  analogWrite(9, 0);
  analogWrite(6, 0);
   Serial.begin(9600); // Inicializace serioveho portu
   sensors.begin();
   // initialize rotational encoder
   pinMode (encoderPinA, INPUT_PULLUP);
   pinMode (encoderPinB, INPUT_PULLUP);
   attachInterrupt(digitalPinToInterrupt(encoderPinA), tick, CHANGE);
   attachInterrupt(digitalPinToInterrupt(encoderPinB), tick, CHANGE);
   RotPos = positionExternal;
   lcd.clear(); //vypsání zapínací obrazovky
   lcd.setCursor(0, 0);
   lcd.print(F("Discharger and "));
   cells = counter;
   lcd.setCursor(0, 1);
   lcd.print(F("battery tester"));
   delay(1500);
   ina219.begin();
   // nastavení kalibrace, k dispozici jsou 3 režimy
   // režim 32V a 2A má největší rozsahy, ale nejmenší přesnost
  // ina219.setCalibration 32V 2A();
   // režim 32V a 1A má lepší rozlišení průchozího proudu
  // ina219.setCalibration 32V 1A();
   // režim 16V a 400mA má nejlepší rozlišení proudu i napětí
 ina219.setCalibration 16V 400mA();
   // Serial.println (F("INA init finished"));
//!!!!!!!!!!!!!!!!!!!!!!!!!!!!!!!!!!!!!!!!!!!!!!!!!!!!!!!!!!!!!!!!!!!!!!!!!!!!!!!!!!!!!!!!!!!!
!!!!!!!!!!!!!!!!!!!!!!!!!!!!!!!!!!!!!!!!!!!!!!!!!!!!!!!!!!!!!!!!!!!!!!!!!!!!!!!!!!!!
void loop() {
 SelectBattery();
  back();
  encoder();
  do {
    encoder();
  } while (enter == 0 && Serial.available() == 0 && positionExternal == 0);
   if (Serial.available() != 0) {
    lcd.clear();
    lcd.setCursor(0, 0);
    lcd.print("Remoted from PC");
    do {
       String SerialData = ReadSerialPort();
       if (SerialData == "REMOTE") {
        // lcd.setCursor(0, 1);
         // lcd.print("R");
        // delay (2000);
      \mathbf{I}
```
}

```
if (SerialData.substring(0, 13) == "Battery type:") {
       \frac{1}{1} lcd.setCursor(0, 1);
        // lcd.print("BT ");
        // lcd.print(SerialData.substring(14));
        // delay(2000);
      x = x + 3; }
     if (SerialData.substring(0, 16) == "Number of cells:") {
        // lcd.setCursor(0, 1);
        // lcd.print("Cells ");
       cells = SerialData.substring(17).toInt() - 1;
        // lcd.print(cells);
        // delay (2000);
       x = x + 3; }
     if (SerialData.substring(0, 12) == "Min Voltage:") {
 // lcd.setCursor(0, 1);
\frac{1}{d} lcd.print("V");
       Vstop = SerialData.substring(13).toFloat();
        // lcd.print(Vstop);
        // delay (2000);
       x = x + 3; }
     if (SerialData.substring(0, 12) == "Max Current:") {
       // lcd.setCursor(0, 1);
        // lcd.print("mA ");
        Idis = SerialData.substring(13).toFloat();
        // lcd.print(Idis);
        // delay (2000);
      x = x + 3; }
     if (SerialData.substring(0, 22) == "Type of discharging: 0") {
        disch = 0;
        // lcd.setCursor(0, 1);
       // lcd.print(disch);
       // delay (2000);
      x = x + 3; }
     if (SerialData.substring(0, 22) == "Type of discharging: 2") {
       disch = 2;
        // lcd.setCursor(0, 1);
 // lcd.print(disch);
 // delay (2000);
       x = x + 3; }
      delay(1000);
    } while (x < 15);
  }
  do { //nastavení v menu, které probíhá, dokud není vše nastaveno pro 
vybíjení
   if (x == 1) SelectBatteryType(); //výběr mezi typy baterií
    }
   if (x == 2) if (BatType < 3) { //v případě Litiové baterie, vypsání počtu článků
        x++; lcd.clear();
        lcd.setCursor(0, 0);
       lcd.print(F("Number of cells"));
       cells = counter;
       lcd.setCursor(14, 1);
       lcd.print(F("1s"));
 }
     else x = x + 2;
```

```
 }
    if (x == 3) { //v případě Litiové baterie, nastavení počtu článků
     NumberOfCells();
 }
    if (x == 3.5) { //nastavení minimálního napětí, do kterého se může při vybíjení dostat
    MinimalVoltage();
     }
   if (x == 4)BaseDischargeCurrent(); //Vypsání vybíjecího proudu
     }
   if (x == 5) {
      DischargeCurrent(); //nastavení maximálního vybíjecího proudu
 }
   if (x == 6) {
      x++; //vypsání pro vybrání mezi typy vybíjení a dodatečné 
nastavení
    Serial.print(F("SelectTypeOfDischarging: "));
     }
   if (x == 7) {
     SelectTypeOfDischarging(); //vybírání mezi typy vybíjení a dodatečné nastavení
    }
    if (x == 8) { //v případě dodatečného nastavení se dá nastavit maximální 
vybíjecí čas
      lcd.clear();
     if (disch == 3) {
       lcd.setCursor(1, 0);
       lcd.print(F("Max disch time"));
       lcd.setCursor(1, 1);
      lcd.print(F(" "));
      x++; }
     else x = 15;
 }
   if (x == 9) {
     if (disch == 3) {
       Setup();
      }
     else x = 15;
 }
   if (x == 10) {
      if (set == 0) { //v případě dodatečného nastavení se dá nastavit maximální 
vybíjecí čas výpis
       lcd.setCursor(0, 0);
        lcd.print(F("Max disch time "));
        lcd.setCursor(0, 1);
       lcd.print(F(" " ")); lcd.setCursor(14, 1);
       lcd.print(F("5h"));
      x++:
       enter = 0;
       delay(100);
      }
      if (set == 1) { //nebo maximální vybitá kapacita výpis
        lcd.setCursor(0, 0);
       lcd.print(F("Max disch capac."));
       lcd.setCursor(0, 1);
      lcd.print(F(" "));
        lcd.setCursor(9, 1);
        lcd.print(F("2000mAh"));
        x++;
        enter = 0;
       delay(100);
      }
 }
   if (x == 11) {
     if (set == 0) {
```

```
MaxDischTime(); //maximální vybíjecí čas nastavení
      }
     if (set == 1) {
        MaxDischCapac(); //maximální vybitá kapacita nastavení
      }
    }
   } while (x < 15);
 x = 0; lcd.clear(); //příprava pro změření polarity
  digitalWrite(8, LOW);
 analogWrite(9, 0);
 analogWrite(6, 0);
  float VbatNdir ;
  float Voltage;
  Serial.println("U+; U-"); //vypsání napětí nepřipojené baterie
 Voltage = VBatP();
  Serial.print(Voltage);
  Serial.print("; ");
  VbatNdir = MeasVbatNdir ();
  Serial.println(VbatNdir);
  if ((Voltage == VbatNdir) || (Voltage < VbatNdir) || (VbatNdir != 0)) { //v případě špatné 
polarity vypsání změřených hodnot a zapískání
    Serial.println(F("POLARITY NOT OK"));
    lcd.clear();
    lcd.setCursor(0, 0);
    lcd.print(F("POLARITY NOT OK"));
    lcd.setCursor(0, 1);
    lcd.print(F("U+"));
    lcd.setCursor(3, 1);
    lcd.print(Voltage);
    lcd.setCursor(8, 1);
    lcd.print(F("U-"));
    lcd.setCursor(11, 1);
    lcd.print(VbatNdir);
   for (int i = 0; i <= 8; i++) {
     analogWrite(5, 10);
      delay(50);
     analogWrite(5, 0);
      delay(50);
     }
   enter = 0; do { //vyčkání na potvrzení uživatelem
      encoder();
      delay(10);
    } while (enter == 0); //vrácení se pro výběr typu vybíjení
   x = 6;z = 1; enter = 0;
    lcd.clear();
   }
 float Voltage5 = 0;VBatC = ina219.getBusVoltage V();
 Voltage = VBatP();
  AnaRef = AnaRef * VBatC / Voltage; //změření nepřesnosti měření napětí pro celly a následná 
kalibrace
 if (AnaRef > 5.5 || AnaRef < 4.0) AnaRef = 4.6;
```
 Serial.println ("Calibration of Arduino ADC supply"); //vypsání základních změřených hodnot do počítače

```
 Serial.print (F("INA: "));
  Serial.print (VBatC);
 Serial.print (F(", ADC: "));
  Serial.print (Voltage);
 Serial.print (F(", AnaRef: "));
 Serial.println (AnaRef);
 if (z == 0) {
   analogWrite(5, 10); //vypsání základních věcí do počítače i na display
    delay(100);
   analogWrite(5, 0);
    if (disch == 0) {
     lcd.print(F("DIS A V"));
 }
   if (disch == 1) {
    lcd.print(F("MLD A V"));
    }
   if (disch == 2) {
      lcd.print(F("LOAD A V"));
 }
   if (cells == 0) {
     Serial.println(F("U; I; C; time; temp"));
    }
    else {
    Serial.println(F("U; I; C; time; temp; U; Uc1; Uc2"));
    }
    starttime = millis(); //začátek měření času
   x = 0; stisk0 = 0; enter = 0;
   digitalWrite(8, HIGH); //podle nastaveného maximálního proudu se nastaví rychlost
kroku
   if (Idis < 950) {
     digitalWrite(9, HIGH);
    }
 }
 while (z == 0) { //pokud vše předchozí proběhlo bez problémů, tak z == 0 a může se vybíjet
    back();
    encoder();
    if (disch == 0) { //vybíjení (Discharge) 
0000000000000000000000000000000000000000000000000000000000000000000000000000000000000000000000
000000000000000000000000000000000000000000000000
      Ina219(); //změření a vypsání napětí a proudu
     if (VBatC > 15 or ILoad > 3500) {
       // režim 32V a 1A má lepší rozlišení průchozího proudu
       ina219.setCalibration 32V 1A();
     \lambda else {
       // režim 16V a 400mA má nejlepší rozlišení proudu i napětí
      ina219.setCalibration 16V 400mA();
 }
      if (ILoad > 0) { //sepnutí kontrolní led diody, pokud prochází nějaký proud
       digitalWrite(13, HIGH);
      } else {
       digitalWrite(13, LOW);
 }
     dischCapacity(); //vypsaní a změření kapacity
     if (Idis >= 950) {
        if (ILoad < (Idis - 30)) { //nastavení vybíjecího proudu
         current++;
        }
        else {
         if (ILoad > (Idis + 15)) {
           current--;
         }
        }
      } else {
        if (ILoad < (Idis - 2)) { //nastavení vybíjecího proudu
         current++;
```

```
 }
        else {
        if (ILoad > (Idis + 2)) {
           current--;
          }
        }
       }
     analogWrite(6, current);
     Serial.print(dischargedCapacity / 3600000);
      Serial.print("; ");
      dischtime();
      Serial.print(t / 1000);
      Serial.print("; ");
      vetrak(); //sepnutí/vypnutí větráku, v závislosti na teplotě
      if (cells == 1) { //pokud baterie je typu Li a má více cellů, vypíší se i jednotlivé 
celly
       Voltage = VBatP();
        Serial.print(Voltage);
       Serial.print(F("; "));
       Cell1 = MeasCell1();
        Serial.print(Cell1);
       Serial.print(F("; "));
       Cell2 = MeasCell2();
        Serial.println(Cell2);
      } else {
       Serial.println(F(""));
      }
      if (cells == 0) { //postupné vypisování času a napětí na cellech na jednom místě
        dischtime();
        writetime();
 }
      napeticlanku();
      if (stisk0 == 1) { //při zmáčknutí tlačítka back
      x++;\mathbf{I}if (cells == 1) {
        if (x != 0 || temp > 100 || VBatC < Vstop || Cell1 < (Vstop / 2) || Cell2 < (Vstop / 2) 
|| (t / 60000) >= mtime) { //ukončení programu, pokud nějaká podmínka neplatí
          endDischarge();
        }
      }
      else {
       if (x \mid = 0 \mid \mid \text{temp} > 100 \mid \mid \text{VBatch} < \text{Vstop} \mid \mid (t \mid / 60000) \geq \text{mtime})endDischarge();
        }
      }
     }
    if (disch == 1) { //ruční zátěž (Manual loading) 
1111111111111111111111111111111111111111111111111111111111111111111111111111111111111111111111
1111111111111111111111111111111111111111
      Ina219();
       if (VBatC > 15 or ILoad > 3500) {
        // režim 32V a 1A má lepší rozlišení průchozího proudu
        ina219.setCalibration_32V_1A();
      }
      else {
        // režim 16V a 400mA má nejlepší rozlišení proudu i napětí
       ina219.setCalibration 16V 400mA();
 }
     if (ILoad > 0) {
        digitalWrite(13, HIGH);
       } else {
        digitalWrite(13, LOW);
 }
     dischCapacity();
     if (cells == 0) {
```

```
 dischtime();
        writetime();
      } else {
        napeticlanku();
      }
      if (positionExternal != oldRotPos) { //nastavení proudu podle otočení 
encoderem
       current = current + positionExternal - oldRotPos;
       if (current \leq 0) {
          current = 0;
        }
        if (current > 255) {
        current = 255;
        }
        oldRotPos = positionExternal;
      }
     analogWrite(6, current);
     Serial.print(dischargedCapacity / 3600000);
     Serial.print(F("; "));
     dischtime();
      Serial.print(t / 1000);
     Serial.print(F("; "));
      vetrak();
     if (cells == 1) {
       Voltage = VBatP();
        Serial.print(Voltage);
       Serial.print(F("; "));
       Cell2 = MeasCell2(); Serial.print(Cell2);
       Serial.print(F("; "));
       Cell1 = MeasCell1 (); Serial.println(Cell1);
      } else {
        Serial.println(F(""));
      }
     if (stisk0 == 1) {
        x++;
 }
     if (cells == 1) {
       if (x := 0 | | temp > 100 | | VBatch <sub>Y</sub> ) || Cell1 < (Vstop / 2) || Cell2 < (Vstop / 2)
|| (t / 60000) >= mtime) {
        endDischarge();
        }
      }
      else {
      if (x != 0 || temp > 100 || VBatC < Vstop || (t / 60000) >= mtime) {
        endDischarge();
        }
      }
     }
    if (disch == 2) { //zátěžová charakteristike (Measure load characteristic) 
2222222222222222222222222222222222222222222222222222222222222222222222222222222222222222222222
22222222222222222
     Ina219();
      if (VBatC > 15 or ILoad > 3500) {
        // režim 32V a 1A má lepší rozlišení průchozího proudu
       ina219.setCalibration 32V 1A();
      }
      else {
        // režim 16V a 400mA má nejlepší rozlišení proudu i napětí
        ina219.setCalibration_16V_400mA();
 }
     if (ILoad > 0) {
      digitalWrite(13, HIGH);
      } else {
```

```
 digitalWrite(13, LOW);
       }
      //změření dynamického odporu baterie nebo zdroje
      if (Ustart == 0) {
      Ustart = VBatC;
       }
     U4 = U3;I4 = I3;U3 = U2;I3 = I2;U2 = U1; I2 = I1;
      UI = VBatC;
       I1 = ILoad;
      if (-100 <= (((U4 + U3) - (U2 + U1)) / (((I4 + I3) - (I2 + I1)) / 1000)) && (((U4 + U3) -
(U2 + U1)) / (((I4 + I3) - (I2 + I1)) / 1000)) <= 100) {
        led.setCursor(8, 1);<br>
led print(F("Rd  "));lcd.print(F("Rd
        lcd.setCursor(11, 1);
       lcd.print((U4 + U3) - (U2 + U1)) / ((U4 + I3) - (I2 + I1)) / -1000 }
       else {
       led. setCursor(8, 1);<br>led. print(F("Rd 1));lcd.print(F("Rd
        lcd.setCursor(12, 1);
        lcd.print(F("nan"));
       }
      dischargedCapacity = dischargedCapacity + ILoad * (millis() - lasttime);
      lasttime = millis();
       if (ILoad < Idis) {
        current++;
       }
      analogWrite(6, current);
      Serial.print(dischargedCapacity / 3600000);
      Serial.print(F("; "));
      dischtime();
       Serial.print(t / 1000);
      Serial.print(F("; "));
      vetrak();
     if (cells == 1) {
       Voltage = VBatP() ;
       Serial.print(Voltage);
        Serial.print("; ");
       Cell2 = MeasCell2();
        Serial.print(Cell2);
       Serial.print("; ");
       Cell1 = MeasCell1 ();
        Serial.println(Cell1);
      } else {
        Serial.println(F(""));
 }
      if (cells == 0) {
        dischtime();
        writetime();
       } else {
       napeticlanku();
 }
      if (stisk0 == 1) {
       x++:
       }
      if (cells == 1) {
        if (x != 0 || temp > 100 || VBatC < Vstop || Cell1 < (Vstop / 2) || Cell2 < (Vstop / 2) 
| \cdot | (t / 60000) >= mtime | \cdot | ILoad > Idis) {
           endLOA();
```

```
 }
       }
      else {
       if (x != 0 || temp > 100 || VBatC < Vstop || (t / 60000) >= mtime || ILoad > Idis) {
          endLOA();
        }
      }
    }
   }
   current = 0;
 dischargedCapacity = 0; enter = 0;
 z = 0;}
//!!!!!!!!!!!!!!!!!!!!!!!!!!!!!!!!!!!!!!!!!!!!!!!!!!!!!!!!!!!!!!!!!!!!!!!!!!!!!!!!!!!!!!!!!!!!
!!!!!!!!!!!!!!!!!!!!!!!!!!!!!!!!!!!!!!!!!!!!!!!!!!!!!!!!!!!!!!!!!!!!!!!!!!!!!!!!!!!!
void SelectBattery() //vypsání pro výběr typu baterie
{
  lcd.clear(); //vyčištění a vypsání na display
  lcd.setCursor(0, 0);
   lcd.print("Select battery");
   lcd.setCursor(0, 1);
   lcd.print("type");
  batterytype();
 x++;Serial.print("SelectBatteryType: "); //výpis do počítače
}
void SelectBatteryType() { //výběr pomocí rotačního encodéru typ baterie
   //načtení tlačítek
   encoder();
 BatType = BatType + positionExternal - oldRotPos;
  if (BatType > 6) {
   BatType = 0; }
   if (BatType < 0) {
    BatType = 6;
   }
   oldRotPos = positionExternal;
   batterytype();
  if (enter == 1) {
   if (BatType == 0) {
      Serial.println("LiIon");
     }
   if (BatType == 1) {
      Serial.println("LiPo");
     }
    if (BatType == 2) {
      Serial.println("LiFe");
     }
    if (BatType == 3) {
      Serial.println("NiMh");
     }
    if (BatType == 4) {
       Serial.println("NiCd");
 }
    if (BatType == 5) {
      Serial.println("Pb");
 }
    if (BatType == 6) {
      Serial.println("Source");
     }
```

```
 if (BatType < 3) {
     x++; enter = 0; counter = 0;
      Serial.print("NumberOfCells: ");
     }
     else {
      x = 3.5; enter = 0; counter = 0;
       lcd.clear();
      lcd.setCursor(0, 0);
       lcd.print("Minimal voltage");
      if (BatType == 6) {
        Vstop = 2;
         lcd.setCursor(12, 1 );
        lcd.print("2.0");
        lcd.setCursor(15, 1 );
        lcd.print("V");
       }
       else {
       if (BatType == 5) {
         Vstop = 10.8;
          lcd.setCursor(11, 1 );
          lcd.print("10.8V");
         }
         else {
         if (BatType == 4) {
           Vstop = 0.5;
            lcd.setCursor(12, 1 );
            lcd.print("0.5V");
           }
           else {
           if (BatType == 3) {
              Vstop = 5.4;
               lcd.setCursor(12, 1 );
               lcd.print("5.4V");
 }
           }
        }
       }
      Serial.print("NumberofCells: ");
     }
  }
}
void batterytype() {
  if (BatType == 0) { //vypsání typu baterie, pokd je to při prvním vypsání po startu, 
tak nemá smyl, ale při vrácení zpět se vypíše již minule zvolený typ
    lcd.setCursor(10, 1);
    lcd.print(" LiIon");
   }
 if (BatType == 1) {
    lcd.setCursor(10, 1);
    lcd.print(" LiPo");
   }
 if (BatType == 2) {
    lcd.setCursor(10, 1);
    lcd.print(" LiFe");
   }
 if (BatType == 3) {
    lcd.setCursor(10, 1);
    lcd.print(" NiMh");
 }
 if (BatType == 4) {
    lcd.setCursor(10, 1);
    lcd.print(" NiCd");
 }
  if (BatType == 5) {
    lcd.setCursor(10, 1);
    lcd.print(" Pb");
```

```
 }
  if (BatType == 6) {
     lcd.setCursor(10, 1);
     lcd.print("Source");
   }
}
void NumberOfCells() {
  encoder();
  back();
   if (positionExternal != oldRotPos) {
     cells = cells + positionExternal - oldRotPos;
    if (cells > 2) {
      cells = 0; }
    if (cells \leq 0) {
       cells = 2;
     }
     oldRotPos = positionExternal;
    if (cells == 0) {
      lcd.setCursor(14, 1);
      lcd.print("1s");
    \mathbf{1}if (cells == 1) {
      lcd.setCursor(14, 1);
      lcd.print("2s");
     }
    if (cells == 2) {
      lcd.setCursor(14, 1);
       lcd.print("3s");
     }
 }
  if (enter == 1) {
    x = x + 0.5; enter = 0; counter = 0; Serial.println(cells + 1);
     lcd.clear();
     lcd.setCursor(0, 0);
     lcd.print("Minimal voltage");
     Serial.print("MinimalVoltage: ");
    Vstop = 3 * (cells + 1); lcd.setCursor(14, 1 );
     lcd.print(Vstop);
     lcd.setCursor(15, 1 );
    lcd.print("V");
 }
  if (stisk0 == 1) {
    x = x - 2; enter = 0; counter = 0; stisk0 = 0;
     lcd.clear();
     lcd.setCursor(0, 0);
     lcd.print("Select battery");
     lcd.setCursor(0, 1);
     lcd.print("type");
     Serial.println("X");
     Serial.print("SelectBatteryType: ");
   }
}
void MinimalVoltage()
{
  back();
   encoder();
   if (positionExternal != oldRotPos) {
     counter = counter + positionExternal - oldRotPos;
    if (counter > 0) {
      if (Vstop < 50.1) Vstop = Vstop + 0.1;
```

```
 }
     if (counter < 0) {
    if (Vstop > 0.1) Vstop = Vstop - 0.1;
     }
    oldRotPos = positionExternal;
   counter = 0;if (Vstop == 0) {
      lcd.setCursor(11, 1);
       lcd.print(" 0");
       lcd.setCursor(15, 1 );
      lcd.print("V");
     }
     else {
       if (Vstop < 10) {
        lcd.setCursor(9, 1);
         lcd.print(" ");
         lcd.setCursor(12, 1);
         lcd.print(Vstop);
        lcd.setCursor(15, 1 );
        lcd.print("V");
       }
       else {
        if (Vstop < 100) {
           lcd.setCursor(9, 1);
           lcd.print(" ");
          lcd.setCursor(11, 1);
          lcd.print(Vstop);
           lcd.setCursor(15, 1 );
           lcd.print("V");
         }
       }
    }
   }
  delay(10);
 if (enter == 1) {
   x = 4; enter = 0; counter = 0;
    Serial.println(Vstop);
 }
 if (stisk0 == 1) {
    if (BatType < 3) {
     x = 2; stisk0 = 0;
      Serial.println("X");
       Serial.print("NumberofCells: ");
     }
    else {
     x = 1; enter = 0; counter = 0; stisk0 = 0;
       lcd.clear();
      lcd.setCursor(0, 0);
      lcd.print("Select battery");
      lcd.setCursor(0, 1);
       lcd.print("type");
       Serial.println("X");
       Serial.print("SelectBatteryType: ");
    }
  }
void BaseDischargeCurrent() {
  lcd.clear();
  lcd.setCursor(0, 0);
  lcd.print("Max. discharge");
  lcd.setCursor(0, 1);
  lcd.print("current");
  lcd.setCursor(11, 1 );
   lcd.print("500mA");
```
}
```
x++; Serial.print("DischargeCurrent: ");
  delay(200);
}
void DischargeCurrent() {
  back();
  encoder();
  counter = counter + positionExternal - oldRotPos;
 if (counter > 0) {
     if (Idis < 10000)if (Idis >= 1000) {
        if (Idis >= 5000) {
         Idis = Idis + 500;
         }
       else Idis = Idis + 100;
       }
       else {
      Idis = Idis + 50;
       }
   }
   if (counter < 0) {
     if (Idis > 1000) {
      if (Idis > 5000) {
       Idis = Idis - 500;
       }
     else Idis = Idis - 100;
     }
     else {
    if (Idis >= 50)Idis = Idis - 50;
     }
   }
   oldRotPos = positionExternal;
   counter = 0;
  if (Idis == 0) {
    lcd.setCursor(9, 1);
    lcd.print(" 0");
   }
   else {
    if (Idis < 100) {
      lcd.setCursor(9, 1);
      lcd.print(" ");
      lcd.setCursor(12, 1);
      lcd.print(Idis);
     }
     else {
       if (Idis < 1000) {
        lcd.setCursor(9, 1);
        lcd.print(" ");
        lcd.setCursor(11, 1);
        lcd.print(Idis);
       }
       else {
        if (Idis < 10000) {
          lcd.setCursor(9, 1);
          lcd.print(" ");
          lcd.setCursor(10, 1);
          lcd.print(Idis);
         }
         else {
          if (Idis < 100000) {
            lcd.setCursor(9, 1);
            lcd.print(" ");
            lcd.setCursor(9, 1);
             lcd.print(Idis);
          }
         }
       }
```

```
 }
   }
   delay(50);
  if (enter == 1) {
   x++; enter = 0; counter = 0; Serial.println(Idis);
 }
   if (stisk0 == 1) {
    if (BatType != 4 && BatType != 6) {
     x = 2; stisk0 = 0;
       Serial.println("X");
      Serial.print("NumberofCells: ");
     }
     else {
     x = 3.5; enter = 0; counter = 0; stisk0 = 0;
       lcd.clear();
       lcd.setCursor(0, 0);
       lcd.print("Minimal voltage");
      if (BatType == 6) {
       Vstop = 2;
        lcd.setCursor(12, 1 );
        lcd.print("2.0");
         lcd.setCursor(15, 1 );
        lcd.print("V");
       }
       else {
        if (BatType == 5) {
         Vstop = 10.8;
           lcd.setCursor(11, 1 );
          lcd.print("10.8V");
         }
         else {
          if (BatType == 4) {
            Vstop = 0.5;
             lcd.setCursor(12, 1 );
             lcd.print("0.5V");
           }
           else {
            if (BatType == 3) {
             Vstop = 5.4;
               lcd.setCursor(12, 1 );
               lcd.print("5.4V");
 }
           }
        }
       }
       Serial.println("X");
       Serial.print("MinimalVoltage: ");
     }
  }
}
void back() {
  tlacitko = analogRead(zpet);
  if (tlacitko == 0) {
    stisk0++;
     do {
      tlacitko = analogRead(zpet);
    } while (tlacitko == 0);
  }
}
void encoder() {
  tlacitkoencoder = analogRead(ok) :
```

```
 if (tlacitkoencoder == 0) {
     enter++;
     do {
      tlacitkoencoder = analogRead(ok); } while (tlacitkoencoder == 0);
   }
}
void SelectTypeOfDischarging() {
   lcd.setCursor(0, 0);
   lcd.print((char)127);
   lcd.setCursor(15, 0);
   lcd.print((char)126);
   lcd.setCursor(0, 1);
   lcd.print((char)127);
   lcd.setCursor(15, 1);
   lcd.print((char)126);
   back();
   encoder();
   disch = disch + positionExternal - oldRotPos;
  if (disch \leq 0) {
   disch = 3; }
  if (disch > 3) {
   \text{disch} = 0; }
   oldRotPos = positionExternal;
  if (disch == 0) {
    lcd.setCursor(1, 0);
    lcd.print(" Discharge ");
    lcd.setCursor(1, 1);
   lcd.print(" ");
 }
  if (disch == 1) {
    lcd.setCursor(1, 0);
    lcd.print("Manual loading");
    lcd.setCursor(1, 1);
   lcd.print(" ");
 }
  if (disch == 2) {
    lcd.setCursor(1, 0);
     lcd.print(" Measure load ");
    lcd.setCursor(1, 1);
    lcd.print("characteristic");
  \lambdaif (disch == 3) {
     lcd.setCursor(1, 0);
     lcd.print(" Setup ");
     lcd.setCursor(1, 1);
   lcd.print(" ");
   }
  if (enter == 1) {
    x++; enter = 0; counter = 0;
    if (disch == 0) {
      Serial.println("Discharge");
     }
    if (disch == 1) {
      Serial.println("Manual loading");
     }
    if (disch == 2) {
      Serial.println("Measure load characteristic");
     }
    delay(100);
 }
  if (stisk0 == 1) {
    x = x - 3; enter = 0; counter = 0; stisk0 = 0;
     Serial.println("X");
```

```
 }
}
void Setup() {
  back();
   encoder();
   if (positionExternal != oldRotPos) {
   set = set + positionExternal - oldRotPos;
    if (set < 0) {
     set = 3; }
    if (set > 3) {
    set = 0; }
    oldRotPos = positionExternal;
   if (set == 0) {
       lcd.setCursor(1, 0);
       lcd.print("Max disch time");
      lcd.setCursor(1, 1);
      lcd.print(" ");
\qquad \qquad \} if (set == 1) {
       lcd.setCursor(1, 0);
       lcd.print("Max discharge ");
      lcd.setCursor(0, 1);
      lcd.print(" capacity ");
     }
   if (set == 2) {
      lcd.setCursor(1, 0);
       lcd.print(" Max load I ");
       lcd.setCursor(1, 1);
     lcd.print(" ");
 }
   if (set == 3) {
      lcd.setCursor(1, 0);
      lcd.print(" Fan Power ");
      lcd.setCursor(1, 1);
     lcd.print(" ");
    }
   }
  if (enter == 1) {
   x++; enter = 0; counter = 0;
    Serial.println("setup selected");
    Serial.println(x);
    Serial.println(enter);
   }
 if (stisk0 == 1) {
   x = x - 3; enter = 0; counter = 0; stisk0 = 0;
   }
}
void MaxDischTime() {
  back();
   encoder();
   if (positionExternal != oldRotPos) {
    counter = counter + positionExternal - oldRotPos;
    if (counter > 0) {
       if (mtime < 1381) {
        if (mtime >= 60) {
         if (mtime >= 120) {
          mtime = mtime + 60; }
          else mtime = mtime + 30;
         }
         else {
```

```
mtime = mtime + 10; }
      }
     }
    if (counter < 0) {
      if ((mtime < 1441) and (mtime > 0)) {
       if (mtime \leq 120) {
          if (mtime <= 60) {
          mtime = mtime - 10; }
         else mtime = mtime - 30;
         }
         else {
        mtime = mtime - 60; }
      }
     }
     oldRotPos = positionExternal;
    counter = 0;if (mtime == 0) {
      lcd.setCursor(10, 1);
      lcd.print(" 0min");
     }
     else {
      if (mtime < 120) {
        lcd.setCursor(10, 1);
        lcd.print(" min");
        lcd.setCursor(11, 1);
        lcd.print(mtime);
       }
       else {
        if (mtime < 600) {
          lcd.setCursor(10, 1);
          lcd.print(" h");
          lcd.setCursor(14, 1);
          lcd.print(mtime / 60);
         }
         else {
          if (mtime < 100000) {
            lcd.setCursor(10, 1);
            lcd.print(" h");
            lcd.setCursor(13, 1);
             lcd.print(mtime / 60);
           }
        }
      }
     }
    delay(10);
   }
 if (enter == 1) {
   x = 8; enter = 0; counter = 0;
    delay(100);
  }
}
void MaxDischCapac() {
  back();
  encoder();
  if (positionExternal != oldRotPos) {
    counter = counter + positionExternal - oldRotPos;
   if (counter > 0) {
       if (Mcap < 100000)
        if (Mcap >= 1000) {
         if (Mcap \ \ge 5000) {
            if (Mcap > = 10000) {
```

```
Mcap = Mcap + 1000; }
        else {
         Mcap = Mcap + 500;
         }
       }
       else Mcap = Mcap + 100;
     }
     else {
    Mcap = Mcap + 50;
     }
 }
 if (counter < 0) {
   if (Mcap > 1000) {
    if (Mcap > 5000) {
     if (Mcap > 10000) {
      Mcap = Mcap - 1000;
       }
      else {
      Mcap = Mcap - 500; }
    }
     else Mcap = Mcap - 100;
   }
   else {
   if (Mcap \gt= 50) Mcap = Mcap - 50;
   }
 }
 oldRotPos = positionExternal;
 counter = 0;
if (Mcap == 0) {
  lcd.setCursor(9, 1);
  lcd.print(" 0");
 }
 else {
  if (Mcap < 100) {
    lcd.setCursor(9, 1);
    lcd.print(" ");
    lcd.setCursor(12, 1);
    lcd.print(Mcap);
   }
   else {
    if (Mcap < 1000) {
     lcd.setCursor(9, 1);
       lcd.print(" ");
      lcd.setCursor(11, 1);
      lcd.print(Mcap);
     }
     else {
      if (Mcap < 10000) {
       lcd.setCursor(9, 1);
         lcd.print(" ");
         lcd.setCursor(10, 1);
        lcd.print(Mcap);
       }
       else {
        if (Mcap < 100000) {
          lcd.setCursor(9, 1);
           lcd.print(" ");
           lcd.setCursor(9, 1);
           lcd.print(Mcap);
         }
       }
    }
   }
 }
delay(10);
```

```
 }
  if (enter == 1) {
   x = 8; enter = 0; counter = 0;
    delay(100); }
}
void temperature()
\{ // Send the command to get temperatures
 sensors.requestTemperatures();
   //print the temperature in Celsius
  temp = sensors.getTempCByIndex(0);
  Serial.print(temp);
  Serial.print("; ");
}
void vetrak()
{
  temperature();
  if (temp >= 30)analogWrite(pinfan, 255);
  if (temp < 28)analogWrite(pinfan, 0);
}
void Ina219() {
 VBatC = ina219.getBusVoltage V();
  ILoad = ina219.getCurrent mA() * 10.0;
 ILoad = 0.903 * ILoad + 0.0215;
  Serial.print(VBatC, 3);
  Serial.print("; ");
   Serial.print(ILoad, 0);
  Serial.print("; ");
   lcd.setCursor(11, 0);
   lcd.print(VBatC);
  lcd.setCursor(15, 0);
   lcd.print("V");
  if (ILoad >= 0) {
   if (ILoad >= 10000) {
      lcd.setCursor(4, 0);
       lcd.print(ILoad / 1000);
       lcd.setCursor(9, 0);
       lcd.print("A ");
     }
     else {
      if (ILoad >= 1000) {
         lcd.setCursor(3, 0);
         lcd.print(" ");
         lcd.setCursor(5, 0);
         lcd.print(ILoad / 1000);
         lcd.setCursor(9, 0);
         lcd.print("A ");
       }
       else {
        if (ILoad < 1) {
          lcd.setCursor(3, 0);
           lcd.print(" 0mA ");
         }
         else {
           if (ILoad < 100) {
             lcd.setCursor(3, 0);
             lcd.print(" ");
             lcd.setCursor(6, 0);
             lcd.print(ILoad);
             lcd.setCursor(8, 0);
```

```
 lcd.print("mA ");
           }
           else {
             lcd.setCursor(3, 0);
             lcd.print(" ");
             lcd.setCursor(5, 0);
             lcd.print(ILoad);
             lcd.setCursor(8, 0);
             lcd.print("mA ");
           }
        }
      }
    }
  }
}
float VBatP() {
   digitalWrite(4, LOW);
  digitalWrite(7, LOW);
  digitalWrite(A3, LOW);
  delay(500);
  int AnalogValue = analogRead(A6);
 float Voltage = AnalogValue / 1024.0 * AnaRef * 4.55;
   return Voltage;
}
void ISNS_DIS() {
 digitalWrite(4, HIGH);
   digitalWrite(7, LOW);
  digitalWrite(A3, LOW);
  delay(500);
 measure = analogRead(AG); Serial.print(measure);
  Serial.print("; ");
}
float MeasVbatNamp() {
  digitalWrite(4, LOW);
   digitalWrite(7, HIGH);
  digitalWrite(A3, LOW);
  delay(500);
  int AnalogValue = analogRead(A6);
  float Voltage = AnalogValue / 1024.0 * AnaRef / -15.0;
   return Voltage;
\overline{1}void Bal1() {
  digitalWrite(4, HIGH );
  digitalWrite(7, HIGH);
  digitalWrite(A3, LOW );
  delay(500);
 measure = analogRead(AG); Serial.print(measure);
   Serial.print("; ");
}
float MeasCell1 () {
 digitalWrite(4, LOW); //a LSB
  digitalWrite(7, LOW); //b
   digitalWrite(A3, HIGH ); //c MSB
  delay(500);
 int AnalogValue = analogRead(A6);
 float Voltage = AnalogValue / 1024.0 * AnaRef * 2.39 ; //meri presne
   return Voltage;
}
float MeasCell2() {
```

```
 digitalWrite(4, HIGH);
   digitalWrite(7, LOW);
   digitalWrite(A3, HIGH);
   delay(500);
  int AnalogValue = analogRead(AG);float Voltage = AnalogValue / 1024.0 * AnaRef * 2.35 ; //momentalne o 2 setiny podmeruje
   return Voltage;
}
float MeasVbatNbal() {
   digitalWrite(4, LOW);
   digitalWrite(7, HIGH);
  digitalWrite(A3, HIGH);
  delay(500);
 int AnalogValue = analogRead(A6);
  float Voltage = AnalogValue / 1024.0 * AnaRef;
   return Voltage;
}
float MeasVbatNdir () {
   digitalWrite(4, HIGH);
   digitalWrite(7, HIGH);
  digitalWrite(A3, HIGH);
   delay(500);
  int AnalogValue = analogRead(A6);
 float Voltage = AnalogValue / 1024.0 * AnaRef;
   return Voltage;
}
void dischtime() {
 t = millis() - starttime;
}
void dischCapacity() {
  dischargedCapacity = dischargedCapacity + ILoad * (millis() - lasttime);
  lasttime = millis(); if ((dischargedCapacity / 3600000) >= 10000) {
    lcd.setCursor(9, 1);
     lcd.print(dischargedCapacity / 3600000000);
    lcd.setCursor(14, 1);
    lcd.print("Ah");
  \lambda else {
    if ((dischargedCapacity / 3600000) >= 1000) {
       lcd.setCursor(9, 1);
       lcd.print(dischargedCapacity / 3600000);
       lcd.setCursor(13, 1);
       lcd.print("mAh");
     }
     else {
       if ((dischargedCapacity / 3600000) >= 100) {
         lcd.setCursor(9, 1);
         lcd.print(" ");
         lcd.setCursor(10, 1);
         lcd.print(dischargedCapacity / 3600000);
         lcd.setCursor(13, 1);
         lcd.print("mAh");
       }
       else {
        if ((dischargedCapacity / 3600000) > = 10) {
           lcd.setCursor(9, 1);
          lcd.print(" ");
           lcd.setCursor(11, 1);
           lcd.print(dischargedCapacity / 3600000);
```

```
 lcd.setCursor(13, 1);
           lcd.print("mAh");
         }
         else {
          lcd.setCursor(9, 1);
           lcd.print(" ");
          lcd.setCursor(12, 1);
          lcd.print(dischargedCapacity / 3600000);
           lcd.setCursor(13, 1);
          lcd.print("mAh");
         }
      }
    }
  }
}
void endDischarge() {
   digitalWrite(8, LOW);
 analogWrite(9, 0);
 analogWrite(6, 0);
  digitalWrite(13, LOW);
  lcd.setCursor(0, 1);
  lcd.print(F(" ")); dischtime();
  analogWrite(5, 10);
  delay(1000);
 analogWrite(5, 0);
   lcd.setCursor(0, 0);
  if ((t / 60000) >= mtime) {
    if (disch == 0) {
     lcd.print(F("DIS time "));
     }
    if (disch == 1) {
      lcd.print(F("MLD time "));
     }
     Serial.println(F("finish time"));
   } else {
    if (disch == 0) {
      lcd.print(F("DIS done "));
     }
    if (disch == 1) {
      lcd.print(F("MLD done "));
     }
     Serial.println(F(""));
    Serial.println(F("finish"));
   }
  do {
    encoder();
    delay(10);
  } while (enter == 0);
 z = 2;x = 0;}
void endLOA() {
  if (current > 2) {
    if (current > 20) {
    current = current * 0.6;
     }
     else {
     current = current / 2;
    }
    analogWrite(6, current);
     delay(100);
    Ina219();
```

```
 lcd.setCursor(8, 1);
    lcd.print("Rd ");
    lcd.setCursor(11, 1);
     lcd.print(((Ustart - VBatC) / ILoad) * 1000);
   } else {
     lcd.setCursor(9, 1);
     lcd.print("Rd ");
    lcd.setCursor(12, 1);
     lcd.print("nan");
   }
   digitalWrite(8, LOW);
  analogWrite(9, 0);
  analogWrite(6, 0);
   digitalWrite(13, LOW);
   lcd.setCursor(0, 1);
   lcd.print(" ");
   dischtime();
 analogWrite(5, 10);
   delay(1000);
  analogWrite(5, 0);
   lcd.setCursor(0, 0);
  if ((t / 60000) >= mtime) {
    lcd.print("LOA time ");
    Serial.println("finish time");
   } else {
    lcd.print("LOA done ");
     Serial.println("");
     Serial.println("finish");
   }
  do {
    encoder();
    delay(10);
  } while (enter == 0);
 z = 2;x = 0;void writetime() {
   lcd.setCursor(0, 1);
   lcd.print(t / 3600000);
  lcd.setCursor(4, 1);
  lcd.print("h");
void napeticlanku() {
 if (cells == 1) {
    if (ct == 0 or ct == 1) {
      led.setCursor(0, 1);<br>led.println(F(" "");lcd.print(F(")
       dischtime();
       writetime();
      ct++;
     } else {
      if (ct == 2 or ct == 3) {
         lcd.setCursor(1, 1);
        lcd.print(Cell1);
        lcd.setCursor(0, 1);
         lcd.print(F("A"));
         lcd.setCursor(5, 1);
         lcd.print(F("V"));
        ct++;
```
}

}

```
 } else {
       if (ct == 4 or ct == 5) {
           lcd.setCursor(1, 1);
           lcd.print(Cell2);
          lcd.setCursor(0, 1);
          lcd.print(F("B"));
          lcd.setCursor(5, 1);
          lcd.print(F("V"));
         if (ct == 5) {
           ct = 0; } else {
            ct++;
          }
        }
      }
    }
  }
}
String ReadSerialPort()
{
 uint8 t x = 0, answer = 0, y = 0;
  char response[30];
   char resp;
   unsigned long previous;
 memset(response, '\0', 28); // Initialize the string
 x = 0;y = 0; previous = millis();
  if (DebugMd == true) lcd.setCursor(0, 0); // this loop waits for the answer
   do
   {
    if (Serial.available() != 0) {
      resp = Serial.read();
       if (resp > 31) {
 response[x] = resp;
if (DebugMd == true &x < 16) {
         lcd.print((char)resp);
        }
       x++:
       }
    }
 }
  while ((resp != 10) \&\& ((millis() - previous) < 1000) \&\& (x < 110));
   return response;
}
void tick() {
  int sigA = digitalRead(encoderPinA);
   int sigB = digitalRead(encoderPinB);
 int8 t thisState = sigA | (sigB \lt 1);
  if (oldState != thisState) {
    positionInternal += -KNOBDIR[thisState | (oldState << 2)];
    if (thisState == LATCHSTATE)
      positionExternal = positionInternal >> 2;
    oldState = thisState;
  }
}
```
## **8.3 Makro v Excelu**

```
Private Sub CommandButton1_Click()
Dim COM_Byte As Byte
Dim Input_Buffer As String
Dim Output_Buffer As String
Dim arrSplitStrings1() As String
ComSetting = Me. Cells(3, 3) + ": 9600, N, 8, 1"
DischargeStarted = False
'Me.Range("D10:D14") = ""
Me.Range("B19:I1000") = ""
    'Open "COM7:9600, N, 8, 1" For Random As #1 Len = 1
     Open ComSetting For Random As #1 Len = 1
     Input_Buffer = ""
     ''CharsRemaining = 0
     Application.Wait (Now + TimeValue("0:00:5"))
     WriteStringToFile ("REMOTE" + vbCrLf)
    Application.Wait (Now + TimeValue("0:00:1"))
    WriteStringToFile ("Battery type: " + Me.Cells(10, 4) + vbLf)
     Application.Wait (Now + TimeValue("0:00:1"))
     WriteStringToFile ("Number of cells: " + CStr(Me.Cells(11, 4)) + vbLf)
    Application.Wait (Now + TimeValue("0:00:1"))
     WriteStringToFile ("Min Voltage: " + CStr(Me.Cells(12, 4))) + vbLf
     Application.Wait (Now + TimeValue("0:00:1"))
     WriteStringToFile ("Max Current: " + CStr(Me.Cells(13, 4))) + vbLf
     Application.Wait (Now + TimeValue("0:00:1"))
     WriteStringToFile ("Type of discharging: 2") + vbLf
   ' WriteStringToFile ("Command: LoadChar" + vbCrLf)
     'Get #1, , COM_Byte
LineNumber = 20
 Do
    Get #1, , COM Byte
    'Debug. Print Input Buffer ' print it
     If COM_Byte Then
         'Debug.Print Input_Buffer
         If COM_Byte = 13 Then ' look for CR line termination
             Debug.Print Input_Buffer ' print it
              If Left(Input Buffer, 5) = "U; I;" Then
                 DischargeStarted = True
             End If
             If DischargeStarted = True Then
              If InStr(1, Input Buffer, ";", vbTextCompare) > 0 Then
                arrSplitStrings1 = Split(Input Buffer, ";", 8, vblextCompare)For i = LBound(arrSplitStrings1, 1) To UBound(arrSplitStrings1, 1)
                  Me.Cells(LineNumber, 2 + i) = arrSplitStrings1(i)
                 Next i
                 Else
                  Me.Cells(LineNumber, 2) = Input Buffer
```

```
 End If
               If Left(Input_Buffer, 6) = "finish" Then
                 Close
                 Exit Sub
               End If
             LineNumber = LineNumber + 1
             End If
             Input_Buffer = ""
         Else
             If COM_Byte > 31 Then Input_Buffer = Input_Buffer & Chr(COM_Byte) ' assemble output 
buffer
        End If
     End If
     DoEvents
     Loop
     Application.Wait (Now + TimeValue("0:00:10"))
     Close #1
End Sub
Private Sub WriteStringToFile(Data)
Dim ByteToSend As Byte
 For i = 1 To Len(Data)
   ByteToSend = Asc(Mid(Data, i, 1))
   Put #1, , ByteToSend
  Next i
End Sub
Private Sub CommandButton2_Click()
Dim strBatchName As String
  strBatchName = "c:\temp\SetComPort.bat"
 ComSetting = "mode.com " + Me.Cells(3, 3) + ":9600, N, 8, 1"
  Open strBatchName For Output As #1
   Print #1, ComSetting
  Close #1
   Shell strBatchName
End Sub
```